### **Universidad de Cuenca**

Facultad de Artes

Carrera de Diseño Gráfico

**Diseño de piezas de** *Motion graphics* **sobre las vanguardias artísticas más importantes de la pintura como herramienta para fortalecer el aprendizaje de los estudiantes de segundo ciclo en la asignatura de Historia del Arte II de la carrera de Diseño Gráfico de la Universidad de Cuenca**

> Trabajo de titulación previo a la obtención del título de Licenciado en Diseño Gráfico

#### **Autor:**

Ariel Nicolás Fajardo Mora

**Director:**

Patricio Ismael Carpio Padilla

ORCID: 0000-0001-7200-9264

**Cuenca, Ecuador**

2023-02-28

### **UCUFNCA**

#### **Resumen**

Este proyecto tiene como objetivo desarrollar piezas de *Motion graphics* sobre las vanguardias artísticas más importantes de la pintura, como un recurso o herramienta para fortalecer el aprendizaje de los estudiantes de segundo ciclo en la asignatura de Historia del Arte II de la carrera de Diseño Gráfico de la Universidad de Cuenca. Durante todo el desarrollo del proyecto, se ha seguido un proceso, de acuerdo a la metodología *Inputs-Outputs* (C. Jones, 1970)*.* El documento está organizado en tres apartados en los que se distribuyen las diferentes etapas a seguir para concluir el proyecto. En el apartado uno, se realiza el análisis de la justificación e importancia, delimitación y alcance y; los fundamentos conceptuales, donde se reflexiona acerca de los conceptos claves que ayudan a guiar y justificar el proyecto. En el apartado dos se empieza aplicar la metodología de Christopher Jones analizando los contenidos, objetivos, variables y criterios de evaluación; también se explica el contexto que se compone de: vanguardias artísticas, entrevista a la docente, encuestas a los estudiantes y por último se realizaron modelados de usuarios. En el apartado tres se aplican las estrategias y métodos propios del *motion graphics* como son: ideación, esquema de guion, guion técnico, *storyboard, animatic styleframes* y montaje. Finalmente, en la última etapa de la metodología se desarrolló una primera pieza de *motion graphics*, para verificar si es funcional. Y para concretar la propuesta de las tres piezas de *motion graphics* se realizaron tres portadas para las miniaturas de YouTube.

*Palabras clave*: diseño gráfico, historia del arte, motion graphics, recurso de enseñanza

#### **Abstract**

This project aims to develop Motion graphics pieces on the most important artistic vanguards of painting, as a resource or tool to strengthen the learning of second cycle students in the Art History II subject of the Graphic Design career at the University of Cuenca. Throughout the development of the project, a process has been followed, according to the Inputs-Outputs methodology (C. Jones, 1970). The document is organized into three sections in which the different stages to follow to complete the project are distributed. In section one, the analysis of the justification and importance, delimitation and scope is carried out and; the conceptual foundations, where you reflect on the key concepts that help guide and justify the project. In section two we begin to apply the Christopher Jones methodology by analyzing the contents, objectives, variables and evaluation criteria; The context that is made up of: artistic vanguards, interview with the teacher, student surveys and finally user modeling was also explained. In section three, the strategies and methods of motion graphics are applied, such as: ideation, script outline, technical script, storyboard, animatic, styleframes and editing. Finally, in the last stage of the methodology, a first piece of motion graphics was developed, to verify if it is functional. And to specify the proposal of the three motion graphics pieces, three covers were made for the YouTube thumbnails.

*Keywords*: graphic design, history of art, motion graphics, learning resource

#### **Índice**

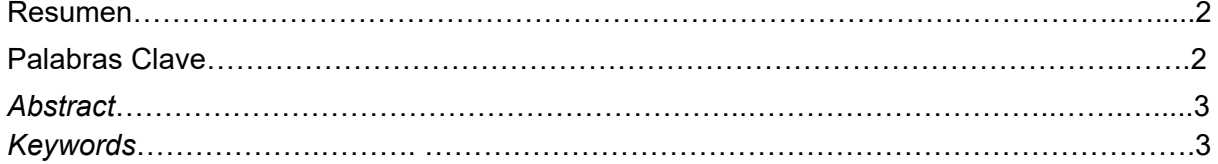

#### **3. Apartado 1**

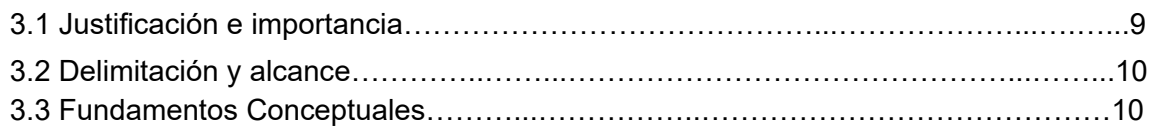

#### **4. Apartado 2**

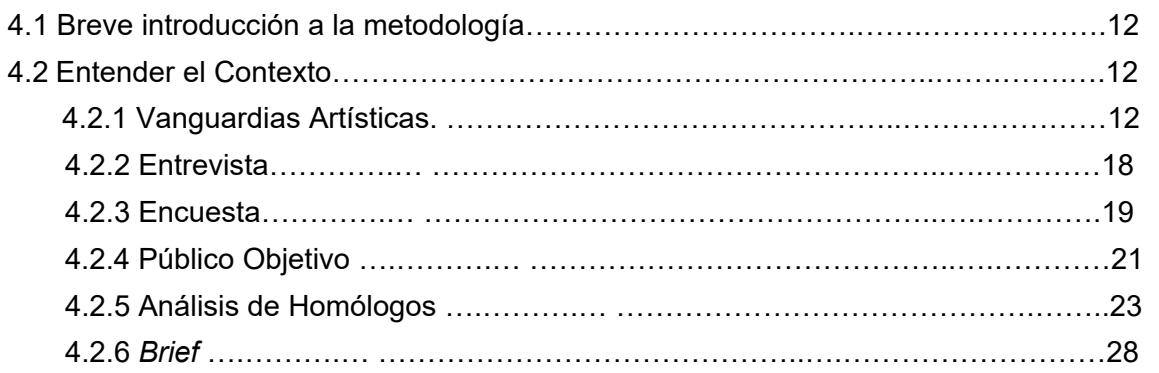

#### **5. Apartado 3**

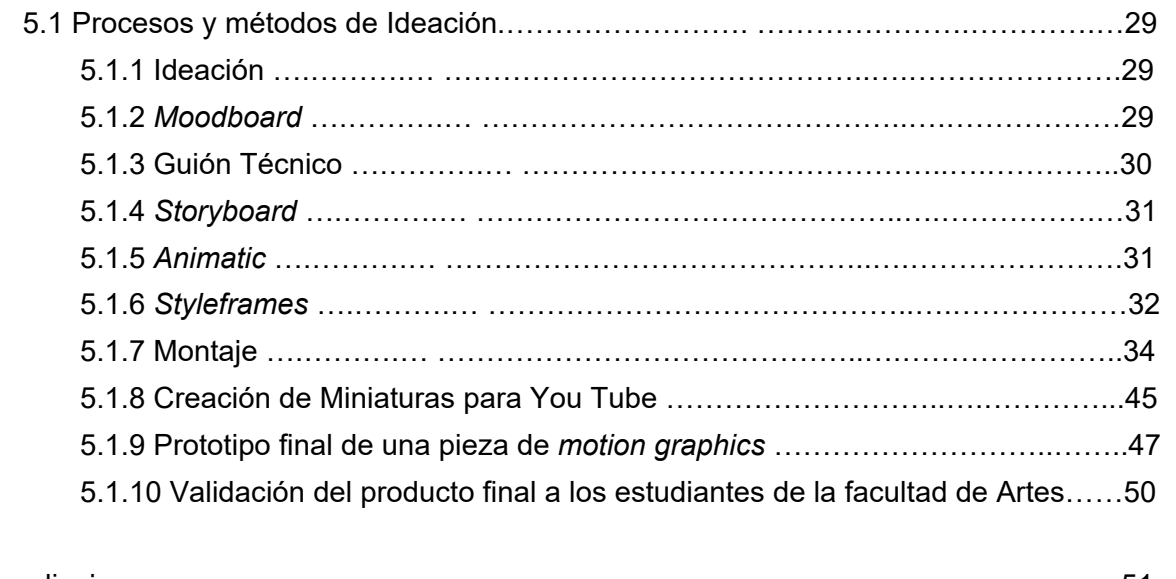

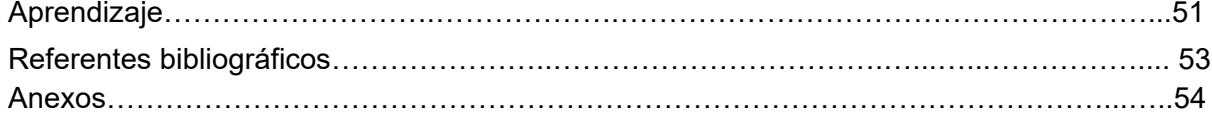

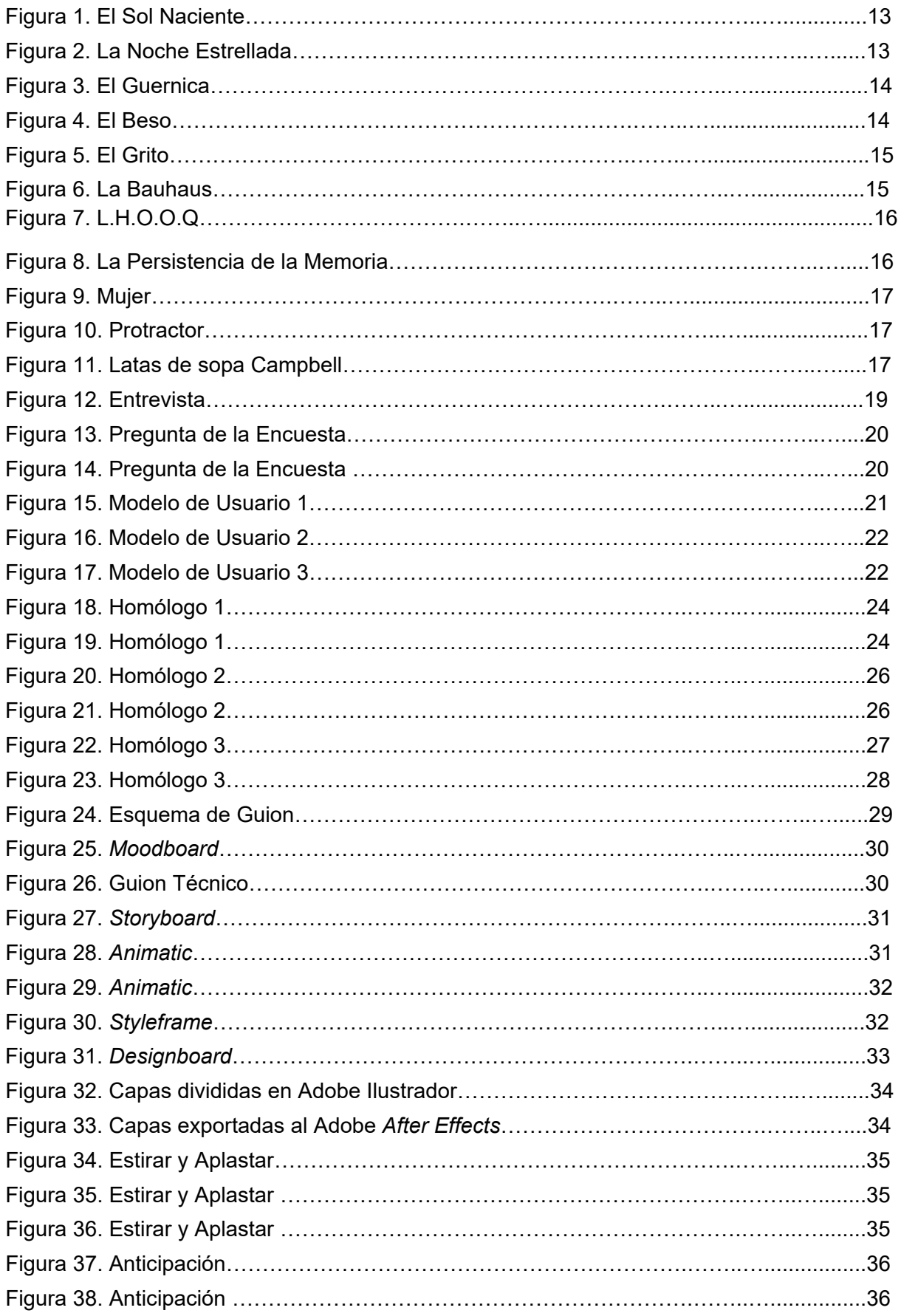

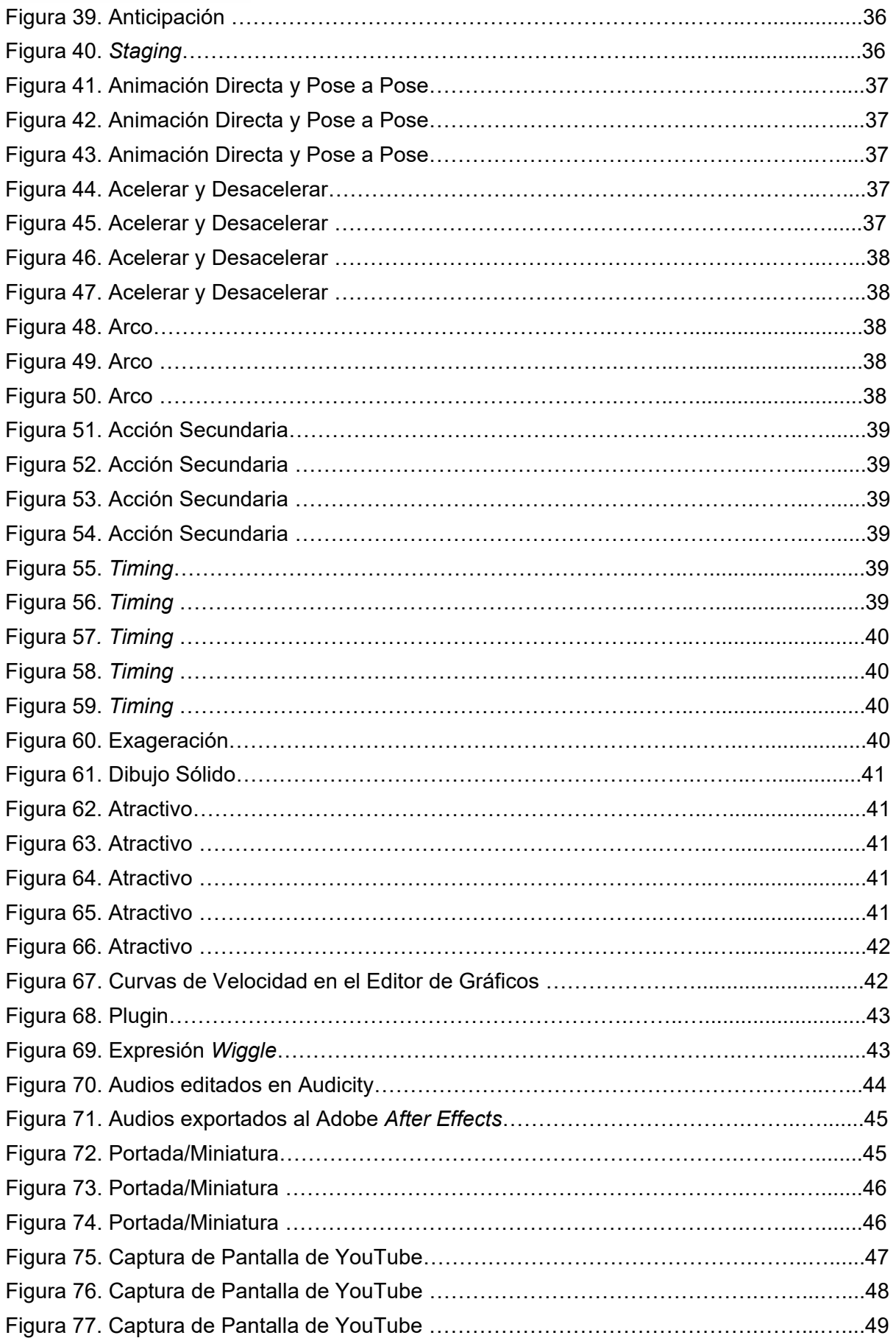

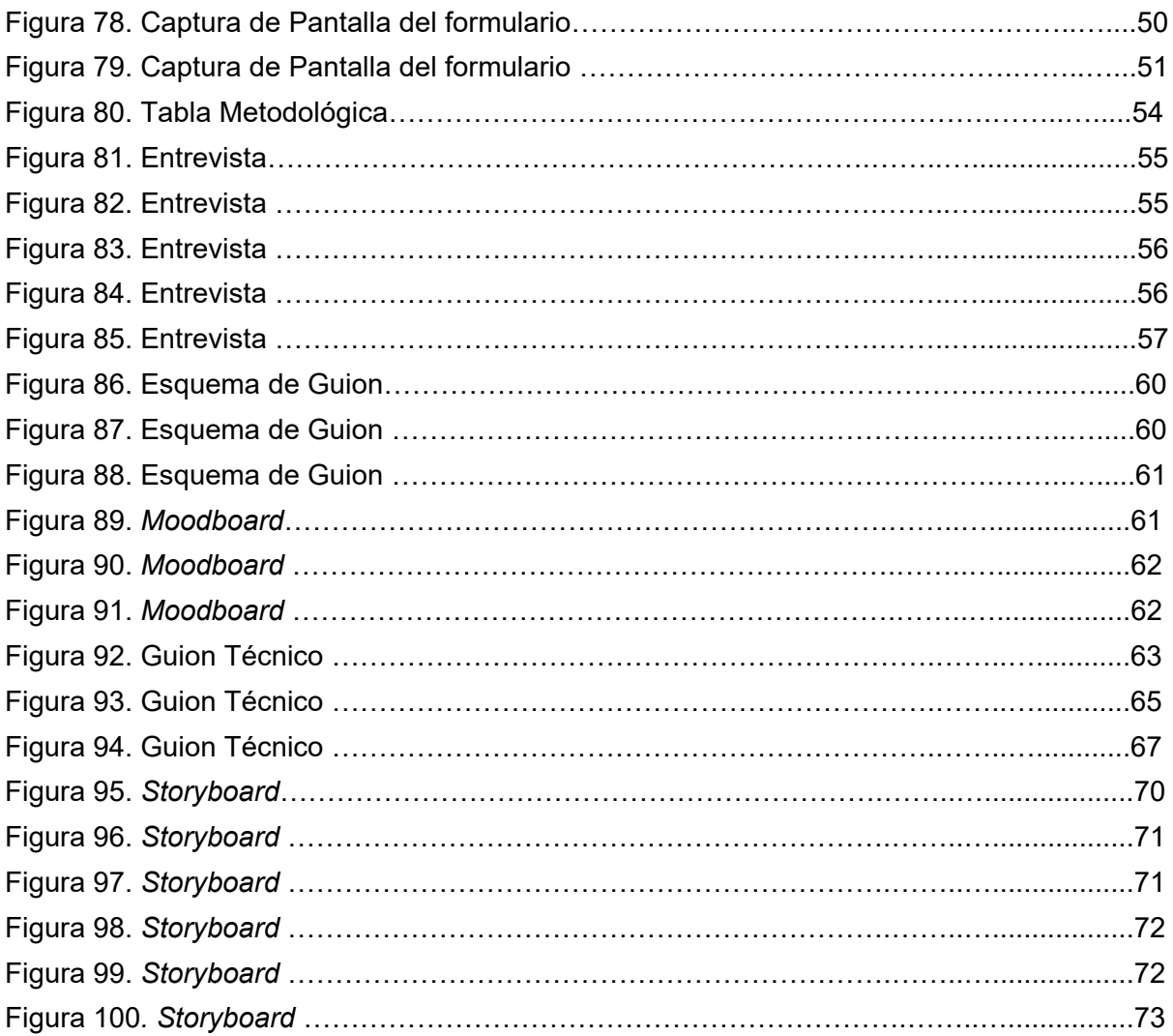

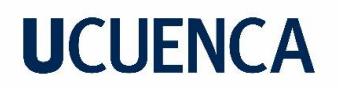

#### **Índice**

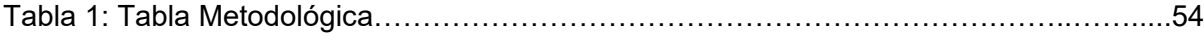

#### **3. Apartado 1**

#### **3.1 Justificación e importancia**

A partir de los análisis sobre los niveles de educación se ha demostrado que desde la educación básica hasta la superior siempre ha existido gran incidencia de fracasos. Esto se da por varias razones como son, en bastantes casos, capacidades limitadas, sobre todo la retención de información o problemas para la concentración; los problemas familiares o la situación económica, también son un punto clave que puede llevar al fracaso estudiantil; al igual que los problemas pueden llegar desde el hogar, en otros casos también se trata sobre la institución e incluso de los educadores, la adaptación a ciertas instituciones o personas resulta fundamental para el buen desarrollo y crecimiento del estudiante (Las principales causas del fracaso escolar); sin embargo, el salto cualitativo más grande de fracasos se da entre el pase del nivel de enseñanza secundaria a la enseñanza universitaria, pues en este nivel se requiere de un grado de madurez mucho mayor, así como de la demostración de habilidades y aptitudes que el alumno necesita y a veces no dispone.

Los estudiantes de Diseño Gráfico de la Facultad de Artes, al ingresar a la carrera tendrán asignaturas bastantes complejas por su vasto contenido, en este caso, Historia del Arte II, pues es una de las cátedras que más información nos puede brindar y sobre todo este conocimiento nos sirve a los diseñadores, puesto que, las vanguardias, así como, los seguidores de "De Stijl" y escuelas como la Bauhaus, contribuyeron de manera determinante al afianzamiento y consolidación del Diseño Gráfico como actividad creativa, y, principalmente, aplicada a la empresa y al uso público.

De igual manera, la importancia de la pintura dentro de la historia del arte es muy grande, pues, a través del tiempo y por medio de ella es como los humanos lograban comunicar, contar historias o plasmar momentos icónicos para sus ciudades, habitantes, etc; y, para el diseño también fue muy importante, porque como diseñadores buscamos esencialmente comunicar, y al entender el arte desde distintos puntos de vista nos puede ayudar a resolver mejor los problemas que se nos presenten en el mundo profesional. Al tener tanta información como fechas, nombres, lugares, datos en general, la cátedra llega a ser complicada porque si no se aprende bien, el entender y retener tantos datos a lo largo del tiempo es muy complicado.

El *motion graphics* gracias hoy en día es una técnica utilizada en el campo educativo, pues, generan una mejor comprensión y un atractivo visual mucho mayor para el espectador al transmitir una idea compleja de forma sencilla y directa, por este motivo este proyecto se centrará en la creación de videos *motion graphics* para reforzar y apoyar el conocimiento sobre las vanguardias artísticas más importantes de la historia del arte. Los videos serán desarrollados de una forma llamativa mediante ilustraciones animadas que mostrarán datos

específicos para que el estudiante pueda visualizar en cualquier momento la información de manera rápida y entretenida.

#### **3.2 Delimitación y alcance**

El proyecto está enfocado principalmente en desarrollar piezas de *motion graphics* los cuales abordan temáticas de la asignatura de Historia del Arte II, principalmente la pintura, sus vanguardias artísticas más importantes en orden cronológico desde sus inicios hasta la actualidad, exponiendo su concepto e importancia, obra representativa y autores principales. El proyecto aborda únicamente las vanguardias artísticas que se consideran las más importantes, obviando así las que no tuvieron mucha influencia. Además de que no se abordarán videos de otros temas relacionados a cualquier otro tipo de arte (Bellas Artes) que no sea la pintura, y más específicamente las vanguardias artísticas, se trabaja con los contenidos de Historia del Arte II de la carrera de Diseño Gráfico y de acuerdo al sílabo de la asignatura los temas más relevantes son: el Impresionismo (neoimpresionismo o postimpresionismo), Modernismo (*Art Nouveau, Art Deco, Arts & Crafts*), Cubismo, Abstraccionismo, Expresionismo, la escuela de la Bauhaus, Dadaísmo, Surrealismo; las principales tendencias artísticas: Tendencias Informalistas (Informalismo, Expresionismo Abstracto, Arte Povera), Tendencias Racionalistas (Nueva Abstracción Americana, *Minimal Art*, Arte Cinético) Neo Representativas (*Pop Art*, Hiperrealismo) y las Tendencias Conceptuales (Arte Conceptual, *Happenings, Body Art y Land Art*).

Debido a la extensión de los temas, el tiempo para realizar el proyecto y en base a una relación más estrecha con el diseño gráfico las piezas de *motion graphics* se dividieron de la siguiente forma:

- El Impresionismo, Neoimpresionismo o Postimpresionismo y Cubismo.
- Modernismo, Expresionismo y la escuela de la Bauhaus.
- Dadaísmo, Surrealismo y Las principales tendencias artísticas: Tendencias Informalistas, Tendencias Racionalistas y Tendencias Neorrepresentativas.

Los videos tienen una base ilustrativa, la cual se diseña y se anima, se explica mediante voz en *off lo* que se va observando durante el video, y todo deberá ser lo suficientemente concreto para poder atrapar al espectador, en este caso al estudiante, mantenerlo concentrado y entretenido.

#### **3. 3 Fundamentos Conceptuales**

El trabajo de integración curricular busca brindar material didáctico que sirva tanto a los profesores como a los alumnos, facilitando la enseñanza del profesor y el aprendizaje del alumno, mediante una herramienta utilizada en la actualidad, como es el *motion graphics*,

pues, tal y como menciona Marco Solana (2019) en su blog, menos es más, haciendo referencia a que en la actualidad las personas prefieren invertir su tiempo en profundizar menos e indagar más, lo que lleva al *motion graphics*, por su corta duración y sus mensajes precisos, ser ideal como herramienta para fortalecer conocimientos precisos y específicos, como los que se enseñarán en el proyecto. "Es mejor que el usuario se quede con una sola idea en vez de bombardearle con datos y más datos." (Solana, 2019).

El seguir los pasos para crear *motion graphics* es importante ya que permite al diseñador crear todo en base a una misma línea gráfica, puesto que, si no lo hace, el proyecto puede llegar a tener falencias o incoherencias y como menciona Shaw en su libro, "Un *motion designer* crea armonía a través de una secuencia de imágenes" (Shaw, 2015. pp 7) por lo que debe ser capaz de hacer uso de ilustraciones, música, efectos de sonido y voz en *off* para generar una relación o armonía que ayude a la explicación ser más entretenida y llamativa para el espectador, permitiendo relacionar con facilidad imágenes con datos.

#### **4. Apartado 2**

#### **4.1 Breve introducción a la metodología**

El trabajo de integración curricular tomó como punto de partida la metodología *Inputs-Outputs*  (Jones, 1970) la cual sigue un recorrido lógico y teórico, como se puede observar en la tabla metodológica (Anexo 1), que consta de tres etapas en las cuales se acoplan métodos propios del *motion graphics* que ayudarán a la creación del producto de diseño"; Etapa uno: La Entrada, es en donde se realiza un recorrido total y lógico del proceso analizando el contenido, objetivos, variables y criterios de evaluación mediante investigación, recolección y recopilación de datos en páginas web, videos, libros y la investigación de campo por medio de entrevistas y encuestas para el levantamiento de información, la cual, justifica al trabajo; Etapa dos: Caja blanca, es en donde se aplican las estrategias y métodos propios del *motion graphics* según Shaw (2015) como son la ideación, *moodboard*, guion técnico, *storyboard, animatic, styleframe* y el montaje para verificar que el contenido se entienda y llegue de manera clara al usuario procediendo así a la elaboración de la propuesta de diseño, en esta etapa también se abre a la experimentación por medio de los métodos de *motion graphics* y no tiene que seguir una sola opción si no abrirse a distintos tipos de soluciones (Jones,1982); Etapa tres: Salida, es en donde se hace un recuento de la propuesta de diseño para verificar y analizar si es funcional para poder concretar la propuesta y/o solución elaborada.

#### **4.2 Entender el contexto**

#### **4.2.1 Vanguardias artísticas**

Como menciona José Milicua" Las vanguardias artísticas son una actitud más que una estética, pues estas se van transformando y moldeando en base a su contexto histórico." (J. Milicua, 1994).

Las vanguardias artísticas que se abordarán en los videos son, en base a la investigación, las más importantes, entre las cuales están:

● **El Impresionismo:** Se crea en un contexto histórico basado en revoluciones sociales, su autor principal es Claude Monet y usaba principalmente colores como el rojo, azul y verde.

#### **Figura 1**

El sol naciente

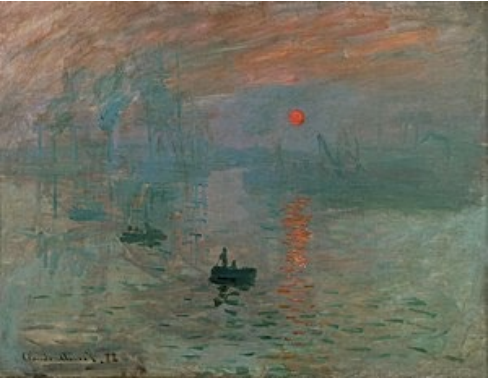

*Nota. Wikipedia*, 2013*, El Sol Naciente*, Obra Impresionista de C. Monet creado en 1872.

● **Neoimpresionismo o Postimpresionismo:** Nace en Francia y utiliza ciertos aspectos del impresionismo, pero no sus mismas limitaciones, su autor principal fue Vicent Van Gogh y hacía uso de colores primarios.

#### **Figura 2**

La noche estrellada

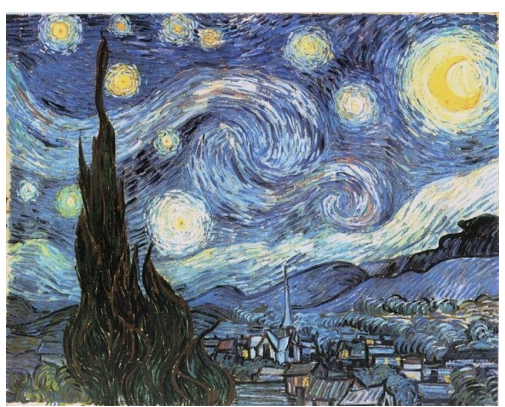

*Nota*. Wikipedia, 2011, *La Noche Estrellada*, Obra Postimpresionista de V.van Gogh creado en 1889.

**Cubismo:** Nace en París y su contexto se basa tanto en revoluciones como en la primera guerra mundial. Su autor principal fue Pablo Picasso y el cubismo principalmente buscaba una ruptura con la norma clásica de creación y composición.

**Figura 3**

El Guernica

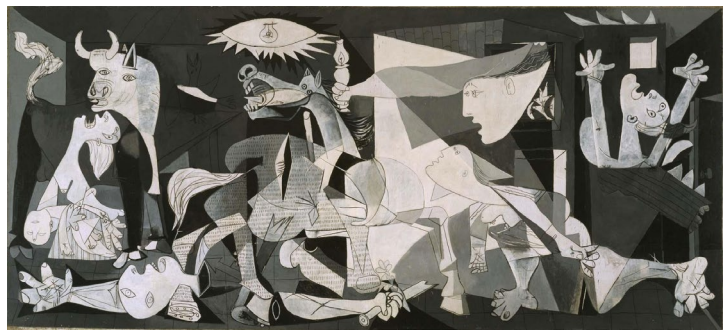

*Nota*, Museo Reina Sofía, *El Guernica*, Obra Cubista de P. Picasso creado en 1937.

● **Modernismo:** Nace en Inglaterra y busca principalmente la renovación en la creación, su color principal es el azul y su autor principal fue Gustav Klimt. **Figura 4** El Beso

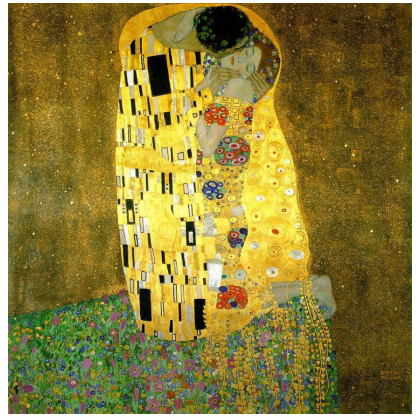

*Nota*, Wikipedia, *El Beso*, Obra Modernista de G. Klimt creado en 1907.

**Expresionismo:** Nace en Munich, en el contexto de la Primera Guerra Mundial y reflejó la amargura que invadió a los círculos artísticos de la Alemania Prebélica, y su autor principal fue Ernst Ludwig Kirchner.

**Figura 5**

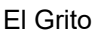

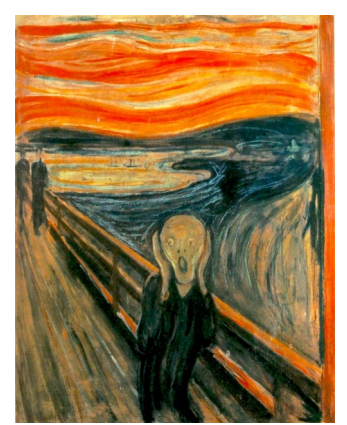

*Nota.* Google Arts & Culture, *El grito*, Obra Expresionista de E. Munch creado en 1893.

La escuela de la Bauhaus: Fue decisiva en el proceso del Diseño Gráfico pues, gracias a ella, se obtuvieron estándares de diseño de la más alta calidad dentro de la producción masiva encaminando así al diseño a ser una actividad creativa, y, principalmente, aplicada a la empresa y al uso público.

#### **Figura 6**

La Bauhaus

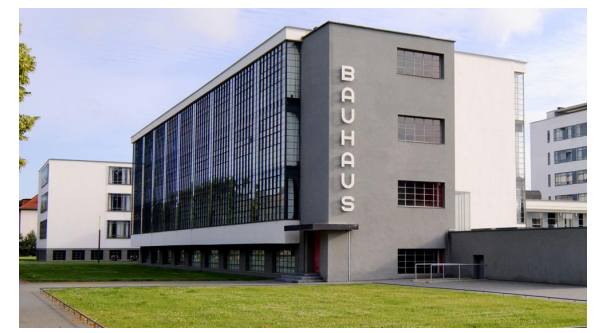

*Nota*, La Vanguardia, *Bauhaus*, 1919, Escuela de Arte y Diseño.

● **Dadaísmo:** Nació en Suiza en el contexto de la Primera Guerra Mundial y se conformó por artistas desertores, exiliados políticos y expatriados radicados que consideraban a la sociedad hipócrita y autodestructiva.

**Figura 7** L.H.O.O.Q

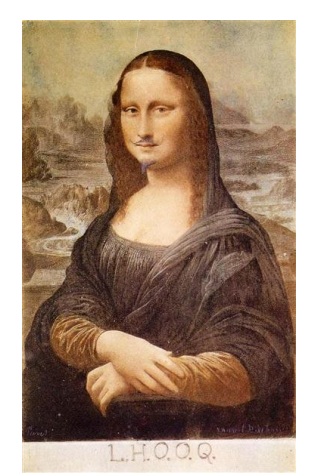

Nota, Historia-Arte, L.H.O.O.Q, Obra Dadaísta de M. Duchamp creada en 1919.

● **Surrealismo:** Nace en París, uno de sus autores principales fue Salvador Dalí y es un tipo de arte que mezcla los temas de la fantasía, lo desconocido y lo onírico.

#### **Figura 8**

La persistencia de la memoria

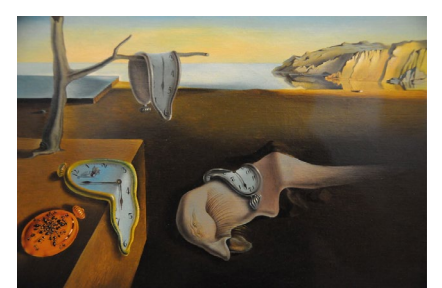

*Nota*, WikiArt, *La Persistencia de la Memoria*, Obra Surrealista de S. Dalí creada 1931.

Ariel Nicolás Fajardo Mora

Las principales tendencias artísticas: Sus obras se volvieron más conceptuales y se dividía en; Tendencias Informalistas que engloban al Expresionismo abstracto Americano, Tendencias Racionalistas engloban al minimalismo y las Tendencias Neorrepresentativas englobaron al *Pop Art*.

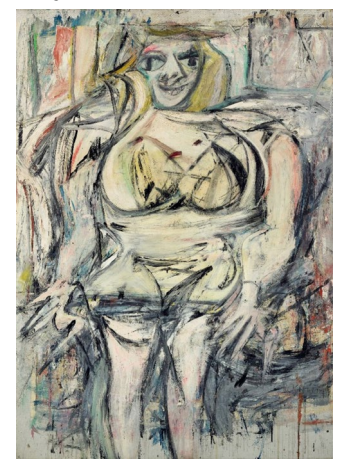

 *Nota,* 3minutosdearte*, Mujer,* Obra de Tendencia *Nota*, Artsy, *Protractor*, Obra de Tendencia Informalista creada por W. de Kooning en 1950 Racional creada por F. Stella en 1967

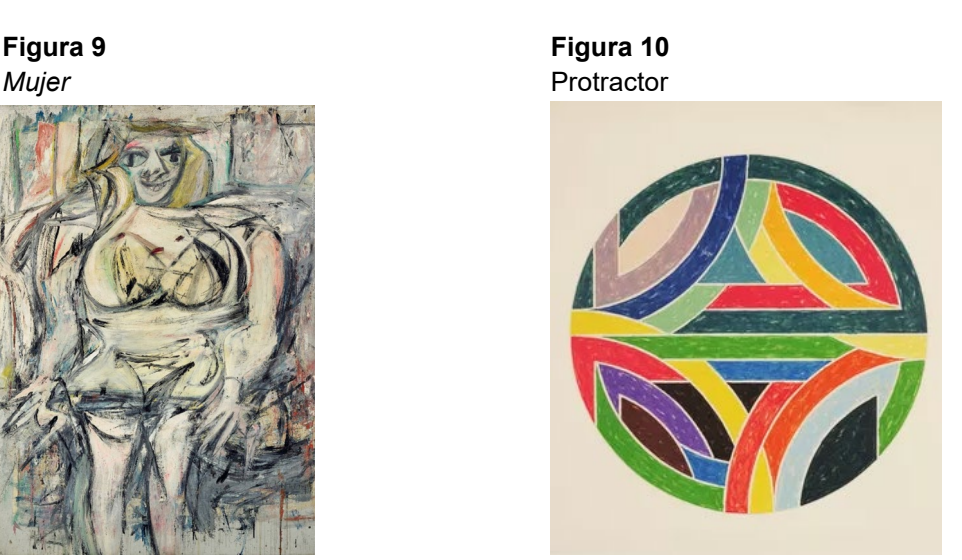

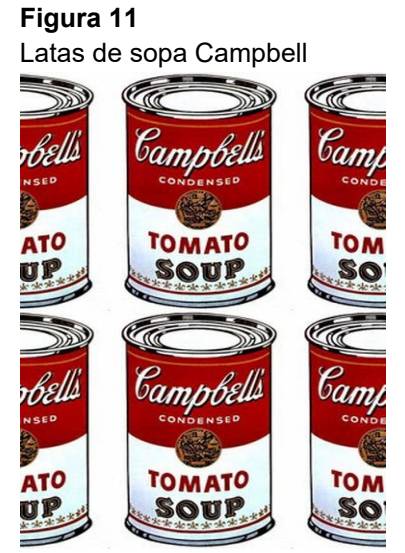

*Nota*, Culto, *Latas de Sopa Campbell*, Obra de Tendencia Neorrepresentativa de A. Warhol creada en 1962

#### **4.2.2 Entrevistas a Docentes**

Esta entrevista tiene el objetivo de definir los métodos de aprendizaje y de cómo se podría mejorar, aplicándolos en la asignación de Historia del Arte II, utilizando al *motion graphics* como una nueva herramienta o método más entretenido y específico para aprender, además de recolectar información de la docente acerca de las vanguardias artísticas más relevantes.

Se realizó la entrevista a la docente Magister Fabiola Rodas de la asignatura Historia del Arte de la Facultad de Artes, en la cual se nos explicó que para impartir los temas dentro de la cátedra se presenta la clase magistral expositiva, diapositivas, aprendizaje colaborativo, aprendizaje en base a proyectos, experimentación y aplicación práctica de conocimientos, además se utilizan varios recursos multimedia como ejercicios de gamificación, audiovisuales, visionados, documentales, podcast, foros, etc.

También se consultó acerca del uso de piezas *motion graphics*, en la cual se explicó que la didáctica en los procesos educativos debe adaptarse a las necesidades de las nuevas generaciones, por lo que, utilizar piezas de *motion graphics* haría que el contenido sea más entretenido y conectado con los temas a estudiar, pero como un recurso más actual, adaptado a las visualidades contemporáneas.

Para concluir, la entrevista nos permitió averiguar sobre los métodos y recursos de enseñanza que usa la profesora como son: Los métodos analítico-sintético e históricocomparativo y recursos audiovisuales como documentales, visionados entre otros, además de las vanguardias artísticas más importantes, pero sobre todo, la reflexión sobre el uso de *motion graphics* como material de apoyo en el cual la profesora menciona "La didáctica en los procesos educativos debe adaptarse a las necesidades de las nuevas generaciones. Por lo que, considero importante incluir el material audiovisual, gráfico, animaciones, como una manera de captar la atención estudiantil, pues, su interés mayormente es visual y de esta forma, la pregnancia y el conocimiento a ser transmitido llegará con más facilidad y agrado para lograr retentiva y consolidación de los temas impartidos en clases." (F. Rodas,2022).

Una vez realizada la entrevista, se utiliza la información para formular las encuestas que se realizarán a los estudiantes. -Entrevista completa en el Anexo 2-

**Figura 12** Entrevista

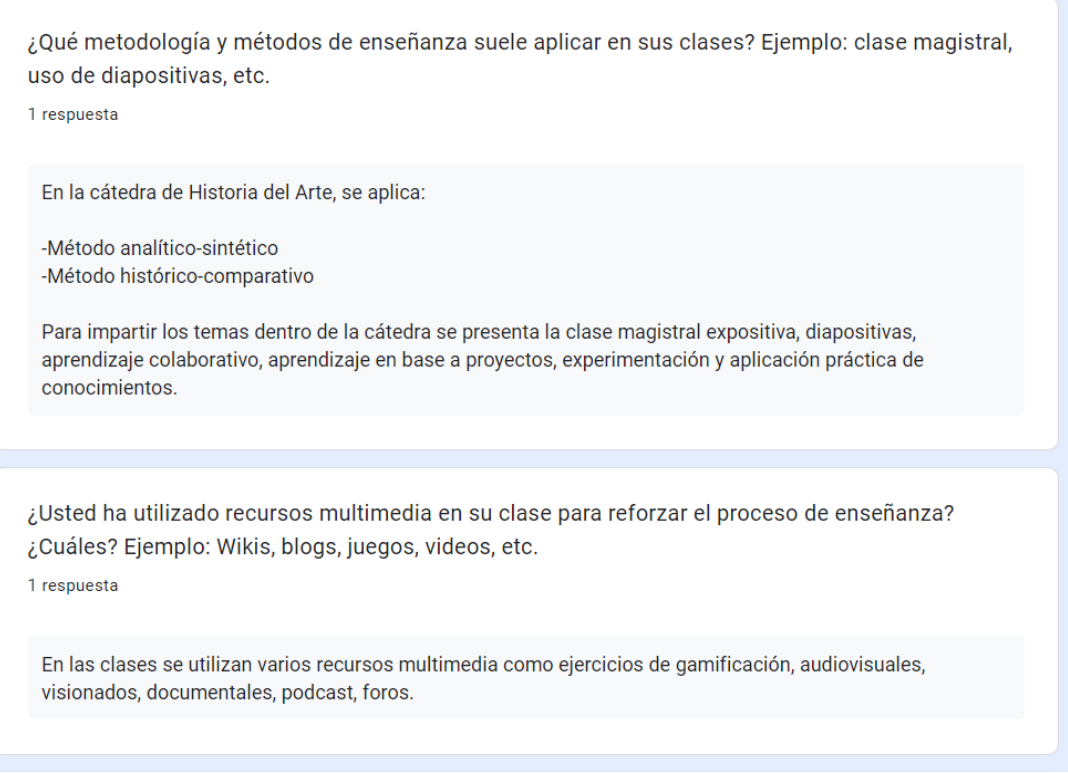

#### **A. Fajardo, 2022, Preguntas uno y dos de la entrevista realizada a la docente Fabiola Rodas.**

#### **4.2.3 Encuestas a Estudiantes**

La encuesta se realizó con el objetivo de saber qué tanto los estudiantes, recuerdan o saben de la asignatura a tratar, sobre el funcionamiento de las metodologías de enseñanza y sobre el uso del *Motion graphics* como material de apoyo para reforzar conocimientos.

Las encuestas se realizaron a 60 estudiantes de la Carrera de Diseño Gráfico, de los ciclos de cuarto, sexto y octavo; en los cuales el 87% de los estudiantes mencionan que Historia del Arte si serviría en futuros proyectos, por conocer el pasado de la carrera y para aplicarlos en proyectos de diseño, el otro 13% considera que no serviría puesto que no es de interés o de su campo de trabajo. -Encuesta completa en el Anexo tres-

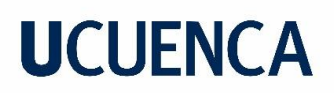

#### **Figura 13**

Pregunta de la Encuesta

6.¿Ha revisado material audiovisual que hable sobre vanguardias artísticas?

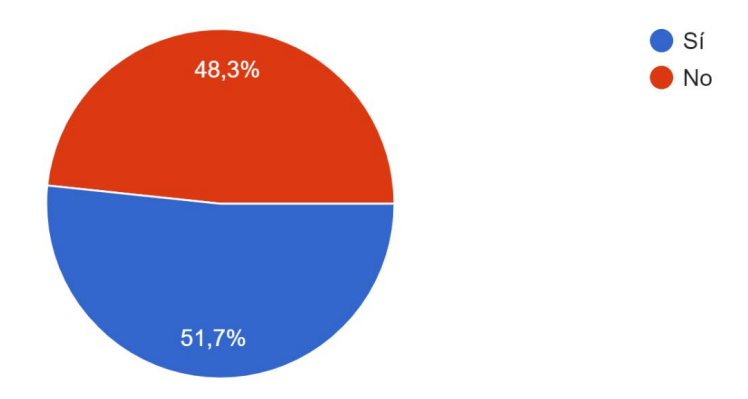

**A. Fajardo, 2022, Encuesta, pregunta 6.**

En cuanto a la efectividad de las metodologías actuales los estudiantes en un 51,7 % considera que aportan poco a su aprendizaje, 38,3 % mucho y el 10 % nada. También en su gran mayoría los estudiantes si hacen uso de recursos o fuentes externas a la clase para aprender cómo es principalmente el internet, o sea, páginas web, documentales, pdf, videos de youtube, etc y también libros o en algunos casos crean sus propios apuntes y repasan de eso. Y, por último, el 51,7 % de los estudiantes no ha usado específicamente piezas de *motion graphics*, sin embargo, el 99% de los estudiantes consideran que las piezas, serían un buen método de aprendizaje e innovador, puesto que la materia es bastante tediosa por su amplio contenido y utilizando al *motion graphics* sería mucho más entretenido y de fácil retención.

#### **Figura 14**

Pregunta de la Encuesta

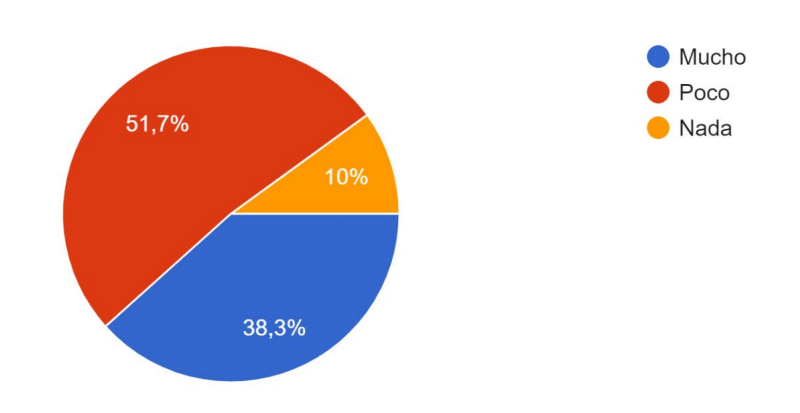

**A. Fajardo, 2022, Porcentaje sobre la eficiencia de las metodologías actuales.**

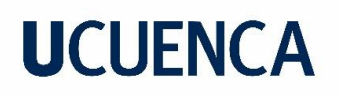

En conclusión, las encuestas ayudaron para poder analizar qué tan de acuerdo están los estudiantes con las metodologías de enseñanza aplicadas por los docentes, esto es importante ya que brinda argumentos a mi proyecto para buscar otro método de enseñanza, también sobre lo que recuerdan, a breves rasgos, sobre la asignatura de Historia del Arte, como fueron las vanguardias artísticas que se explican en el proyecto y sobre lo que piensan acerca del uso del *motion graphics* como un método de enseñanza, que refuerce los conocimientos de los estudiantes.

#### **4.2.4 Público Objetivo**

Se diseñaron modelos de usuario en base a datos demográficos similares como son los estudiantes de la carrera de Diseño Gráfico de la Universidad de Cuenca, en un rango de edad de 18 a 22 años. Se crearon tres perfiles de alumnos, en el primer caso (Fig. 15), el estudiante necesita de recursos adicionales o extras para aprender Historia del Arte, por su gran amplitud y complejidad de contenidos, en el segundo caso (Fig. 16), la estudiante por gusto u otras razones no suele prestar atención, lo que dificulta su aprendizaje, por lo tanto, requieren de material de apoyo y en el tercer caso (Fig. 17), el estudiante solo busca recursos de aprendizaje externos o material de apoyo para reforzar los conocimientos que ya tiene.

#### **Figura 15**

Modelo de Usuario 1

|                                                      | 21<br>Soltero<br>Estudiante                       | Juan es un estudiante de la carrera de Dsieño.<br>Juan Espinoza<br>Gráfico en la Universidad de Cuenca, le gusta<br>mucho la tecnología y programación, pasar<br>tiempo con sus amigos, conversa mucho y esto a<br>veces le genera problemas pues se distrae y no<br>presta atención por lo tanto no entiende, sin em-<br>bargo, quiere mejorar sus notas e igualarse con<br>los temas de las asignaturas buscando recursos<br>externos a la clase para cumplir su meta. |                                                                                                  |
|------------------------------------------------------|---------------------------------------------------|----------------------------------------------------------------------------------------------------|--------------------------------------------------------------------------------------------------|
| <b>Valores</b>                                       | <b>Motivaciones</b>                               | <b>Metas</b>                                                                                                    | <b>Frustraciones</b>                                                                             |
| -Extrovertido<br>-Curioso<br>-Divertido<br>-Amigable | -Tecnología<br>-Amigos<br>-Viajes<br>-Videojuegos | -Poder vivir de lo que<br>mas le gusta hacer que<br>es el crear interfaces o<br>aplicaciones para com-<br>putadoras como para<br>celular, etc.                                                                                                    | -Muchas veces le<br>cuesta prestar atención<br>en clase puesto que se<br>distrae muy facilmente. |

**A. Fajardo, 2022, Modelo de Usuario uno (Juan).**

### **Figura 16**

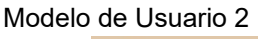

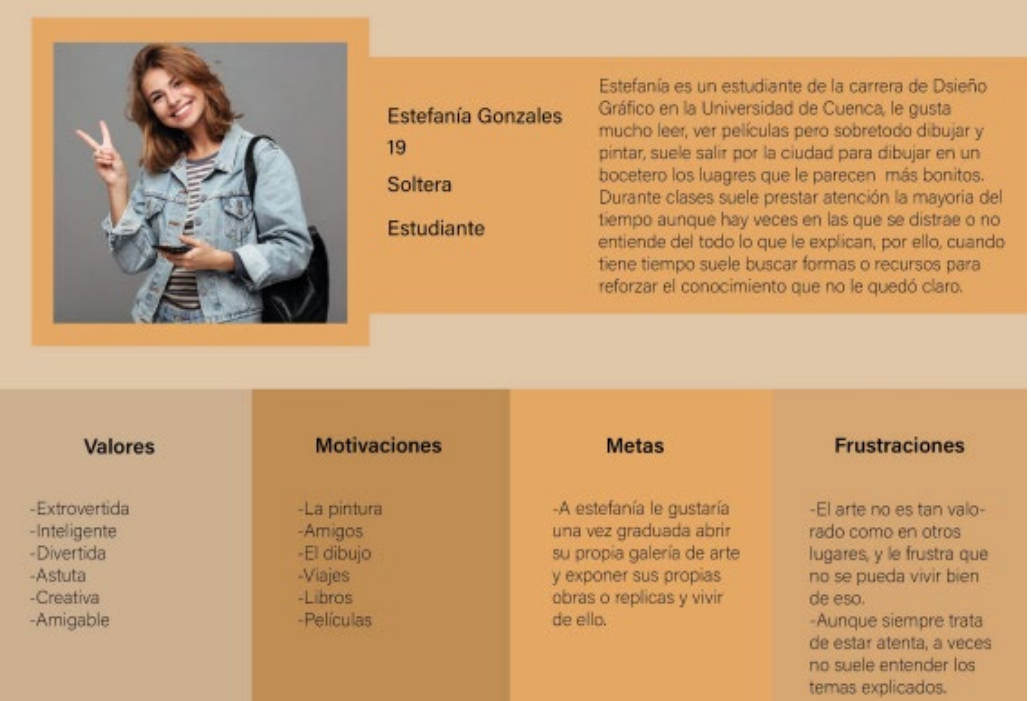

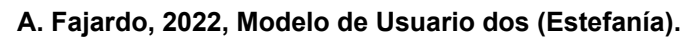

#### **Figura 17** Modelo de Usuario 3

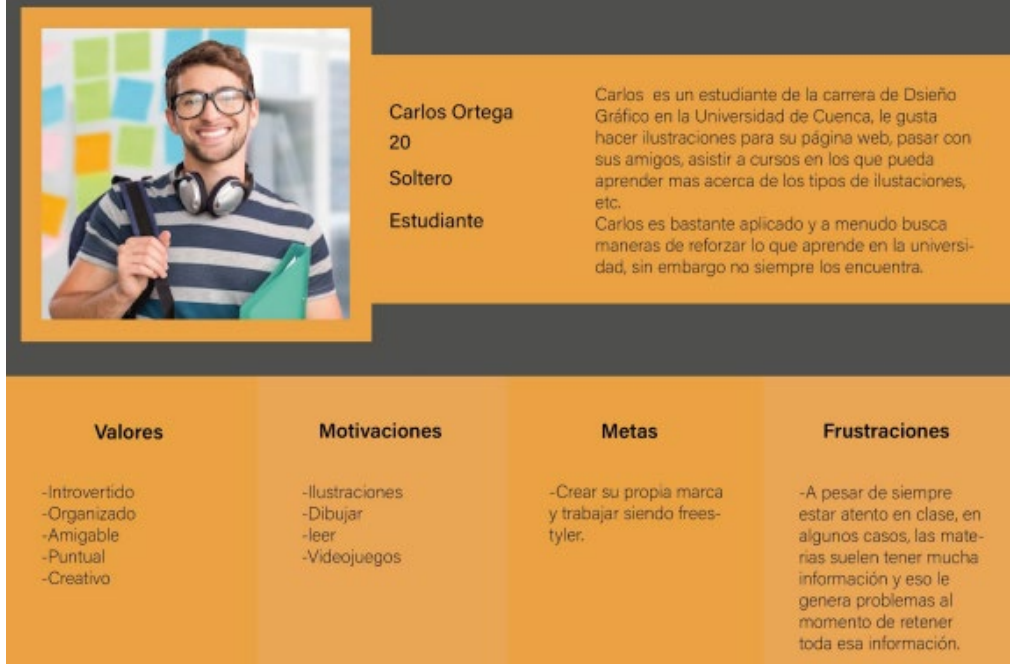

**A. Fajardo, 2022, Modelo de Usuario tres (Carlos).**

#### **4.2.5 Análisis de Homólogos**

Se investigaron varios homólogos de los cuales se escogieron para analizar específicamente tres, ya que son los que más destacaban o varían en base a los aspectos a analizar como son la forma, función y lo tecnológico.

#### ● **Homólogo 1**

#### Historia del Graffiti - *Motion graphics*

**Forma:** En el video se puede observar que se hace uso de ilustraciones simples y animadas estilo arte rupestre (Fig.18), también de imágenes con o sin sombra como esculturas, siluetas de ciudades y personas, estatuas, pequeñas frases o textos que acompañan a la voz en *off* (Fig.19), también hace uso de sonidos que acompañan ciertas acciones de elementos o de personas durante el video. Se puede observar que la cromática y el *background* van cambiando dependiendo de la época, por ejemplo; al principio se observa un *background* prehistórico (Fig.17), que al igual que los colores, estos deben guardar relación para comprender mejor a la época, o como en otras partes del video en el que habla de una época más civilizada y muestra imágenes de ciudades en el *background* (Fig.19).

**Funcional:** El video, como se menciona antes, hace uso de la voz en *off*, esto se hace para explicar mejor el mensaje y tener más concentrado al espectador, por lo tanto, tiene un tono educativo, también cuando menciona ciertas cosas importantes, aparece escrito en la pantalla, pero haciendo uso de tipografía cinética, animando movimientos, giros, entradas, salidas, etc, de la palabra. Cuando va a cambiar de tema se observa que hace uso de distintos tipos de transiciones como acercamientos, entradas de escenarios, imágenes en 3D, etc. La manera de narrar es de manera cronológica, pues, empieza explicando acerca del lugar de origen del graffiti y conforme avanza el video va avanzando en el tiempo hasta la actualidad.

**Tecnológico:** En el video se puede observar que hace uso de distintos recursos visuales como son el 2D, cuando muestra imágenes, palabras, siluetas de ciudades, objetos o personas, los mismos que siempre tienen algún tipo de animación, y por último hace uso de ciertos objetos 3D animados como libros que se abren y cierran, un rodillo de pintura, marcadores y latas de spray pintando.

*Link***:** <https://www.youtube.com/watch?v=TyYM-WqMh5I>

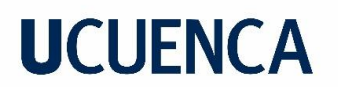

**Figura 18** Homólogo 1

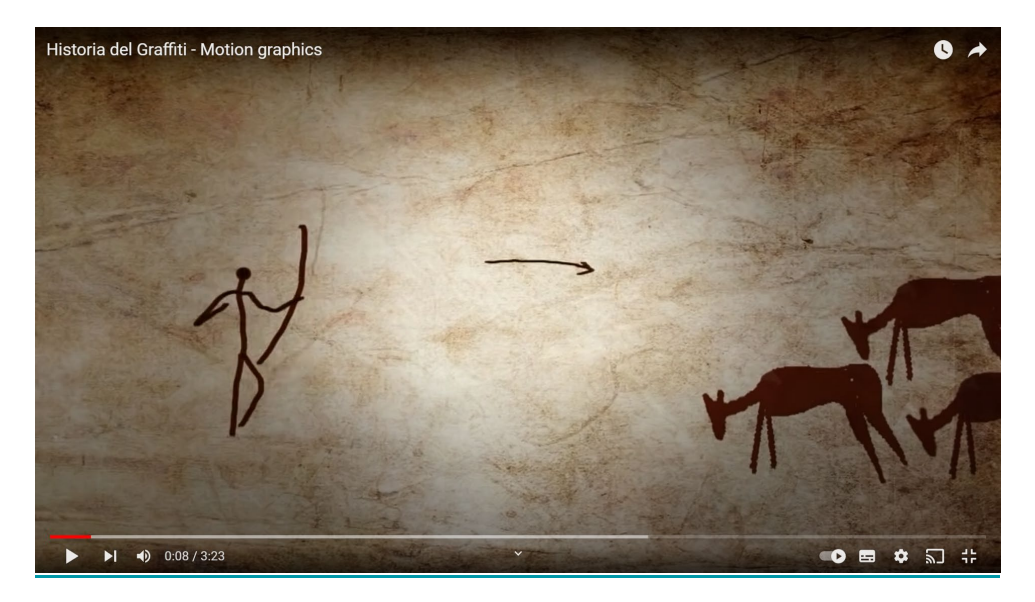

**Haciendoruido, 2013, Captura de pantalla # uno, homólogo uno.**

#### **Figura 19** Homólogo 1

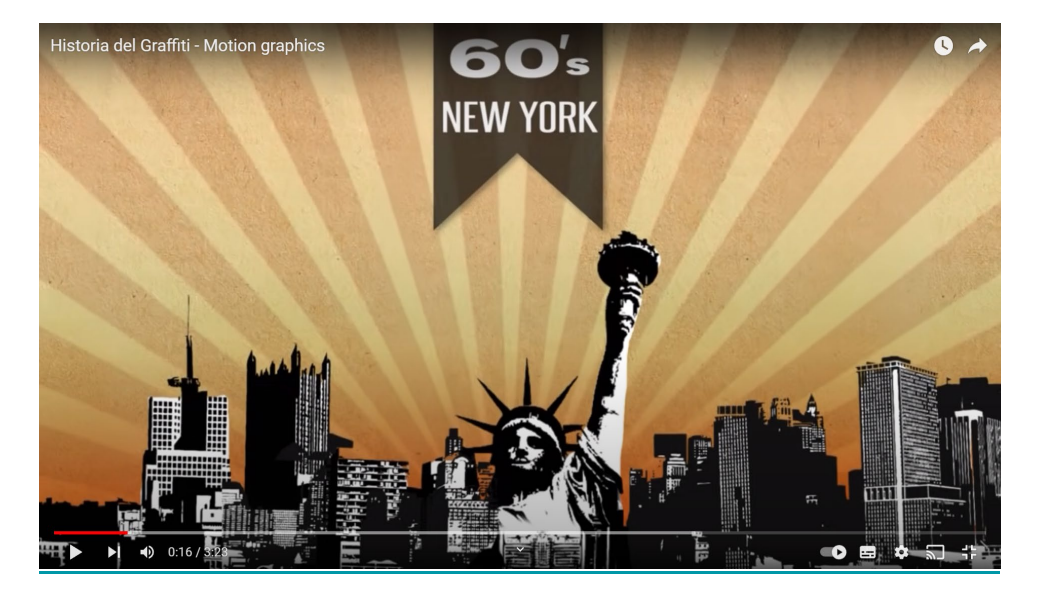

**Haciendoruido, 2013, Captura de pantalla # dos, homólogo uno.**

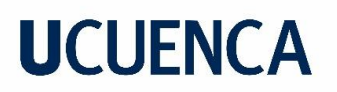

#### ● **Homólogo 2**

El Guernica Símbolo de una Historia - *Motion Graphics*

**Forma:** Durante todo el video, se puede observar, que mantiene un uso de ilustraciones 2D o planas y sin mucho detalle (Fig. 20), y también en una pequeña fracción del video hace uso de videos de personas reales, como multitudes o rostros, además de escribir las palabras más relevantes o titulares en la pantalla y en los créditos. También se puede escuchar música de fondo que acompaña a la voz en *off*, que al inicio de la explicación es de una mujer y luego sigue la voz de un hombre. La cromática siempre se mantiene con colores de tonos bajos u oscuros representando los tiempos difíciles del momento, como era la guerra, también durante la explicación de la obra, esta siempre mantiene el fondo como si fuese el lienzo, pues, nunca cambia de color.

**Funcional:** El video tiene un tono educativo, pues, explica mediante la voz en *off* de una mujer un resumen del contexto sociopolítico de la obra "El Guernica" y luego mediante la voz en *off* de un hombre se procede a explicar cada uno de los elementos de la obra (Fig. 21), para al final de la explicación enseñar los créditos.

**Tecnológico:** Aunque en todo el video utilice un solo tipo de recurso visual o estilo de ilustración, todas estas ilustraciones tienen muchas y variadas animaciones, por ejemplo, cuando se explican los elementos de la obra, al tener figuras de personas o elementos muy distorsionados y anormales la animación de las mismas figuras también se ven diferentes (Fig. 21).

*Link***:** <https://www.youtube.com/watch?v=Uv6u7FZlw4E>

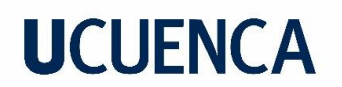

**Figura 20** Homólogo 2

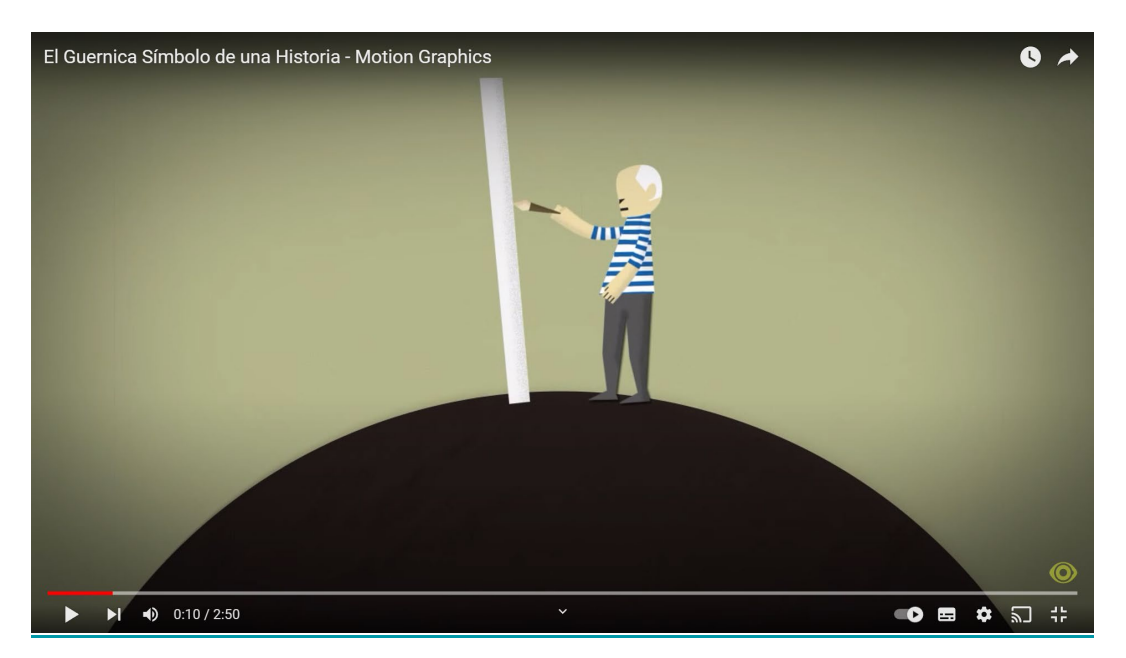

**Estación Diseño, 2014, Captura de pantalla # uno, homólogo dos.**

#### **Figura 21** Homólogo 2

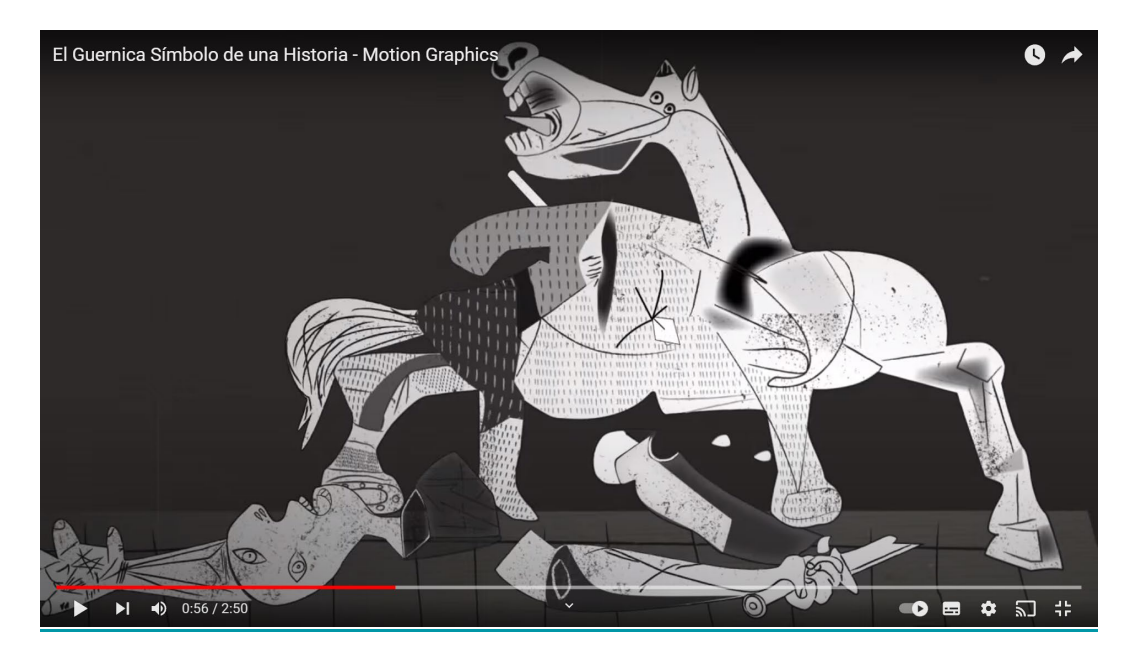

**Estación Diseño, 2014, Captura de pantalla # dos, homólogo dos.**

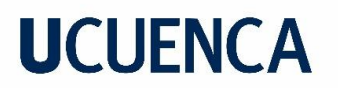

#### ● **Homólogo 3**

#### *Motion graphics*- Video explicativo

**Forma:** Durante todo el video se puede observar que mantiene un sistema de ilustraciones 2D o planas, a excepción de un momento en el que hace uso de un elemento 3D (Fig. 22), durante el video se puede escuchar de fondo la voz en *off* de una mujer acompañada de una canción que conforme avanza el video va elevando su volumen y también hace uso de palabras o números para denotar importancia en el dato explicado.

**Funcional:** El video tiene un tono explicativo e informativo, pues, mediante la voz en *off* se hace más fácil que el mensaje llegue con una mejor claridad al espectador y desde el inicio al final del video mantiene una fluidez de animación muy alta, incluyendo ilustraciones, palabras o números.

**Tecnológico:** En el video se puede observar que aunque sólo utilice recursos visuales como tipografía, el 2D, durante todo el video y 3D, en una ocasión, este aún mantiene una calidad muy alta pues la variación de animación que se aplica a las ilustraciones es muy amplia como zoom, enfoques hasta animaciones de líquidos, transiciones, etc (Fig. 23).

*Link***:** <https://www.youtube.com/watch?v=Xp2mnRMtxPU>

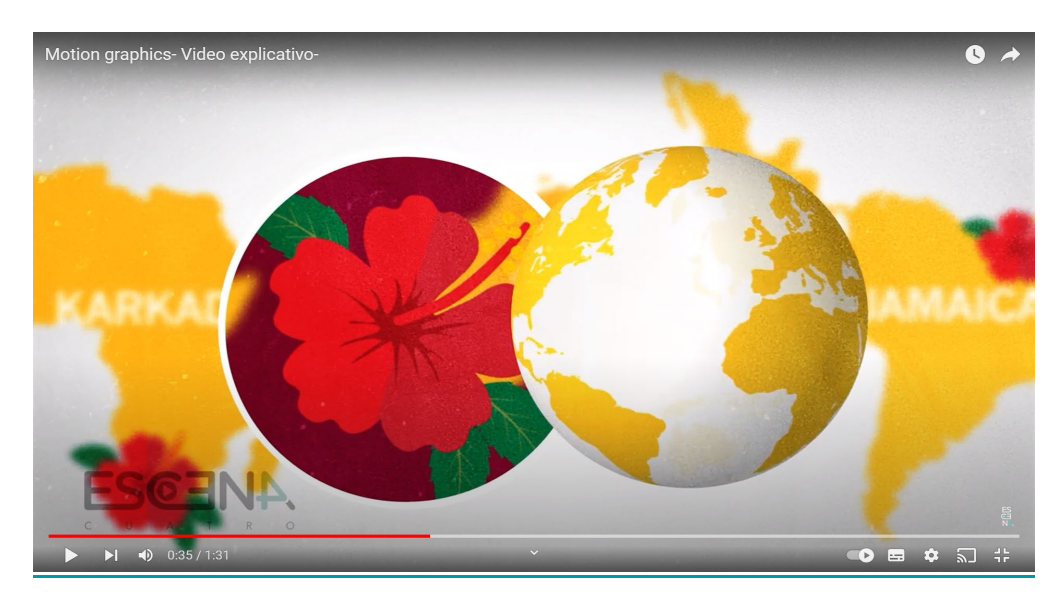

#### **Figura 22** Homólogo 3

**ESCEN4, 2018, Captura de pantalla # uno, homólogo tres.**

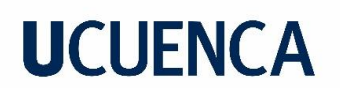

**Figura 23** Homólogo 3

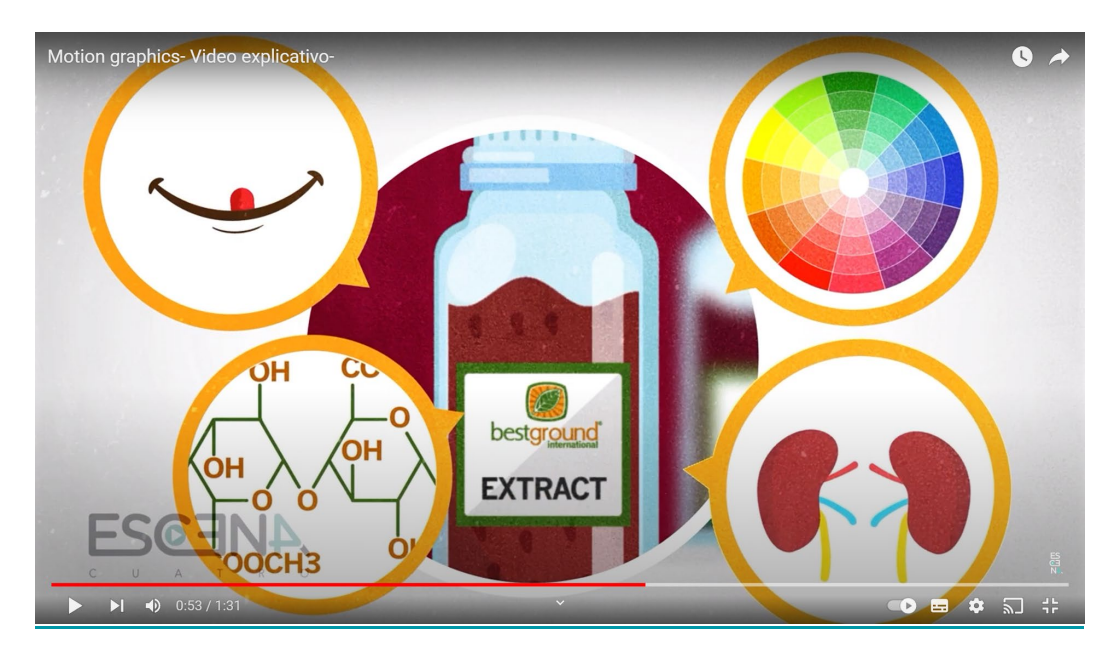

**ESCEN4, 2018, Captura de pantalla # dos, homólogo tres.**

#### **4.2.6** *Brief*

El *brief* se compone de cuatro puntos en los cuales están:

**El proyecto:** Se explica que se realizarán tres piezas de *motion graphics* los cuales contengan contenido específico sobre la asignatura de Historia del Arte II, como son las vanguardias artísticas más importantes.

**El Producto:** Se explica que la creación de las piezas *motion graphics* permitirá a profesores facilitar su enseñanza, a los estudiantes su aprendizaje y sobre todo fortalecer sus conocimientos sobre la asignatura.

**El** *Target***:** Se explica que está dirigido principalmente estudiantes de segundo ciclo de la carrera de Diseño Gráfico y que gracias a las encuestas realizadas gran parte de los estudiantes consideran que los videos podrían resultar muy beneficiosos para ellos pues es una forma de aprendizaje innovadora y más entretenida.

**La Actitud:** Se explica que el tono será netamente informativo, entretenido y la idea clave es crear material de apoyo con datos específicos.

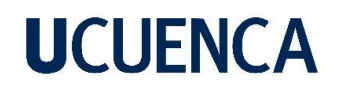

#### **5. Apartado 3**

#### **5.1 Procesos y métodos de Ideación**

En este punto de la metodología aplicada llegamos a la etapa dos que es "Caja blanca" en donde se aplican las estrategias y métodos propios del *motion graphics* como son ideación, *moodboard,* guion técnico, *storyboard, animatic, styleframe* y montaje, para verificar que el contenido se entienda y llegue de manera clara al usuario procediendo así a la elaboración de la propuesta de diseño.

#### **5.1.1 Ideación**

En la ideación se realiza la investigación a profundidad sobre las vanguardias artísticas más importantes que se obtuvieron gracias a la entrevista realizada a la Docente Magister Fabiola Rodas. Una vez obtenida toda la información acerca de las vanguardias se procede a realizar un Esquema de Guion de cada video (Fig. 23), en el que se coloca una síntesis con la información más relevante o complementaria para el proyecto. -Esquemas de los tres videos en el Anexo 3-

#### **Figura 24**

Esquema de Guion

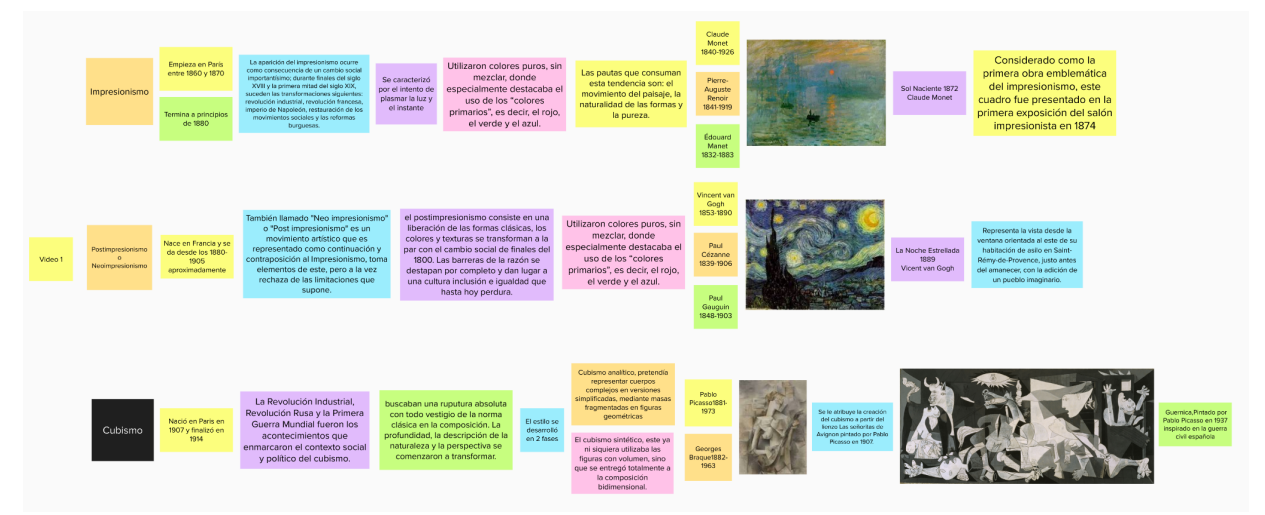

**A.Fajardo, 2022, Esquema de Guión uno, Primer Video.**

#### **5.1.***2 Moodboard*

Una vez que se realizaron los tres esquemas de guion con la información más relevante, se continuó con la creación de un *moodboard*, así mismo, para cada video, en el que se recopilaron imágenes sobre la cromática, estilo gráfico y tipográfico que se buscó aplicar para cada video. -*Moodboards* de los tres videos en el Anexo 4-

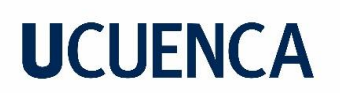

**Figura 25** *Moodboard*

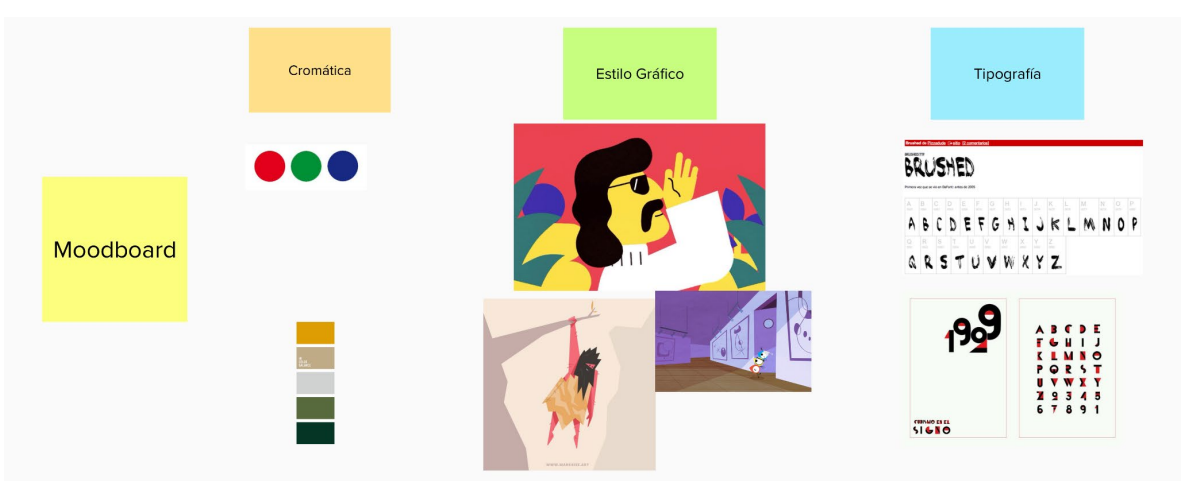

**A.Fajardo, 2022, Moodboard uno, Primer Video.**

#### **5.1.3 Guion Técnico**

El guion técnico se puede presentar dentro de un cuadro comparativo, como se muestra en el ejemplo (Fig. 25), en el cual se tendrá que especificar las escenas por medio del: Número de escena, Descripción de la acción, Voz en *Off*, Sonido y Tiempo. -Guiones de los tres videos en el Anexo 5-

#### **Figura 26**

Guion Técnico

#### **TÍTULO: Video 1**

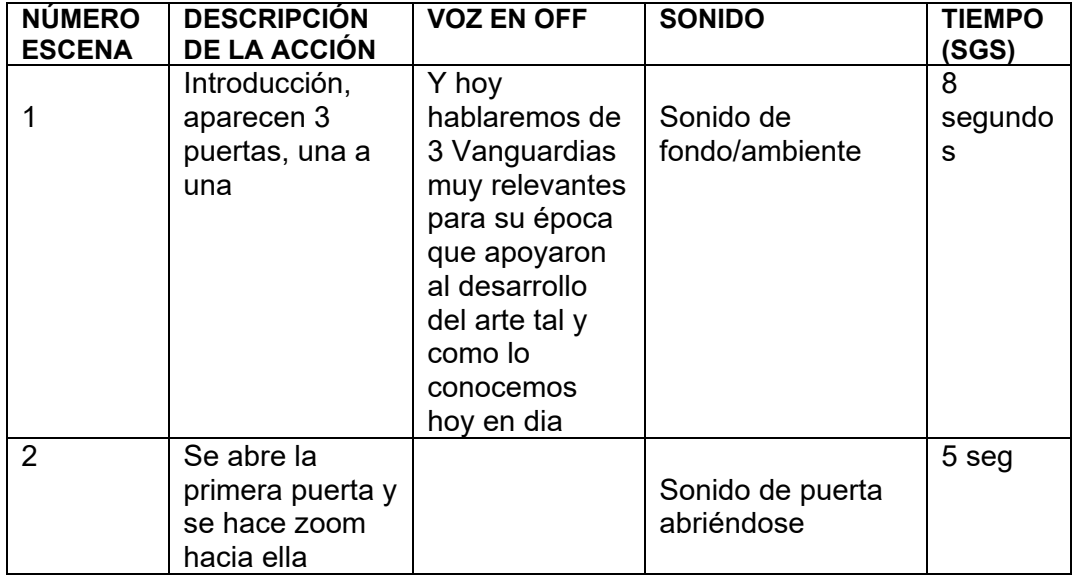

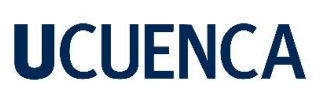

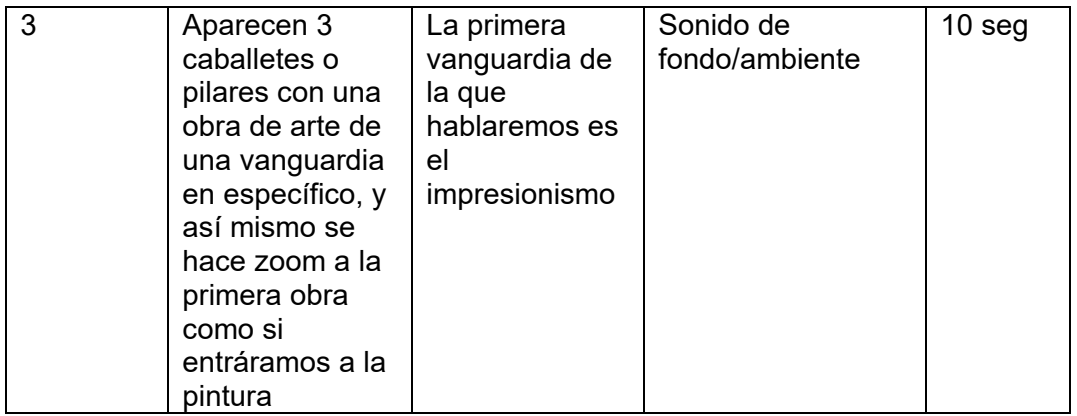

**A.Fajardo, 2022, Parte del Guión Técnico uno, Primer Video.**

#### **5.1.4 Storyboard**

En el *storyboard* se desarrollan los primeros borradores a mano, para tener más libertad al dibujar, de cómo se pretende que se vean las ilustraciones y pantallas o *styleframes* en el futuro. -Los *Storyboards* completos de los tres videos en el Anexo 6-

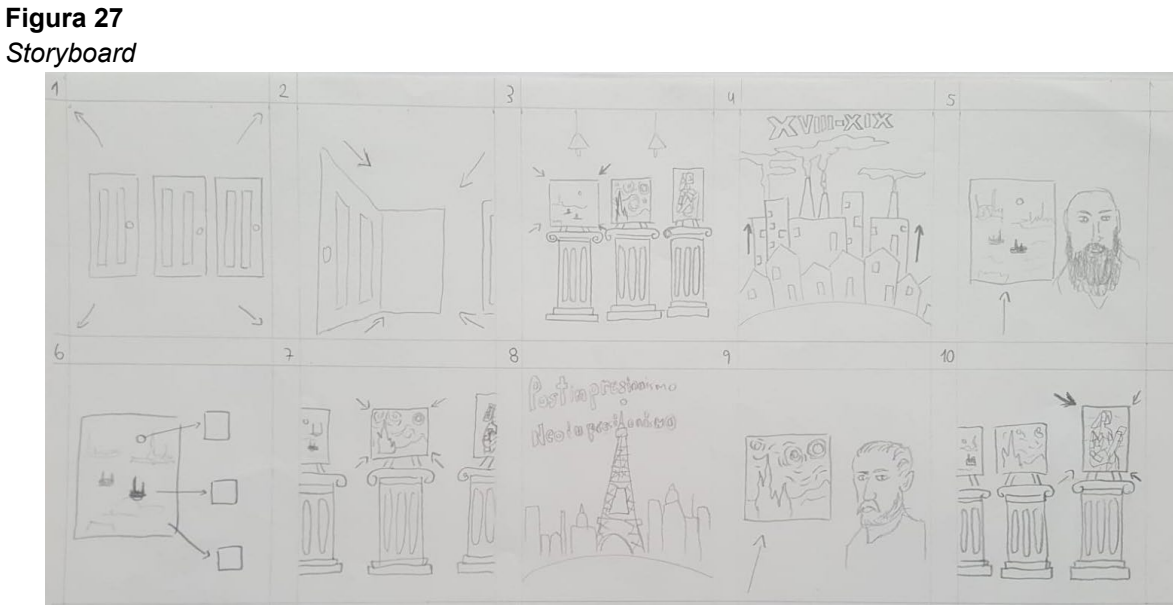

**A.Fajardo, 2022, Escenas del** *Storyboard***, Primer Video.** 

#### **5.1.5 Animatic**

Una vez se tengan los bocetos finales de los *storyboards*, estos se pasan a limpio y luego a digital para acomodarlos y ajustarlos a la voz en *off* generando una secuencia o *animatic*.

Los *Animatic* de los 3 videos se subieron a la plataforma de *youtube*.

Link Animatic 1: [https://youtu.be/AR1b9UnE\\_k4](https://youtu.be/AR1b9UnE_k4)

*Link Animatic 2:* <https://youtu.be/wCEJYNCdXu4>

*Link Animatic 3:* <https://youtu.be/6McPlW331dM>

**Figura 28** 

*Animatic* 

**Figura 29**  *Animatic*

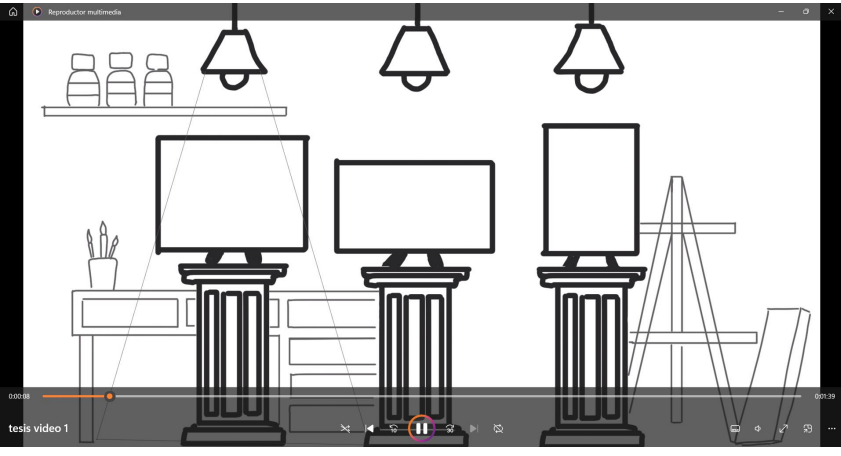

**A.Fajardo, 2022, Captura de Pantalla uno del** *Animatic***, Primer Video.** 

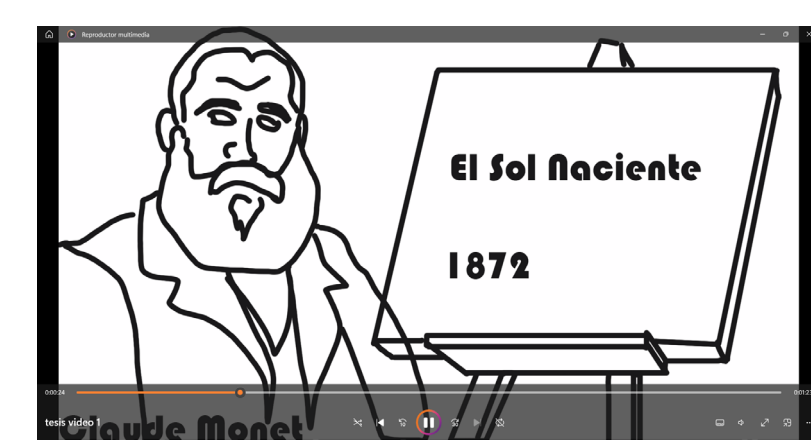

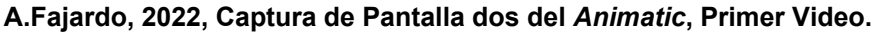

#### **5.1.6 Styleframes**

Los *styleframes*, son las pantallas que se desarrollaron en el *storyboard* y se pasaron al *animatic* pero ahora ilustrados y pasados a color en el programa de *Adobe Illustrador*.

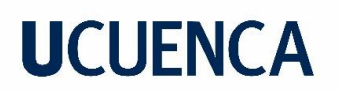

**Figura 30**  *Styleframe*

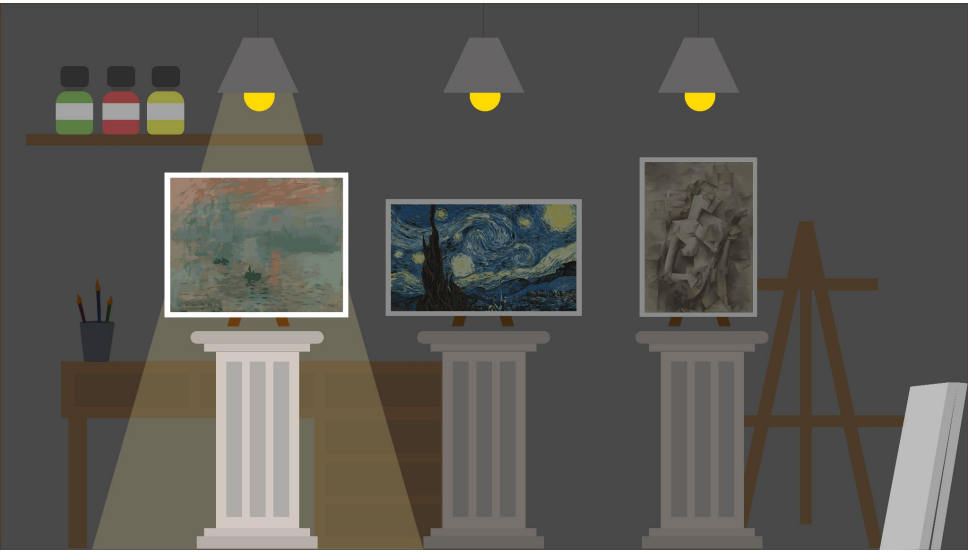

**A.Fajardo, 2022,** *Styleframe***, Primer Video.**

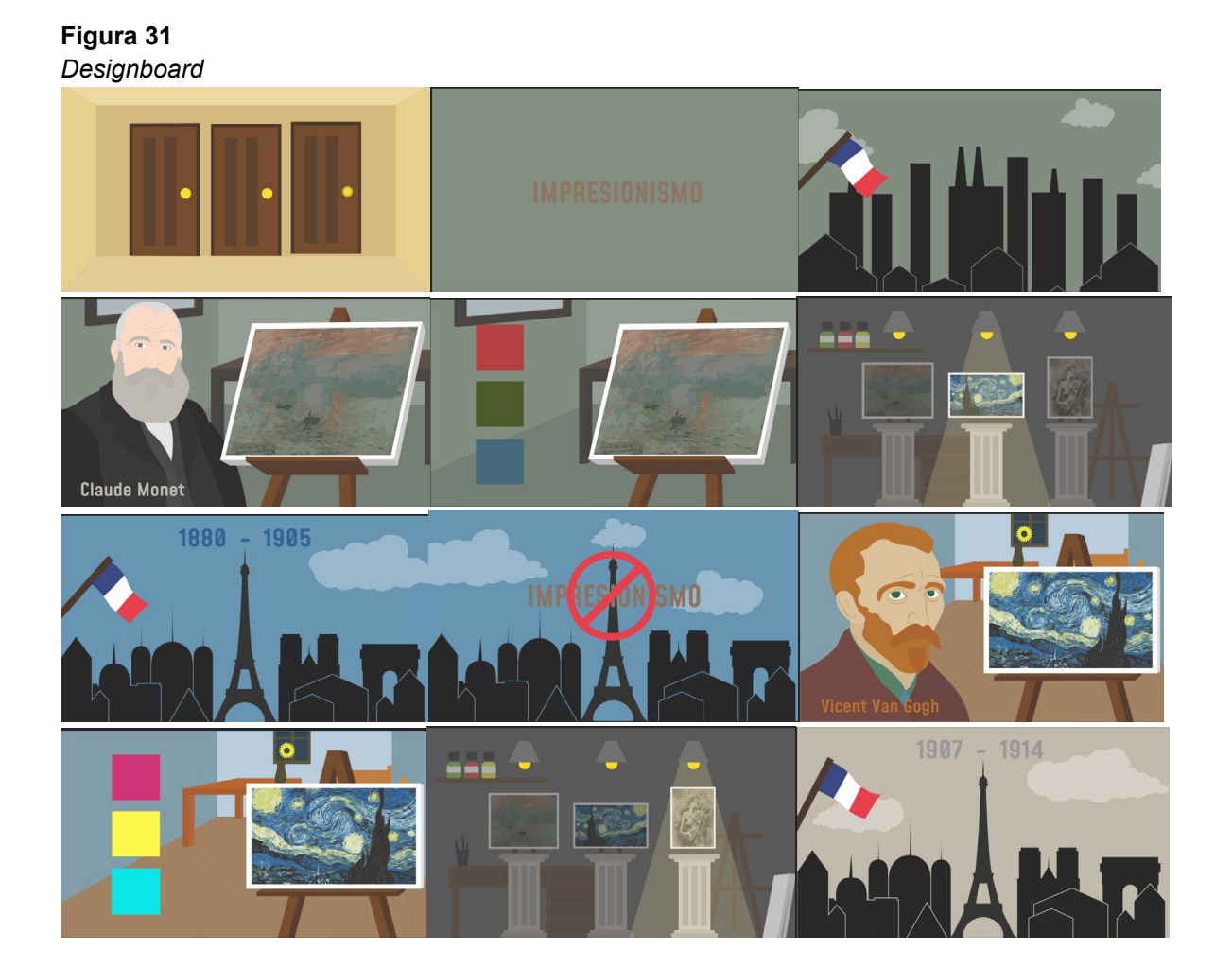

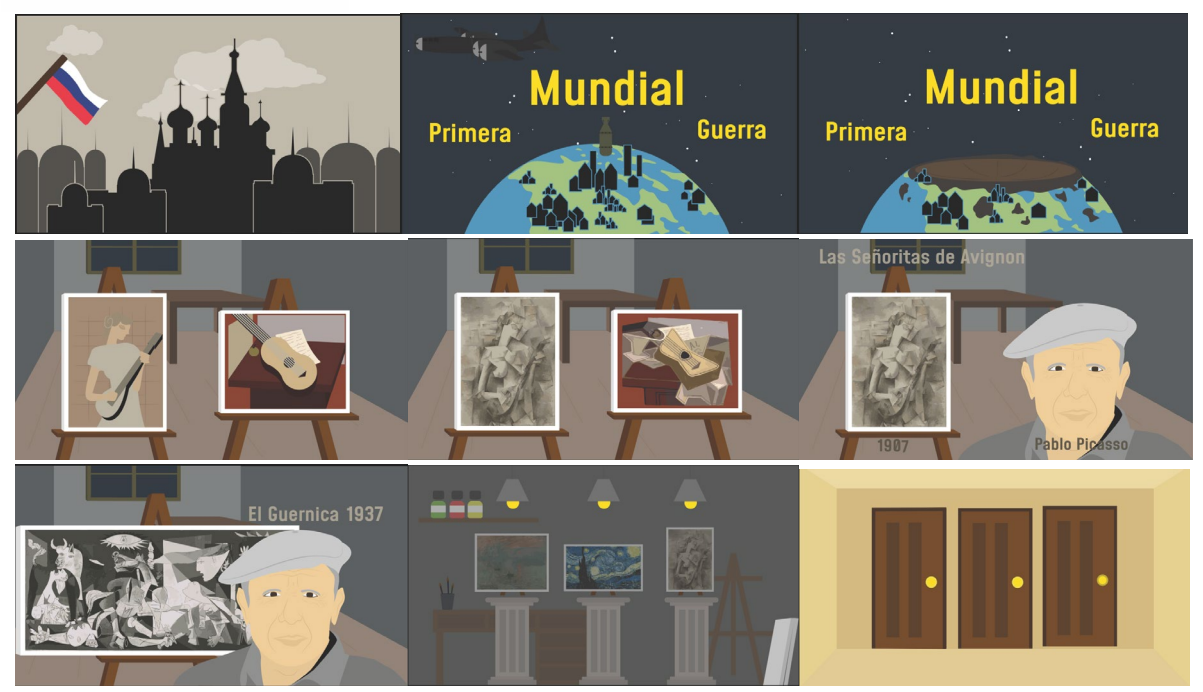

**A.Fajardo, 2022,** *Designboard***, Primer Video.**

#### **5.1.7 Montaje**

El montaje es el último método para la creación de *motion graphics*, empezando con el programa de *Adobe Illustrator,* pues aquí, todas las ilustraciones se dividen en distintas capas (Fig. 32) para animarlas de manera independiente una vez que se exportan al *Adobe After Effects* (Fig. 33)*.* 

Capas divididas en *Adobe Ilustrador* Capas exportadas al *Adobe After Effects*

**Figura 32 Figura 33** 

**Bibliotecas** rtas final video1.ai Propiedade 쓿 Material de archivo  $\epsilon$ Capa 6  $\circ$ Capa 4  $\circ$  $\bullet$ O Capas fusionadas ∏R Elegir capa:  $\circ$  $\bullet$ Capa 3  $\checkmark$  Capa 9  $\bullet$ Capa 5 im. material de a Capa 6 Capa 4  $\bullet$ Capa 1 Capa 3

 **A.Fajardo, 2022, Separación de capas en Ai. A.Fajardo, 2022, Archivo Ai exportado al Ae** 

En el *Adobe After Effects* mediante la opción de asistente de fotograma clave se editan las velocidades de los fotogramas clave, que se usan dependiendo lo que se quiera transmitir con la animación, por lo que se aplican once de los doce principios básicos de animación mencionados en el libro "The Ilusion of Life: Disney Animation" (Johnston, Thomas, 1981), y son:

1. Estirar Y Aplastar (Fig. 34, Fig. 35,Fig. 36)

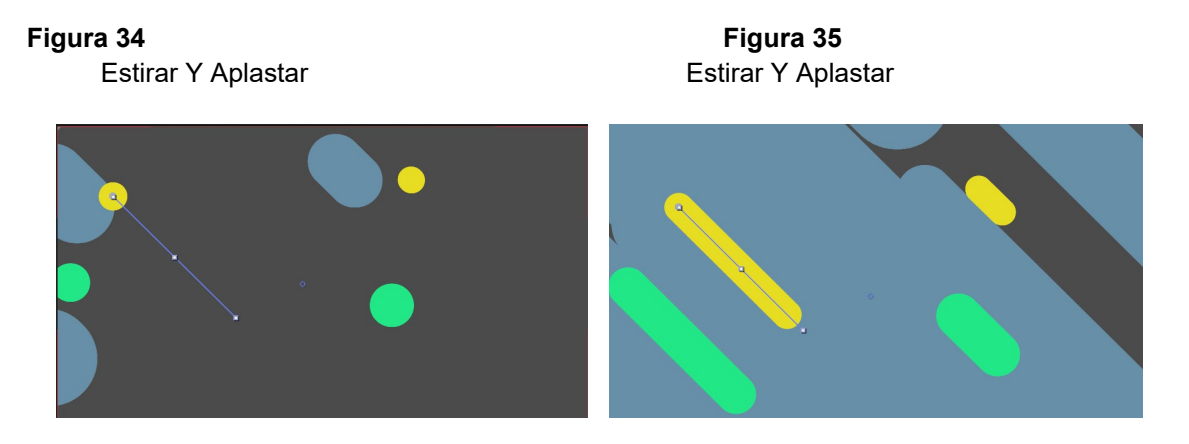

 **A.Fajardo, 2022, Principio de Animación, Estirar y Aplastar** 

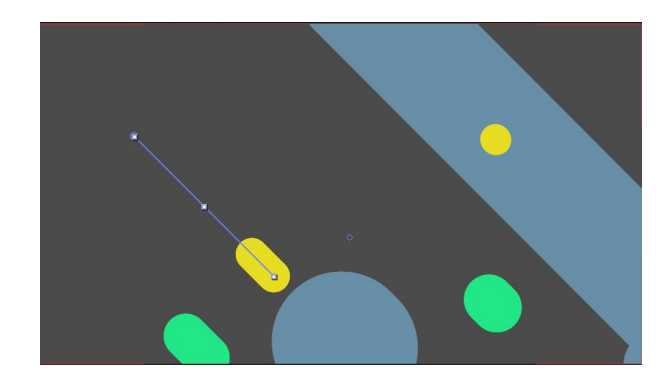

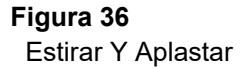

 **A.Fajardo, 2022, Principio de Animación, Estirar y Aplastar**

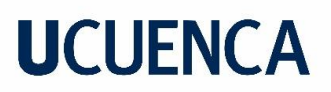

2. Anticipación (Fig. 37, Fig. 38, Fig. 39)

#### **Figura 37 Figura 38**

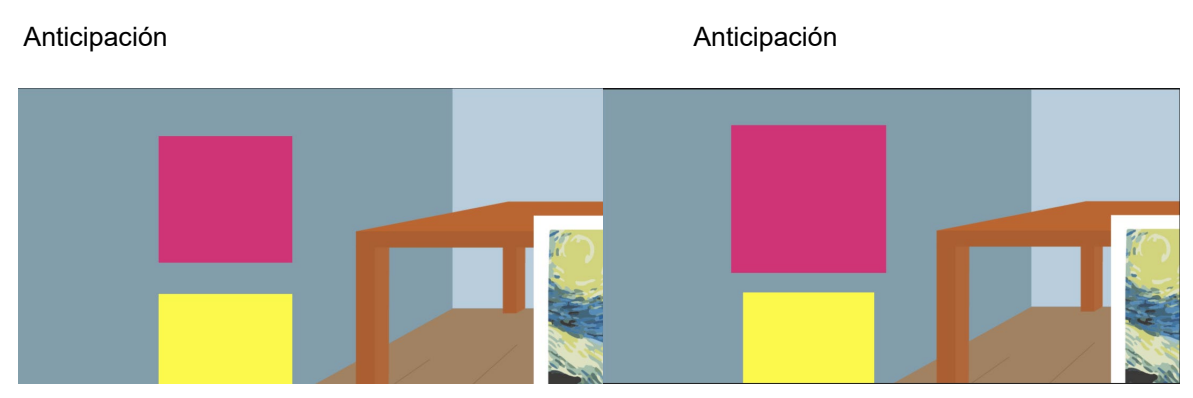

**A.Fajardo, 2022, Principio de Animación, Anticipación**

 **Figura 39**  Anticipación

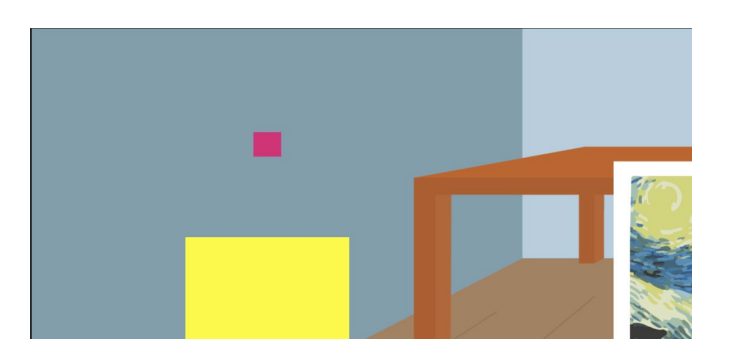

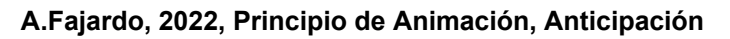

3. *Staging* (Fig. 40)

#### **Figura 40**

 *Staging* 

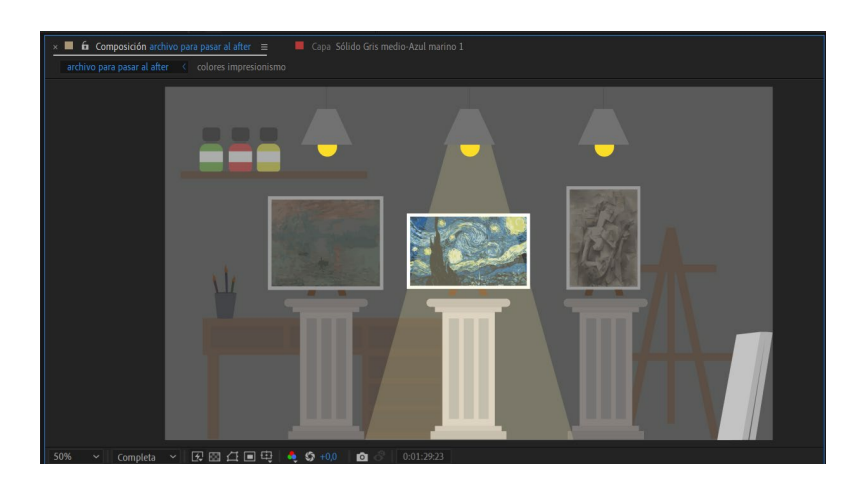

 **A.Fajardo, 2022, Principio de Animación,** *Staging*

36
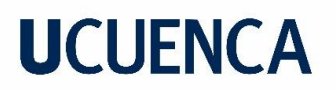

4. Animación Directa y pose a pose (Fig. 41, Fig. 42, Fig. 43)

Animación Directa y pose a pose **Animación Directa y pose a pose** 

 **Figura 41 Figura 42** 

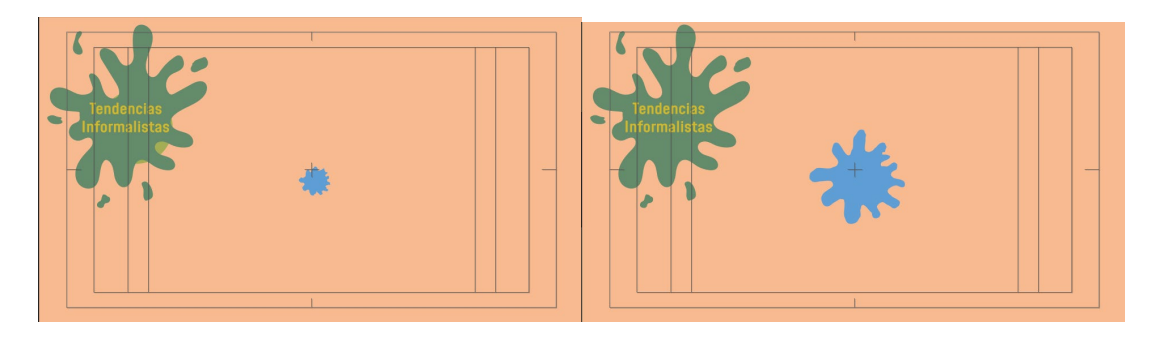

 **A.Fajardo, 2022, Principio de Animación, Animación Directa y pose a pose** 

#### **Figura 43**

Animación Directa y pose a pose

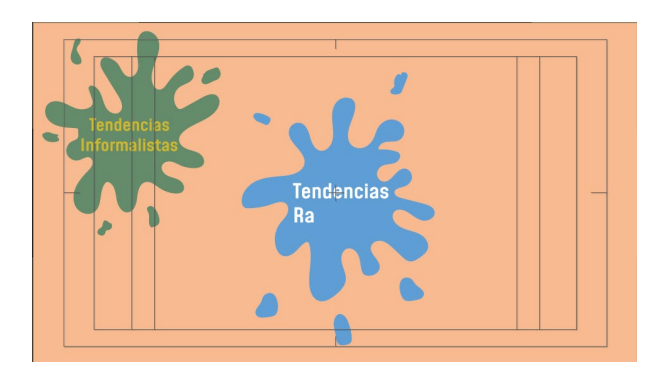

 **A.Fajardo, 2022, Principio de Animación, Animación Directa y pose a pose** 

5. Acelerar y Desacelerar (Fig. 44, Fig. 45, Fig. 46, Fig. 47)

 **Figura 44 Figura 45**  Acelerar y Desacelerar **Acelerar Selerar y Desacelerar** Acelerar y Desacelerar

**A.Fajardo, 2022, Principio de Animación, Acelerar y Desacelerar**

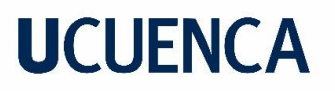

Acelerar y Desacelerar **Acelerar y Desacelerar** Acelerar y Desacelerar

 **Figura 46 Figura 47** 

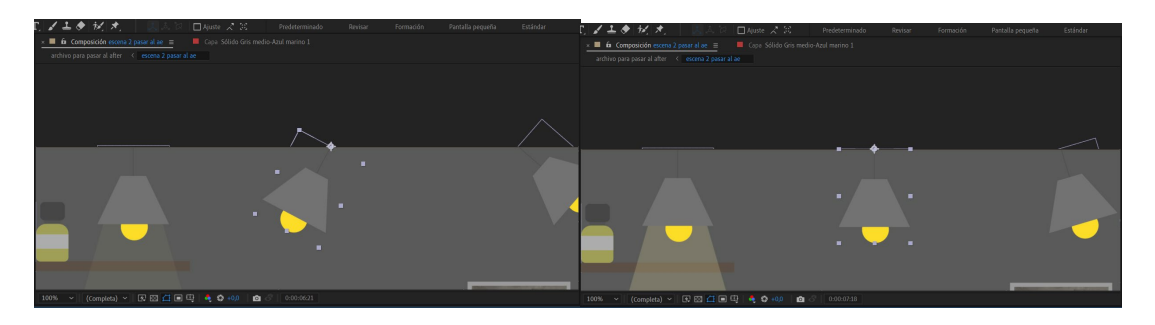

**A.Fajardo, 2022, Principio de Animación, Acelerar y Desacelerar**

6. Arco (Fig. 48, Fig. 49, Fig. 50)

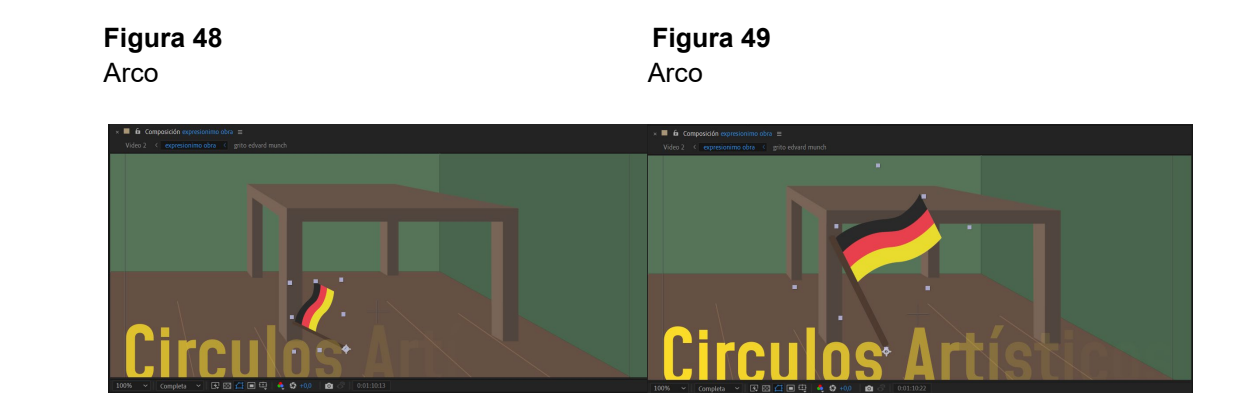

**A.Fajardo, 2022, Principio de Animación, Arco**

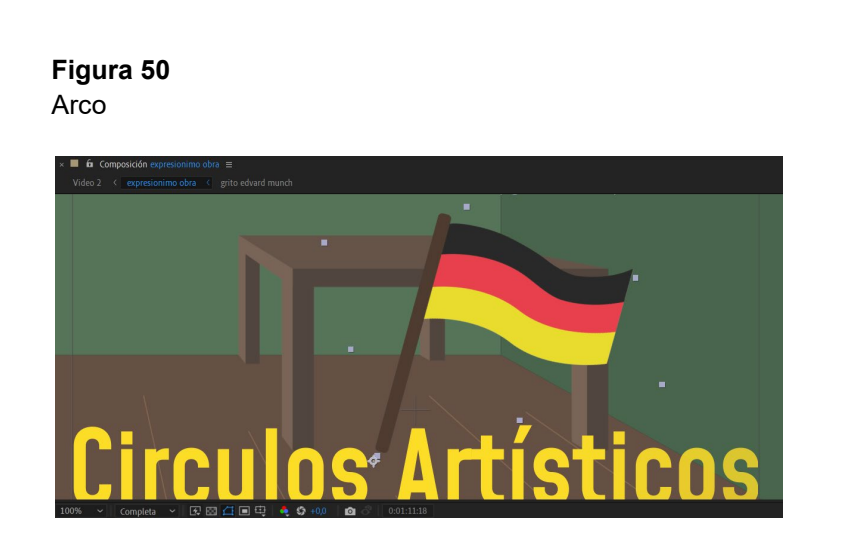

 **A.Fajardo, 2022, Principio de Animación, Arco**

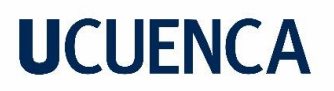

#### 7. Acción Secundaria (Fig. 51, Fig. 52. Fig. 53, Fig. 54)

#### **Figura 51 Figura52**

Acción Secundaria **Acción Secundaria** Acción Secundaria

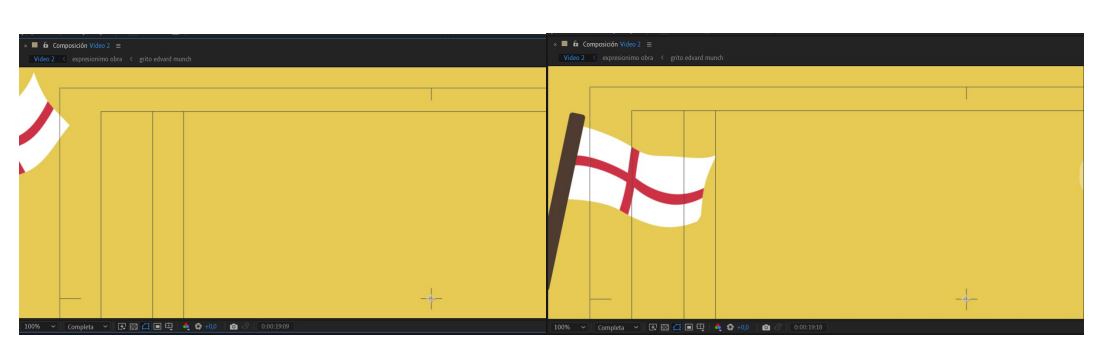

 **A.Fajardo, 2022, Principio de Animación, Acción Secundaria**

 **Figura 53 Figura 54** 

Acción Secundaria **Acción Secundaria** Acción Secundaria

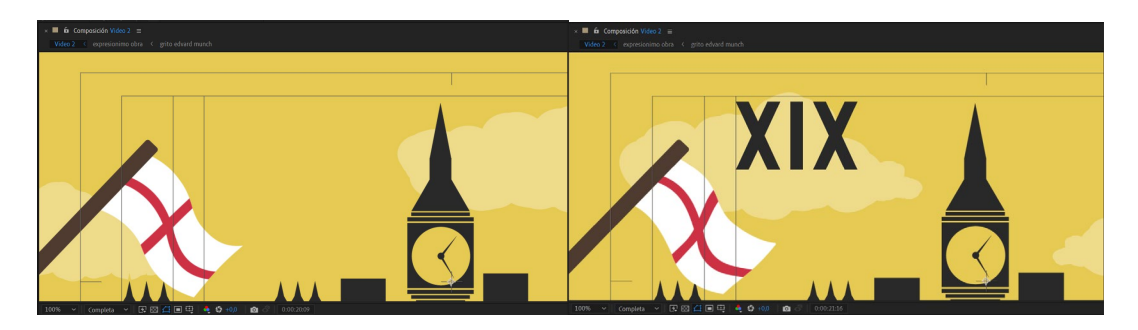

**A.Fajardo, 2022, Principio de Animación, Acción Secundaria**

8. *Timing* (Fig.55, Fig.56,Fig.57,Fig.58,Fig.59)

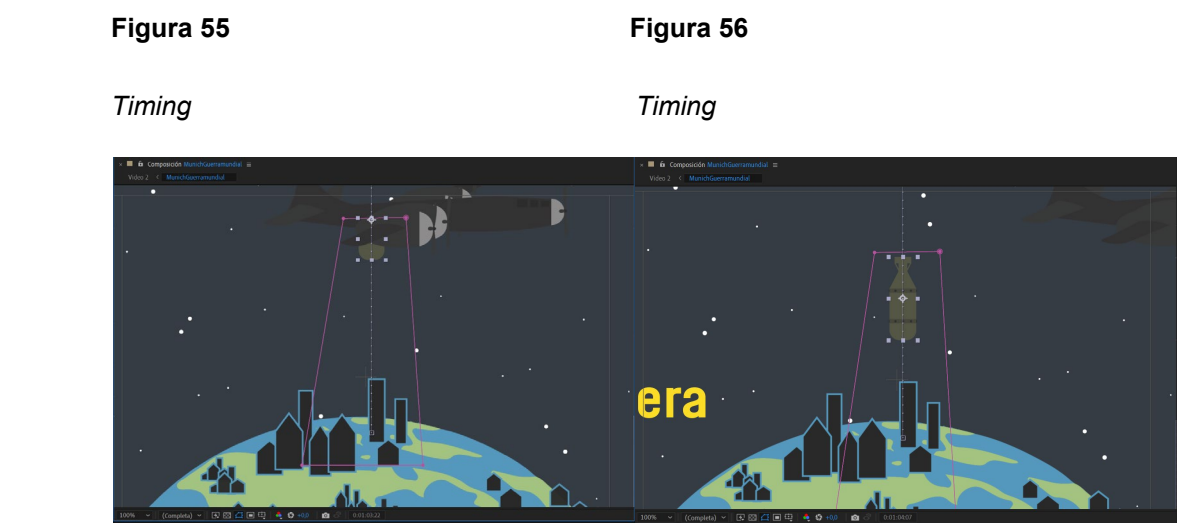

**A.Fajardo, 2022, Principio de Animación, Timing**

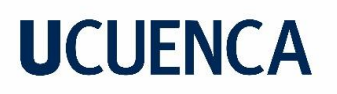

 *Timing Timing*

 **Figura 57 Figura 58** 

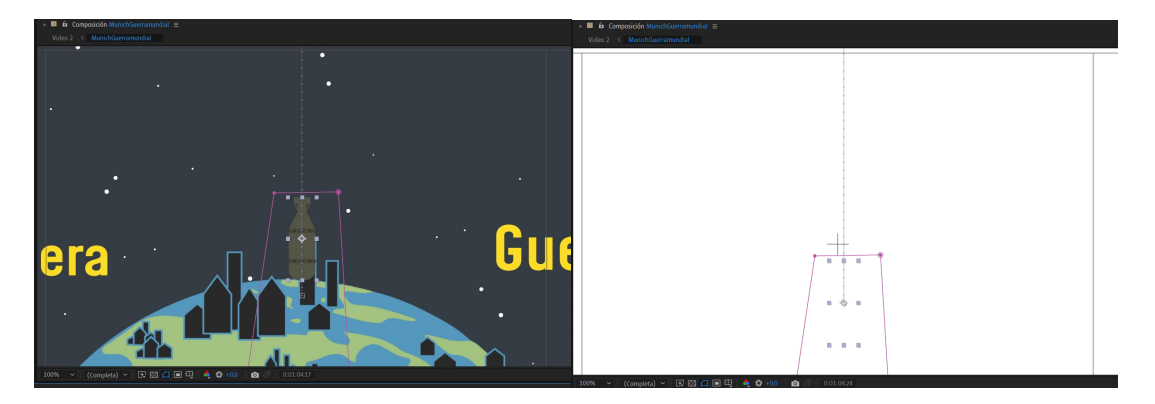

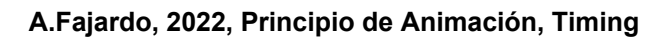

 **Figura 59**  *Timing* 

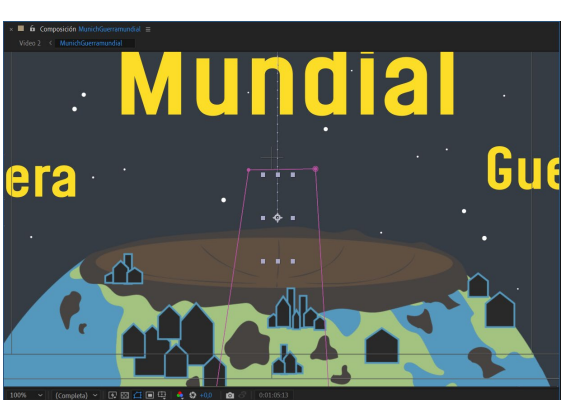

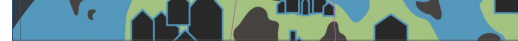

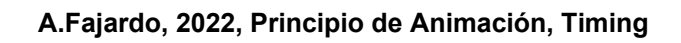

9. Exageración (Fig. 60)

 **Figura 60** 

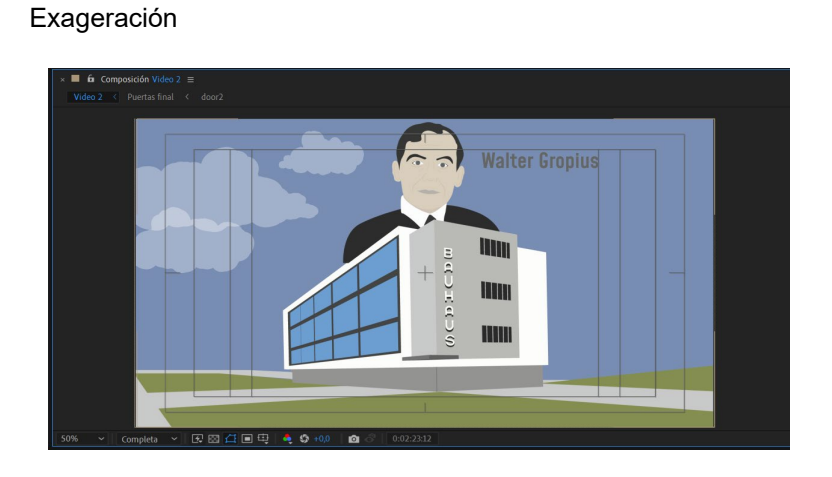

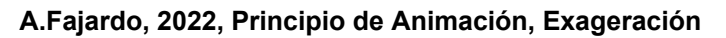

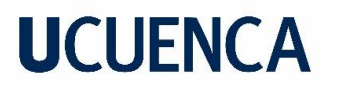

10. Dibujo Sólido (Fig. 61)

#### **Figura 61**

Dibujo Sólido

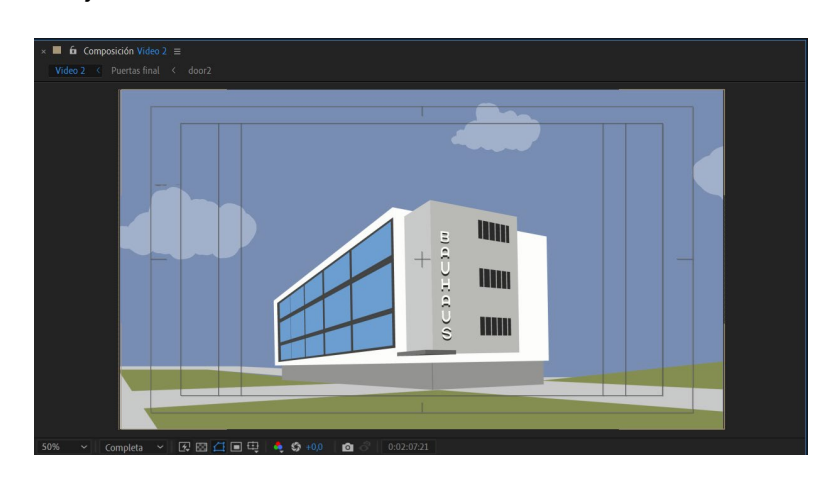

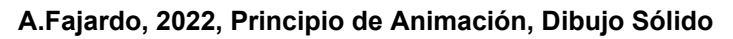

11. Atractivo (Fig. 62, Fig. 63, Fig. 64, Fig. 65, Fig. 66)

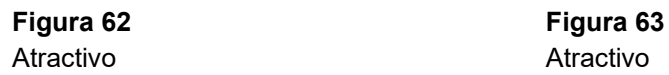

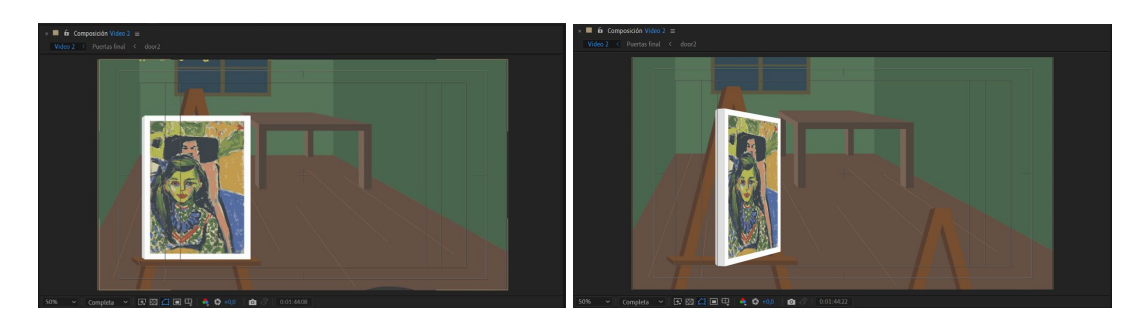

 **A.Fajardo, 2022, Principio de Animación, Atractivo**

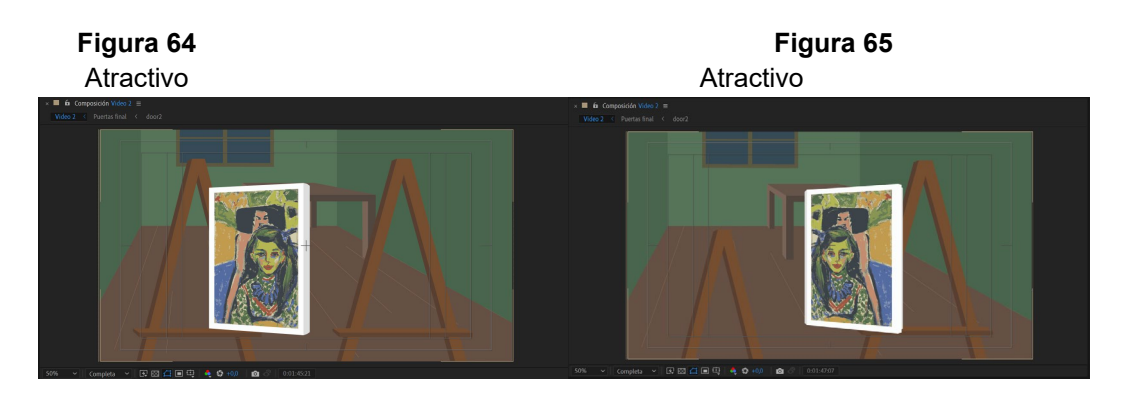

 **A.Fajardo, 2022, Principio de Animación, Atractivo**

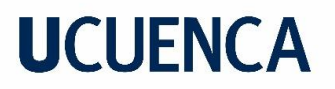

#### **Figura 66**  Atractivo

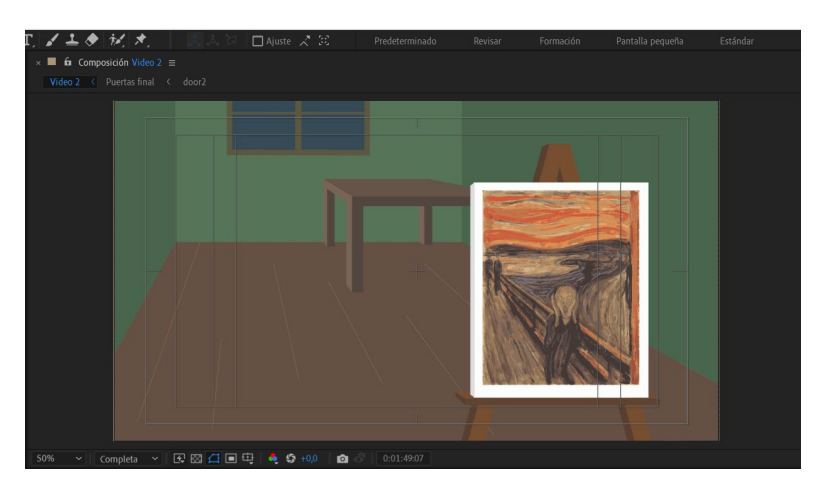

 **A.Fajardo, 2022, Principio de Animación, Atractivo**

Para una mejor fluidez se agrega o resta velocidad mediante el uso de las curvas dentro del editor de velocidad en el editor gráfico (Fig. 67).

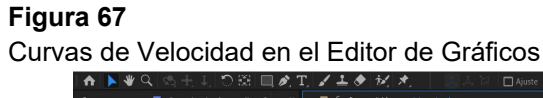

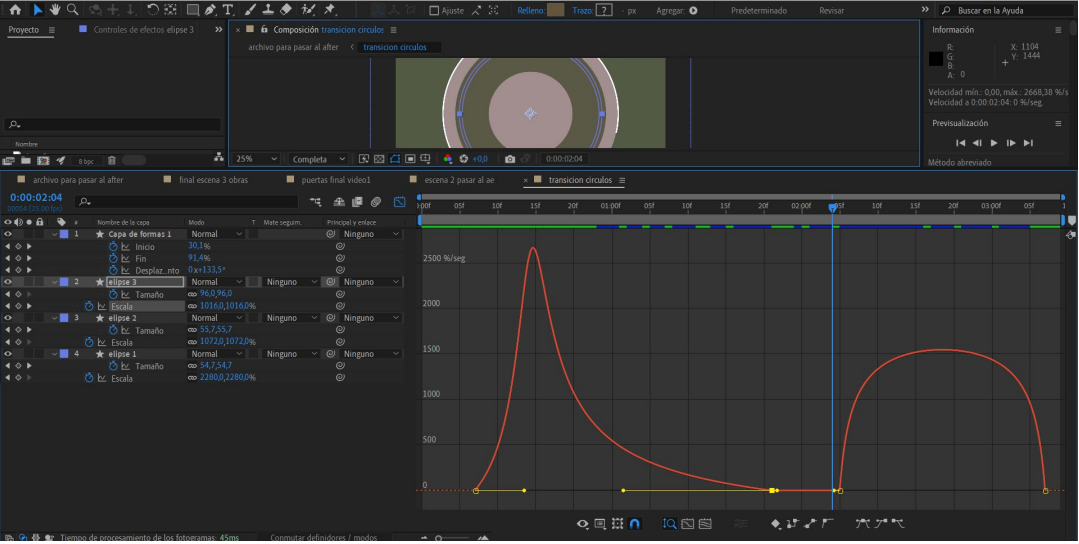

**A.Fajardo, 2022, Editor de Gráficos/Velocidad en** *Adobe After Effects***.**

Según Johnston y Thomas estos principios ayudan a que las animaciones tengan movimientos más realistas y fluidos, en algunos casos, y en otros, más exagerados (O. Johnston, F. Thomas, 1981).

Se realizó la instalación de un plugin "True Comp Duplicator" (Fig. 68)que permite duplicar composiciones de manera aislada para que cuando se anime dicha composición no se altere la original. Además, se utiliza una expresión de rotación

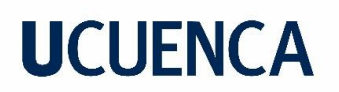

llamada *wiggle* que, en este caso se aplica para simular el movimiento de la pluma al escribir (Fig. 69).

**Figura 68** 

*Plugin*

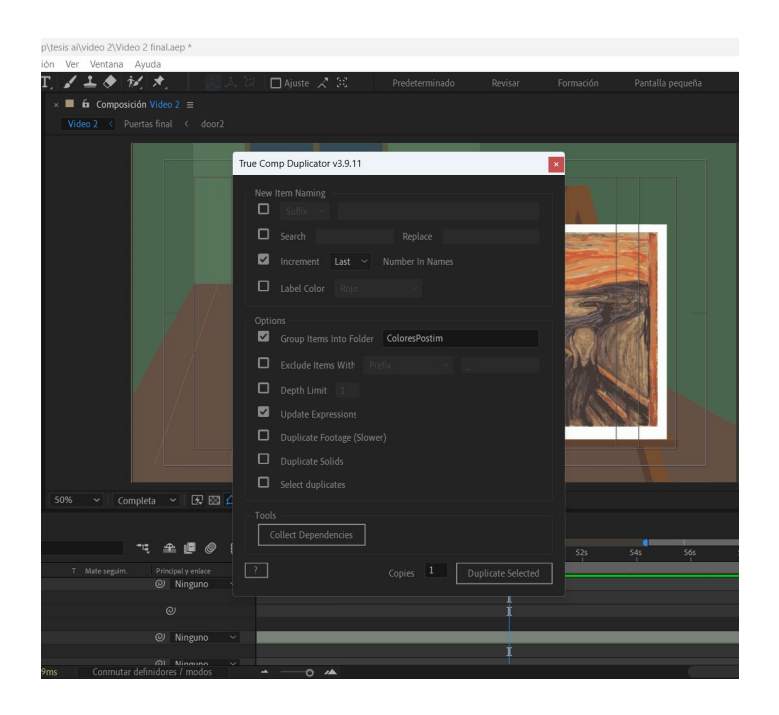

**A.Fajardo, 2022, Interfaz del** *plugin* **instalado en** *Adobe After Effects***.**

#### **Figura 69**  Expresión *Wiggle*

| ■■图 《                                    | 圙<br>8 bpc                                      | 50%<br>$\vee$                          | (Mitad)<br>$\sim$ $\mid$                  | [2] 口 口 电  <br>$\bullet$ $\,$ $\bullet$ $\,$ $+0,0$<br>0:00:26:12<br>$\bullet$ | G4 Borrador 3D           |  |  |  |
|------------------------------------------|-------------------------------------------------|----------------------------------------|-------------------------------------------|--------------------------------------------------------------------------------|--------------------------|--|--|--|
| Video final3                             | ■                                               | Tendencias Neorepresentativas          | Paris surrealismo                         | $\times$ <b>II</b> cita breton $\equiv$                                        |                          |  |  |  |
| 0:00:26:12<br>00662 (25.00 fps           | $\Omega$                                        |                                        | 僵<br>$\triangleq$<br>*द<br>$\circledcirc$ | 岱<br>$\Im$<br>20s<br>21s<br>22s<br>23s                                         | 265<br><b>24s</b><br>25s |  |  |  |
| $\circ \bullet \bullet$<br>$\bullet$     | Nombre de la capa<br>O Punto de anclaje         | Modo<br>T Mate seguim.<br>1002,3,824,6 | Principal y enlace<br>$\omega$            |                                                                                |                          |  |  |  |
| $4 + F$                                  | ⑦ <u>M</u> Posición                             | 1106,9432,8                            | $\circledcirc$                            |                                                                                |                          |  |  |  |
| $\triangleq$ $\diamond$ $\triangleright$ | ウ kv Escala                                     | ඟ 100,0,100,0%                         | $\odot$                                   |                                                                                |                          |  |  |  |
| $\rightarrow$                            | $\vee$ ⑦ $\bowtie$ Rotación                     | $0x-51,0$                              | $\odot$                                   |                                                                                |                          |  |  |  |
|                                          | Expresión: Rotación                             | $=$ $\sim$ $\circ$ $\bullet$           |                                           | wiggle $(1,50)$                                                                |                          |  |  |  |
|                                          | O Opacidad                                      | 100%                                   | $\odot$                                   |                                                                                |                          |  |  |  |
| $\angle$ 2                               | $\blacksquare$ $\blacksquare$ [texto]           | Normal<br>Ninguno<br>$\checkmark$      | $\circledcirc$<br>Ninguno<br>$\sim$       | $\sim$                                                                         |                          |  |  |  |
| $\circ$<br>$\rightarrow$ 3               | T C Automatiento.                               | Normal<br>Alfa<br>$\checkmark$         | $\circledcirc$<br>Ninguno<br>$\checkmark$ | $\checkmark$                                                                   |                          |  |  |  |
| $\bullet$<br>∼∎                          | $ 4 $ hoja 2<br>$\overline{4}$                  | Normal<br>Ninguno<br>$\mathbf{v}$      | $\circledcirc$<br>$\sim$<br>Ninguno       | $\sim$                                                                         |                          |  |  |  |
| $\rightarrow$                            | の kv Escala                                     | $\infty$ 150,0,150,0,150,0%            | $\odot$                                   |                                                                                |                          |  |  |  |
| ୍କ<br>$\bullet$<br>G                     | Tiempo de procesamiento de los fotogramas: 87ms |                                        | Conmutar definidores / modos              | $O$ $\triangle$<br>$\overline{\phantom{a}}$                                    |                          |  |  |  |
| $20^{\circ}$ C<br>Nublado                |                                                 |                                        |                                           | Q Búsqueda                                                                     |                          |  |  |  |

**A.Fajardo, 2022, Expresión Wiggle en** *Adobe After Effects***.**

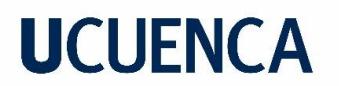

El audio utilizado se divide en dos:

1. Voz en *off:* la cual se editan los graves y agudos mediante el programa *Audacity* para que se escuche mejor la narración del guion correspondiente a la pieza de animación (Fig. 70).

#### **Figura 70**

Audios editados en *Audicity*

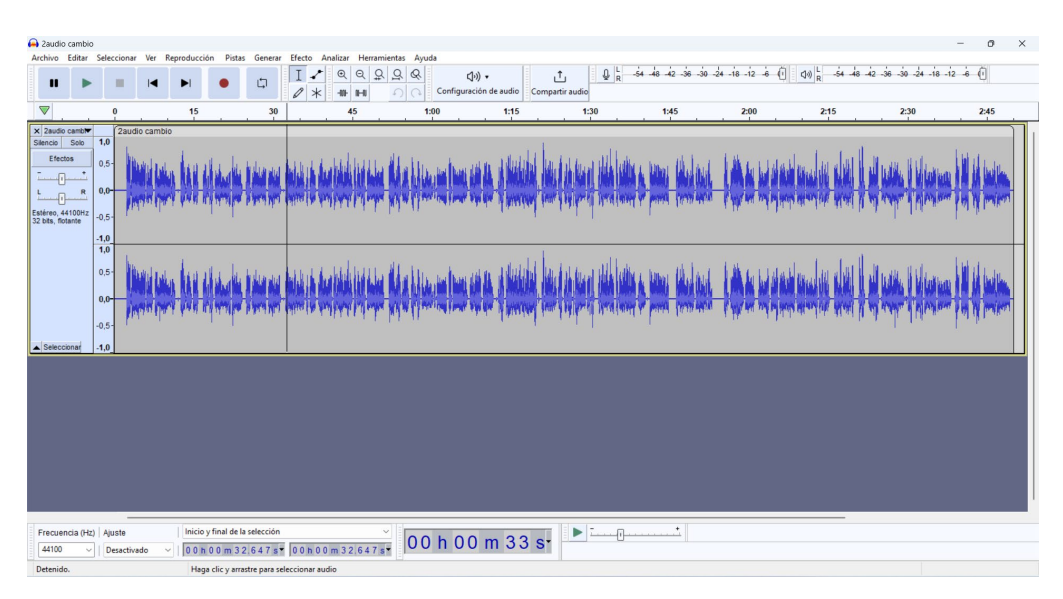

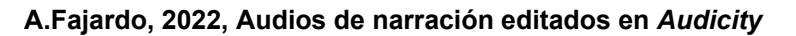

2. Sonidos de ambiente: que se conforman por una canción instrumental de fondo y efectos sonoros de elementos como puertas, golpes, bombas, etc. Para entretener más al espectador.

Una vez que los audios se exportan al *Adobe After Effects* se editan, sobre todo el volumen, para que se puedan apreciar de una mejor manera al juntar todos los audios (Fig. 71).

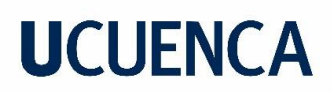

#### **Figura 71**

Audios exportados al *Adobe After Effects*

| $0:00:08:14$ $\rho_*$           |                     |                                          |                        | 下 全国 ● 图           |        | 55s                          | 02.005 | 05s | 10 <sub>5</sub> | 15s | 20s | 25s | ٠<br>30s | 35s | 40s | 45s |
|---------------------------------|---------------------|------------------------------------------|------------------------|--------------------|--------|------------------------------|--------|-----|-----------------|-----|-----|-----|----------|-----|-----|-----|
| $\circ \bullet \bullet \bullet$ |                     | Nombre de la capa                        | Modo<br>T Mate seguim. | Principal y enlace |        |                              |        |     |                 |     |     |     |          |     |     |     |
| $\blacktriangleleft$            | $>$ $7$             | o [musicaarte.mp3]                       |                        | @ Ninguno          | $\sim$ |                              |        |     |                 |     |     |     |          |     |     |     |
| 中                               | $\vee$ 3            | musicaarte.mp3]                          |                        | $@$ Ninguno        | $\sim$ |                              |        |     |                 |     |     |     |          |     |     |     |
|                                 | $~\vee~$ Audio      |                                          |                        |                    |        |                              |        |     |                 |     |     |     |          |     |     |     |
|                                 |                     | O Niveles de audio                       | $-28,00 \text{ dB}$    | $\circ$            |        |                              |        |     |                 |     |     |     |          |     |     |     |
|                                 |                     | $\times$ Forma de onda<br>Forma de onda  |                        |                    |        |                              |        |     |                 |     |     |     |          |     |     |     |
| $\blacklozenge$                 | $\vee$ 3 $\vee$     | musicaarte.mp3]                          |                        | $@$ Ninguno        | $\sim$ |                              |        |     |                 |     |     |     |          |     |     |     |
|                                 | > Audio             |                                          |                        |                    |        |                              |        |     |                 |     |     |     |          |     |     |     |
| $\blacktriangleleft$            |                     | $\vee$ 10 0 [Puertando.mp3]              |                        | @ Ninguno          | $\sim$ |                              |        |     |                 |     |     |     |          |     |     |     |
|                                 | $~\vee~$ Audio      |                                          |                        |                    |        |                              |        |     |                 |     |     |     |          |     |     |     |
|                                 |                     | O Niveles de audio                       | $-4,00$ dB             | $\circ$            |        |                              |        |     |                 |     |     |     |          |     |     |     |
|                                 |                     | $\vee$ Forma de onda                     |                        |                    |        |                              |        |     |                 |     |     |     |          |     |     |     |
|                                 |                     | Forma de onda                            |                        |                    |        |                              |        |     |                 |     |     |     |          |     |     |     |
| $\blacktriangleleft$            |                     | $\vee$ 11 0 [EfectoRoto.mp3]             |                        | @ Ninguno          | $\sim$ | <b>TRI</b>                   |        |     |                 |     |     |     |          |     |     |     |
|                                 | > Audio             |                                          |                        |                    |        |                              |        |     |                 |     |     |     |          |     |     |     |
| $\blacklozenge$                 | $~\vee~$ Audio      | $\vee$   12   $\circ$ [EfectoRoto.mp3]   |                        | @ Ninguno          | $\sim$ | <b>TE</b>                    |        |     |                 |     |     |     |          |     |     |     |
|                                 |                     | O Niveles de audio                       | $-18,00$ dB            | $_{\odot}$         |        |                              |        |     |                 |     |     |     |          |     |     |     |
|                                 |                     | > Forma de onda                          |                        |                    |        |                              |        |     |                 |     |     |     |          |     |     |     |
|                                 |                     | Forma de onda                            |                        |                    |        | $\mathbf{h}$<br>$\mathbf{h}$ |        |     |                 |     |     |     |          |     |     |     |
| $\blacktriangleleft$            |                     | $\vee$   13   $\bullet$ [Efectosión.mp3] |                        | $@$ Ninguno $\vee$ |        |                              |        |     |                 |     |     |     |          |     |     |     |
|                                 | > Audio             |                                          |                        |                    |        |                              |        |     |                 |     |     |     |          |     |     |     |
| $\blacklozenge$                 |                     | $\sim$ 4 0 [Bomb DOM.mp3]                |                        | $@$ Ninguno $\vee$ |        |                              |        |     |                 |     |     |     |          |     |     |     |
|                                 | $\rightarrow$ Audio |                                          |                        |                    |        |                              |        |     |                 |     |     |     |          |     |     |     |

**A.Fajardo, 2022, Capas de Audios en la línea de tiempo en Adobe After Effects.**

#### **5.1.8 Creación de Miniaturas para Youtube**

Se realizaron tres portadas ilustradas de 1080 x 1920 píxeles cada una, para colocarlas de miniaturas al momento de publicar los videos o piezas de *motion graphics* en la red social Youtube.

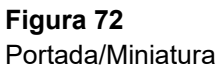

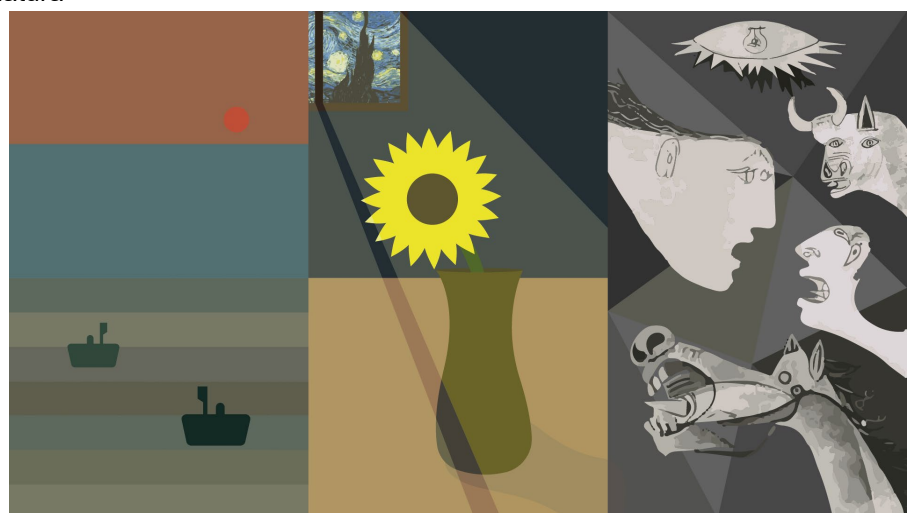

**A.Fajardo, 2022, Portada/Miniatura para Youtube, Vídeo 1**

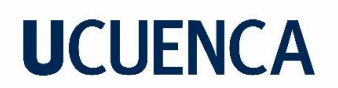

**Figura 73**  Portada/Miniatura

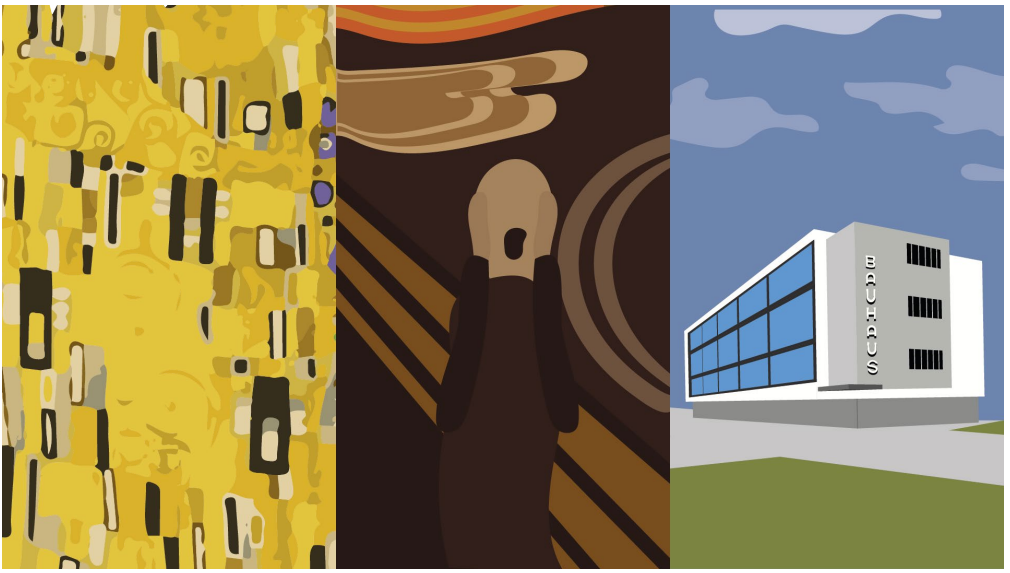

**A.Fajardo, 2022, Portada/Miniatura para Youtube, Vídeo 2**

**Figura 74**  Portada/Miniatura

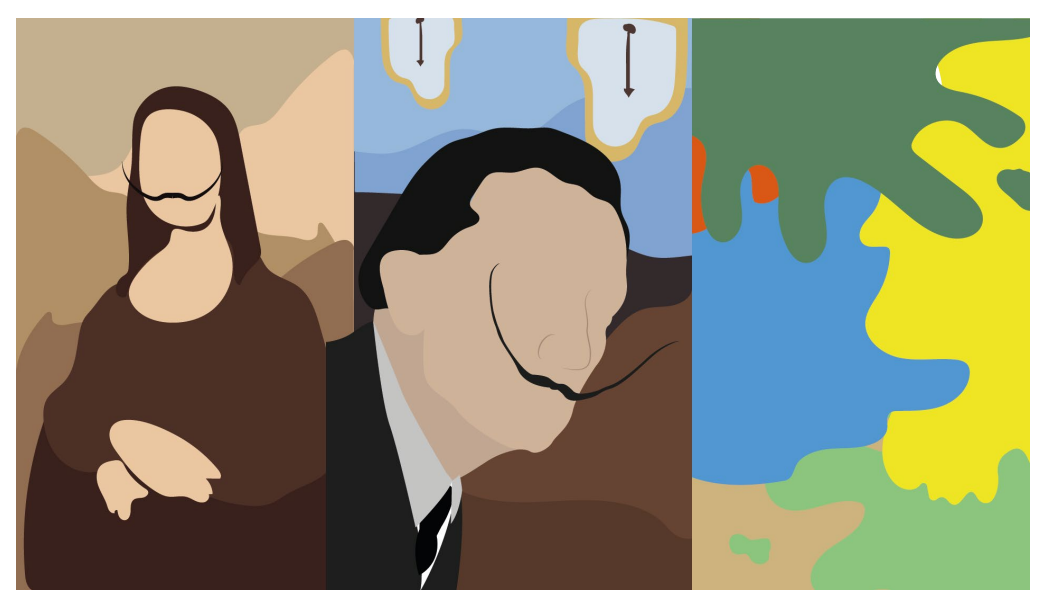

**A.Fajardo, 2022, Portada/Miniatura para Youtube, Vídeo 3**

### **5.1.9 Prototipo final de una pieza de** *motion graphics.*

#### **Pieza de Animación 1**

**Título:** Las Vanguardias artísticas más importantes de la historia - Capítulo 1

**Descripción:** En este video nos adentraremos y explicaremos tres de las vanguardias más importantes de la historia como son el Impresionismo, Postimpresionismo y Cubismo, se mencionará mediante voz en *off* los datos más relevantes sobre cada vanguardia como sus orígenes, datos, obras y autores más importantes.

#### **Figura 75**

Captura de Pantalla de Youtube

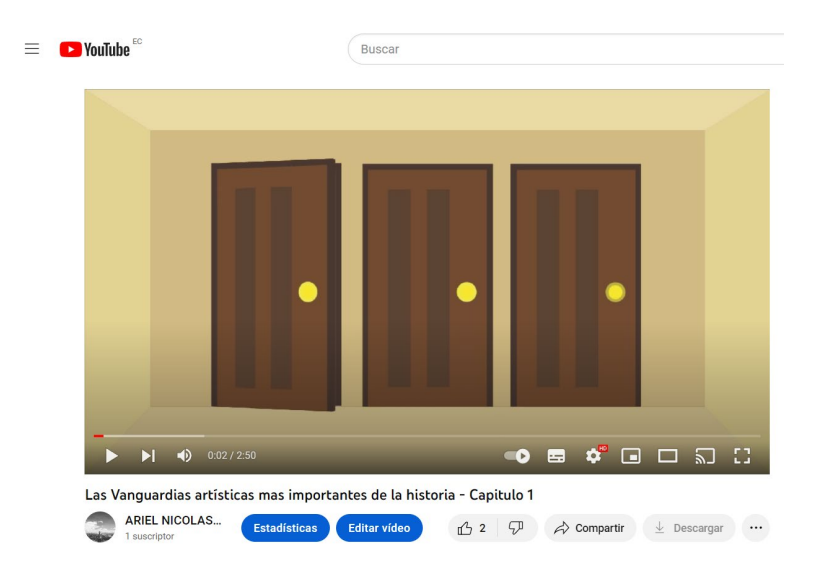

**A.Fajardo, 2022, Captura de Pantalla de la pieza publicada en Youtube.**

*Link:* **<https://www.youtube.com/watch?v=m4E24w9W2Bo&t=2s>**

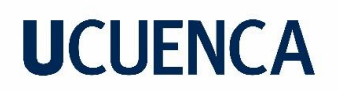

#### **Pieza de Animación 2**

**Título:** Las Vanguardias artísticas más importantes de la historia - Capítulo 2

**Descripción:** En este video nos adentraremos y explicaremos dos de las vanguardias más importantes de la historia como son el Modernismo, Expresionismo y la Bauhaus, que aunque no es una vanguardia fue decisiva en la consolidación del Diseño Gráfico como actividad pública pero sobre todo aplicado al mercado, se mencionará mediante voz en *off* los datos más relevantes sobre cada vanguardia y de la Bauhaus como sus orígenes, datos, obras y autores más importantes.

#### **Figura 76**

Captura de Pantalla de Youtube

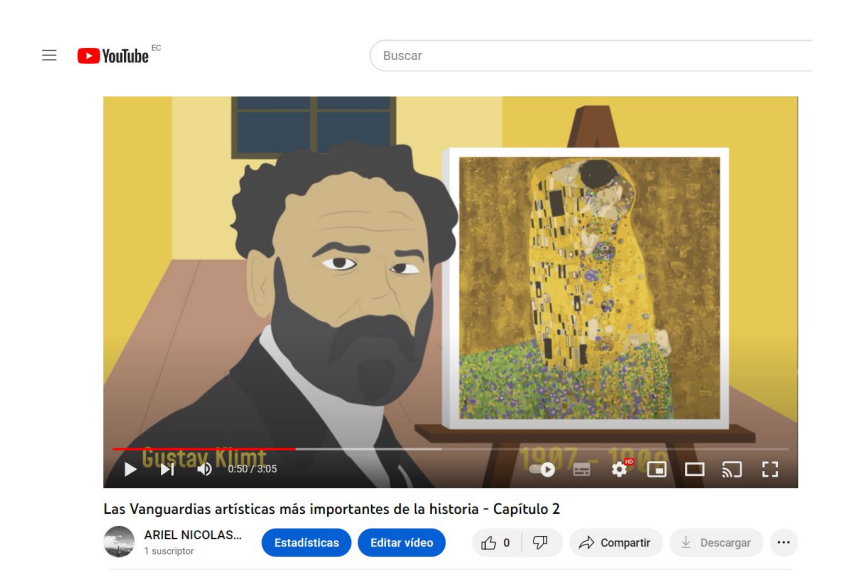

**A.Fajardo, 2022, Captura de Pantalla de la pieza publicada en Youtube.**

*Link:* [Las Vanguardias artísticas más importantes de la historia -](https://youtu.be/yNXZSkRGFa8) Capítulo 2

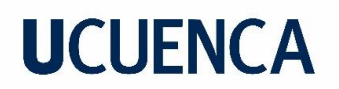

#### **Pieza de Animación 3**

**Título:** Las Vanguardias artísticas más importantes de la historia - Capítulo 3

**Descripción:** En este video nos adentraremos y explicaremos dos de las vanguardias más importantes de la historia como son el Dadaísmo y el Surrealismo, además, de las Tendencias Artísticas más importantes, también, se menciona mediante voz en *off* los datos más relevantes sobre cada vanguardia y tendencia como sus orígenes, datos, obras y autores más importantes.

#### **Figura 77**

Captura de Pantalla de YouTube

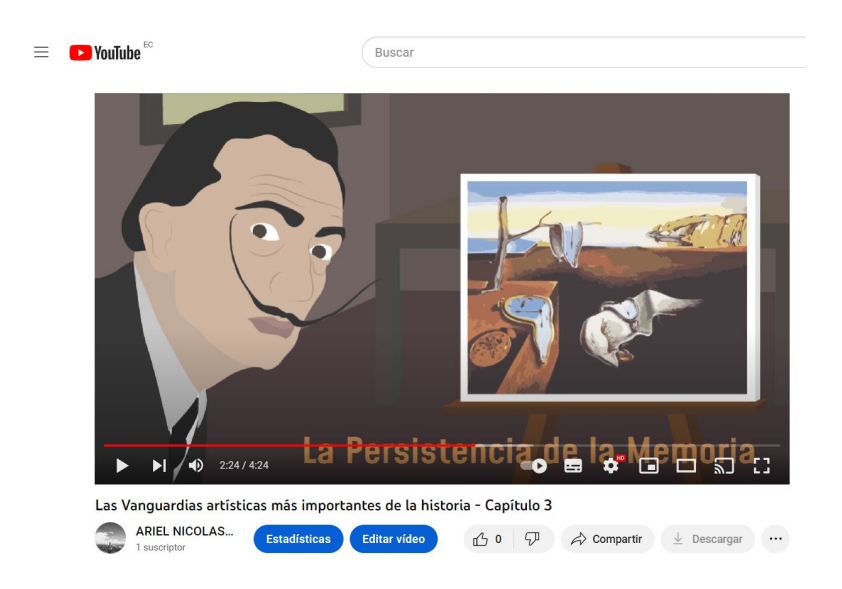

**A.Fajardo, 2022, Captura de Pantalla de la pieza publicada en Youtube.**

*Link***:<https://youtu.be/LIJ7SZANDqw>**

### **5.1.10. Validación del producto final a los estudiantes de la Facultad**

#### **de Artes**

Finalmente, después de haber desarrollado todo el proyecto siguiendo todos los pasos que componen la metodología, las tres piezas de *motion graphics* fueron publicadas en la red social YouTube, para, posteriormente crear un formulario online, el cual se les envía a los estudiantes de la carrera de Diseño Gráfico, para que puedan observar los videos o piezas *motion graphics* finalizadas y dejar su opinión u observación más una recomendación.

En conclusión, las observaciones de los estudiantes mencionan que las piezas *motion graphics* cumplen con los objetivos, como por ejemplo, el captar la atención de los estudiantes, como menciona un estudiante "*El video te transmite conocimientos de una manera creativa, dinámica y didáctica; el número de animaciones capta tu atención en el video pero no interfiere con la explicación verbal*", ó como menciona otro estudiante "*Excelente manera de explicar las vanguardias artísticas, sobretodo por la animación presentada que es precisa y muestra la información necesaria sin ser un video largo y aburrido* " (Validación del Producto Final, 2022).

Y, en las recomendaciones, se pueden recopilar algunas como "L*a información es precisa, considero que se podría recabar mayor información para evitar dejar dudas en el espectador, sin embargo, cumplió con el objetivo de aportar conocimientos generales respecto a los temas del video*" (Validación del Producto Final, 2022) ó algunas cuestiones técnica como volumen de la voz en *off.*

#### **Figura 78**

Captura de Pantalla del formulario

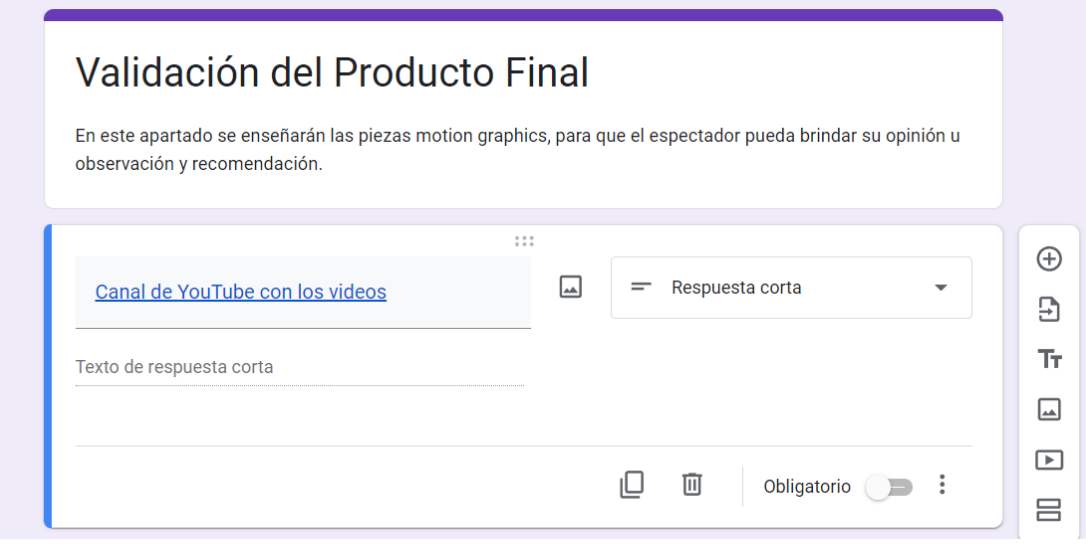

**A.Fajardo, 2022, Captura de Pantalla del formulario para la validación del producto.**

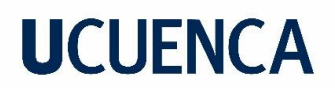

#### **Figura 79**

Captura de Pantalla del formulario

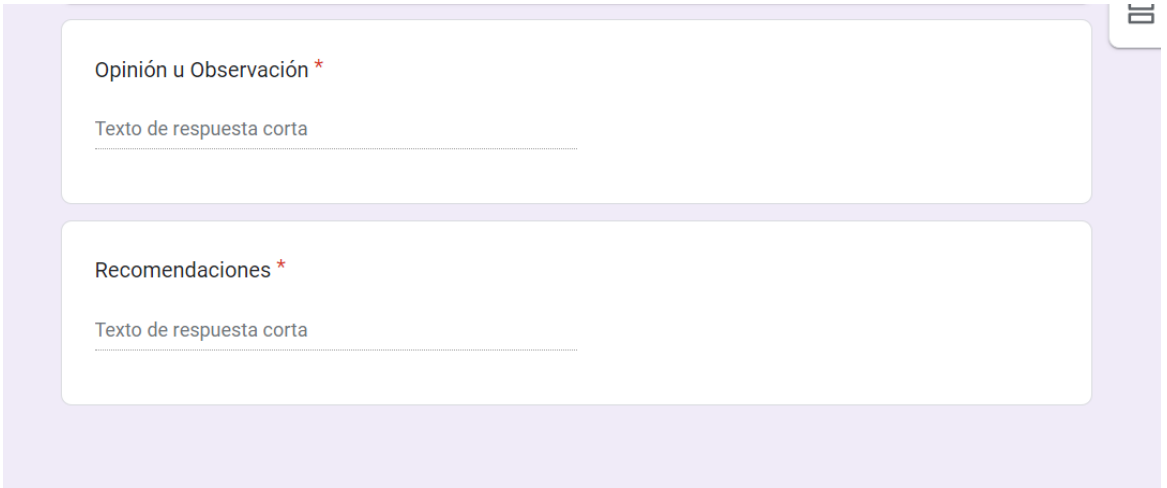

**A.Fajardo, 2022, Captura de Pantalla del formulario para la validación del producto.**

#### **Aprendizajes**

Al resolver el proyecto, se puede concluir que, conforme se va realizando, se presentan cada vez más obstáculos que se deben ir superando, por ejemplo, al realizar las entrevistas y encuestas, se tuvo que crear los formularios *online* para tratar de facilitar la llegada de los mismos, a la docente y estudiantes, o al momento de realizar la animación se observa lo amplio que llega a ser el programa con el que se editó, en este caso *Adobe After Effects*, y de la variedad de cosas que puedes hacer en él.

Durante el desarrollo del proyecto, se utilizaron varias herramientas, tanto analógicas como digitales, como papel y lápiz, para bocetar el *storyboard*,como menciona Kyle Cooper "*considera que la imperfección que proporciona lo que se hace a mano da a las piezas un toque especial*" (Cooper, 1962), otras herramientas fueron el *Adobe Illustrador*, en el que se redibujó los *storyboards* pero en digital para pasarlos a la siguiente herramienta que se utilizó, qué es *Adobe After Effects*, en donde se realizó, primero, el *Animatic* para acomodar la voz en *off,* y más adelante donde se animaron las ilustraciones de los *styleframes* realizadas en *Adobe Ilustrador*. También se realizaron investigaciones sobre algunos plugins y se observaron tutoriales sobre cómo realizar ciertas animaciones.

# **UCUFNCA**

En conclusión, para un buen desarrollo del proyecto se ha de aplicar todo tipo de herramientas que sean convenientes para el proyecto, tanto analógicas como digitales para poder solventar cualquier dificultad que se presente.

En cuanto a la metodología escogida, se recomienda seguir al pie de la letra las tres etapas, ya que, así el proyecto se desarrollará de forma correcta y permitirá ir controlando los avances y cambiándolos de ser necesario, por ejemplo, en la etapa uno cuando se realizan las entrevistas, uno de los objetivos es conocer las vanguardias más importantes, según la docente y el silabo, sin embargo, la metodología, como hemos mencionado, nos dice que tenemos libertad para moldear los resultados dependiendo de la situación, en este caso el tiempo para la realización del proyecto no se ajustaba a la gran cantidad de vanguardias del silabo, por lo que, se redujeron a las más relevantes, obviando así, algunas que no tuvieron tanta relevancia; O como en la etapa dos, donde se realizan los bocetos de los *styleframes*, e incluso cuando se finalizan, suelen existir cosas que cambiar ya sea por jerarquía, cromática, visibilidad, etc. Por lo que incluso siguiendo estrictamente las etapas de la metodología sigue siendo bastante flexible para buscar soluciones variadas ante los problemas que se presenten durante el desarrollo del proyecto.

Con respecto a las recomendaciones, cuando se escoge el tema hay que delimitarlo y aclararlo bien para que luego no existan confusiones en cuanto a contenido. También recomiendo realizar una copia de seguridad de los archivos del *Adobe After Effects*, de la tesis y subirlos a la nube como respaldo, el uso de plugins como el "*True Comp Duplicator*" que sirve para poder duplicar composiciones sin tener que repetirlas, entre otros plugins que se puedan implementar, dependiendo el trabajo, para agilizar y facilitar el desarrollo del proyecto, también el depurar y vaciar tu memoria caché del Adobe *After effects* ayuda a que el programa rinda mejor y más fluido, nombrar las capas para evitar desorden o confusiones y en general ser lo más organizado posible para siempre saber dónde están los archivos que necesitas y no perder tiempo.

### **Referentes Bibliográficos**

-Brarda, M. (2015). Motion Graphics Design: La dirección creativa en branding de tv. Editorial GG, 1era edición.

-Del Arte, G. D. H. (2018). Cronología de los principales movimientos artísticos. *Diccionario Historia del Arte*. Recuperado de: [http://www.diccionariohistoriadelarte.com/2012/10/historia](http://www.diccionariohistoriadelarte.com/2012/10/historia-del-arte-cronologia-de-los.html)[del-arte-cronologia-de-los.html](http://www.diccionariohistoriadelarte.com/2012/10/historia-del-arte-cronologia-de-los.html)

-*Dosis Videomarketing*. (2019, 17 julio). Qué es un storyboard,cómo se hace y por qué debe ser utilizado.Recuperado de:<https://www.dosisvideomarketing.com/que-es-storyboard/>

-Grupo Audiovisual.com. (2021, 26 agosto). Motion Graphics o Animación de gráficos por Ordenador. *Grupo Audiovisual*. Recuperado de:

<https://grupoaudiovisual.com/motion-graphics-que-es-tipos-tecnicas-y-animacion-2020/>

-Jones, J. (2017, 12 diciembre). MÉTODO DE DISEÑO. JOHN CHRISTOPHER JONES. Blogspot. *Fundamentos Teóricos del Diseño.* Recuperado de:

[http://diseno2fundamentosteoricos.blogspot.com/2017/12/metodo-de-diseno-john](http://diseno2fundamentosteoricos.blogspot.com/2017/12/metodo-de-diseno-john-christopher-jones.html)[christopher-jones.html](http://diseno2fundamentosteoricos.blogspot.com/2017/12/metodo-de-diseno-john-christopher-jones.html)

-Machuca, F. (2021, 26 octubre). Conoce Las principales corrientes artísticas de la historia e inspírate para crear. "Blog Post". Recuperado de:

<https://www.crehana.com/ec/blog/desarrollo-web/principales-corrientes-artisticas/>

-Manuel, J. (2021, 18 enero).Koncep.to. Recuperado de : [https://koncep.to/motion](https://koncep.to/motion-graphics/diferencia-entre-motion-graphics-y-animacion/)[graphics/diferencia-entre-motion-graphics-y-animacion/](https://koncep.to/motion-graphics/diferencia-entre-motion-graphics-y-animacion/)

-Nebular. (2020, 27 junio). ¿Qué es la voz en off?.Producción Nebular Media. *Nebular Group*.

Recuperado de:<https://nebulargroup.com/knowledgebase/voz-en-off/>

-Ochoa, C. (2019, abril). Diseño y análisis en investigación. Capítulo 1 (pp 15-16). Recuperado de: [https://www.aepap.org/sites/default/files/documento/archivos](https://www.aepap.org/sites/default/files/documento/archivos-adjuntos/artl_2019_libro_diseno_y_analisis_de_investigacion.pdf)adjuntos/artl 2019 libro diseno y analisis de investigacion.pdf

-Pérez, L. (2021, 28 mayo). Guión técnico: plantilla,ejemplos y videotutorial. *Aprendercine.com*. Recuperado de: [https://aprendercine.com/guion-tecnico-audiovisual](https://aprendercine.com/guion-tecnico-audiovisual-plantilla/)[plantilla/](https://aprendercine.com/guion-tecnico-audiovisual-plantilla/)

-Redacción CepymeNews. (2021, 24 diciembre). ¿Qué es un Moodboard, de qué sirve y cómo se hace?. *Cepyme News*. Recuperado de:<https://cepymenews.es/moodboard-que-es/>

-S. (2019, enero 15). Principales Corrientes Artísticas. *Significados.* Recuperado de:

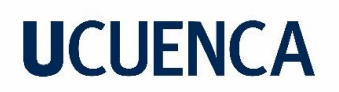

<https://www.significados.com/corrientes-artisticas/>

**-**Shaw, A. (2015). Design for Motion. *Design for Motion: Fundamentals and Techniques of Motion Design* (pp 7).

-Silveira, F. (2021, 26 mayo). What is Motion Graphics?. *MOWE Studio. Mowe.* Recuperado de:

<https://mowe.studio/what-is-motion-graphics/>

-Solana, M. (2019). Motion Graphics como herramienta de diseño: Arte en movimiento. "Blog Post'' .hiberus blog. Recuperado de:

https://www.hiberus.com/crecemos-contigo/motion-graphics-como-herramienta-de-disenoarte-en-movimiento/

#### **Anexos**

#### **Anexo 1**

# **Figura 80**

Tabla Metodológica

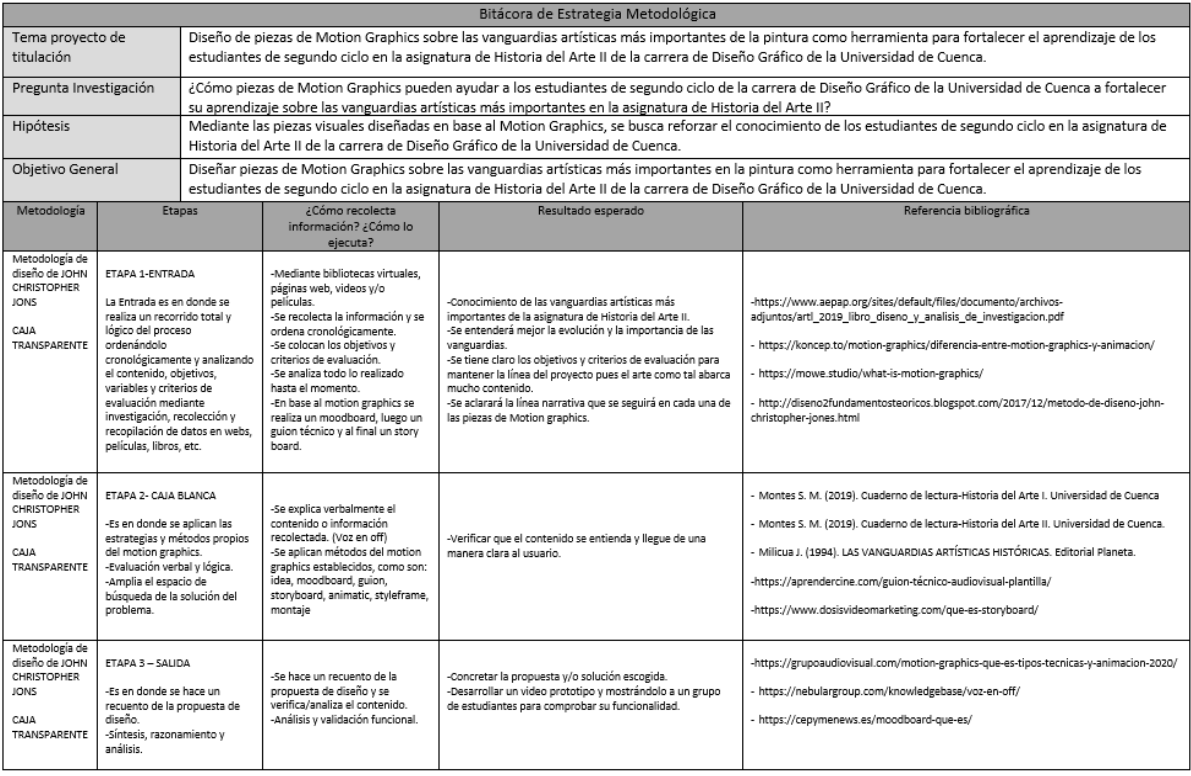

**A. Fajardo, 2022, Tabla Metodológica.**

# **UCUFNCA**

**Anexo 2 Figura 81** Entrevista

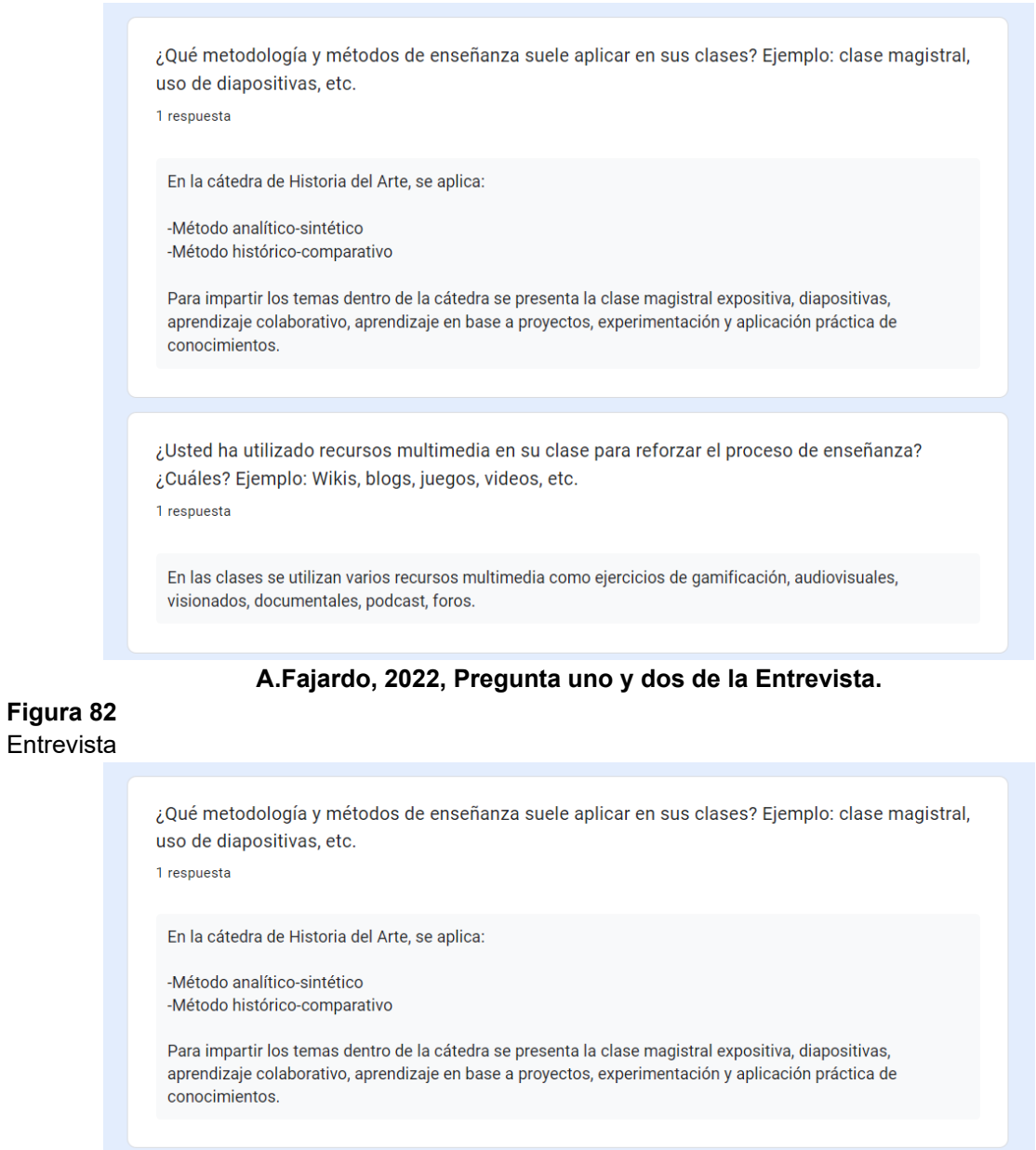

¿Usted ha utilizado recursos multimedia en su clase para reforzar el proceso de enseñanza? ¿Cuáles? Ejemplo: Wikis, blogs, juegos, videos, etc.

1 respuesta

En las clases se utilizan varios recursos multimedia como ejercicios de gamificación, audiovisuales, visionados, documentales, podcast, foros.

#### **A.Fajardo, 2022, Pregunta tres y cuatro de la Entrevista.**

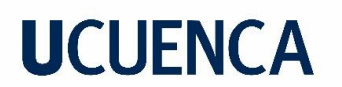

#### **Figura 83 Entrevista**

¿Usted ha utilizado videos de animación o motion graphics en su clase? 1 respuesta Para el análisis de diferentes periodos históricos se encuentra material audiovisual que contiene animaciones, motion graphics, collage, stop motion. ¿Usted ha visto o conoce de videos de animación o motion graphics sobre las vanguardias artísticas? 1 respuesta Si, hay algunos videos que los he incorporado en la cátedra

#### **A.Fajardo, 2022, Pregunta cinco y seis de la Entrevista.**

#### **Figura 84 Entrevista**

¿Usted recomendaría el uso de estas piezas visuales para reforzar el conocimiento de los estudiantes? ¿Por qué?

1 respuesta

La didáctica en los procesos educativos debe adaptarse a las necesidades de las nuevas generaciones.

Por lo que, considero importante incluir el material audiovisual, gráfico, animaciones, como una manera de captar la atención estudiantil pues, su interés mayormente es visual y de esta forma, la pregnancia y el conocimiento a ser transmitido llegará con más facilidad y agrado para lograr retentiva y consolidación de los temas impartidos en clases.

¿Le interesaría utilizar como recurso en su clase videos de motion graphics sobre las vanguardias artísticas más relevantes? ¿Por qué?

1 respuesta

Si, debido a que, sería un material interesante para los estudiantes por la expresión gráfica contenida pues, lo haría más entretenido y conectado con los temas a estudiar pero como un recurso más actual, adaptado a las visualidades contemporáneas.

**A.Fajardo, 2022, Pregunta siete y ocho de la Entrevista.**

**Figura 85 Entrevista** 

> ¿Cuáles considera que son las vanguardias artísticas más importantes o que más influyeron dentro de la asignatura Historia del Arte II? 1 respuesta La Historia del Arte, se dicta en diferentes carreras de la Facultad de Artes por lo que, su enfoque es diverso. En cuanto a la Historia del Arte II, se hace énfasis en las tendencias más conectadas con el Diseño Gráfico y otras tendencias que han tenido un mayor impacto, entre las que se cuentan las siguientes: Impresionismo El modernismo: Art Nouveau, Art Decó, Arts and Crafts Cartelismo: francés, ruso, cubano Cubismo Abstraccionismo Expresionismo La escuela de la Bauhaus Dadaísmo Surrealismo

**A.Fajardo, 2022, Pregunta nueve de la Entrevista.**

#### **Anexo 3**

Encuesta

# **1.¿Considera que la asignatura de Historia del Arte II podría servirle en un futuro? Si o no y ¿Por qué?**

En la mayoría de las respuestas los estudiantes mencionan que si serviria la materia en un futuro ya sea por conocer el pasado de la carrera, para aplicarlos en futuros trabajos o para entender nuestro presente, etc y le resto considera que no serviría puesto que no es de interés o de su campo de trabajo.

## **2.¿Cuánto cree usted que las metodologías de enseñanza empleadas en clase aportan a su aprendizaje?**

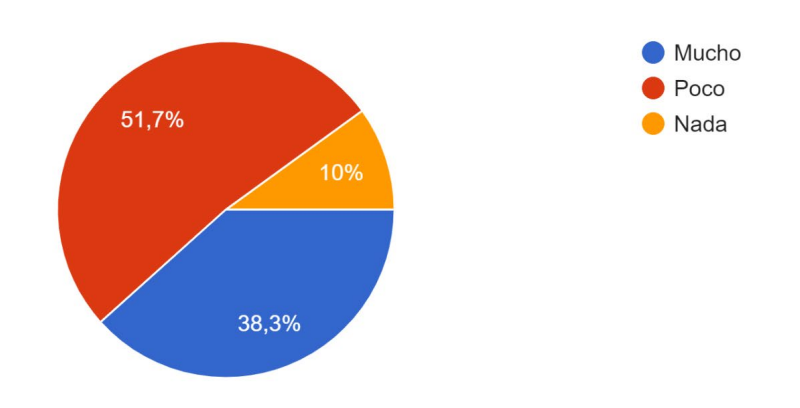

**3.¿Qué vanguardias artísticas de pintura recuerda que se estudian en Historia del Arte II?**

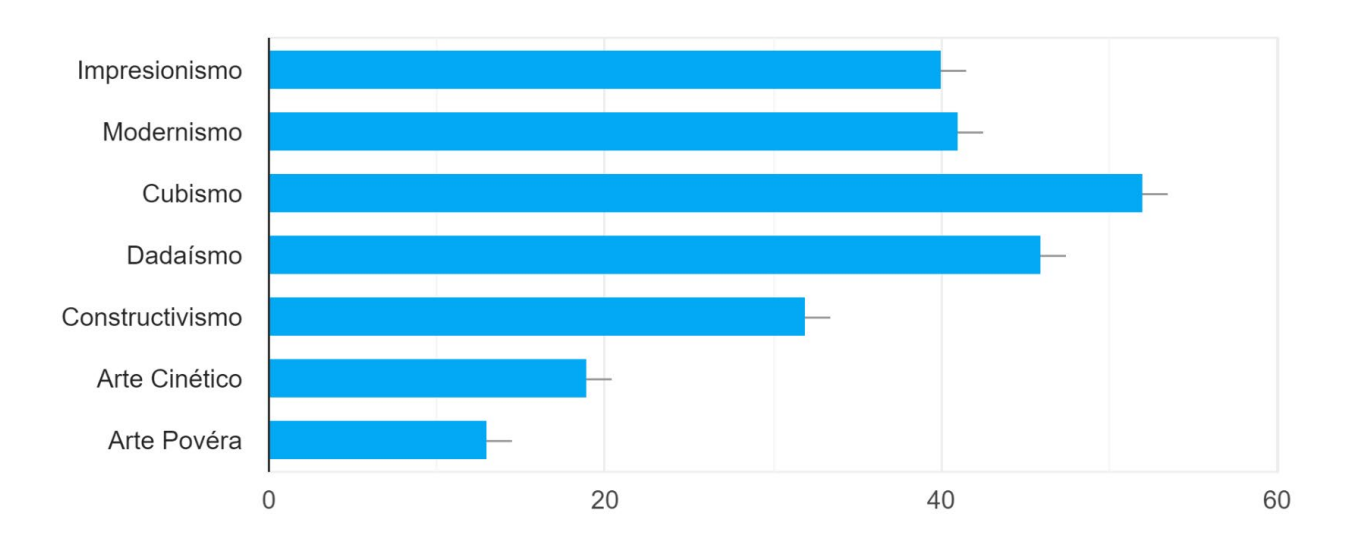

# **4.¿Ha utilizado fuentes externas a la clase para reforzar sus conocimientos? Si o no y ¿Cuáles?**

En su gran mayoría los estudiantes si han utilizado recursos o fuentes externas a la clase como es principalmente el internet, o sea, páginas web, documentales, pdf, videos de youtube, etc y también libros o en algunos casos crean sus propios apuntes y repasan de eso.

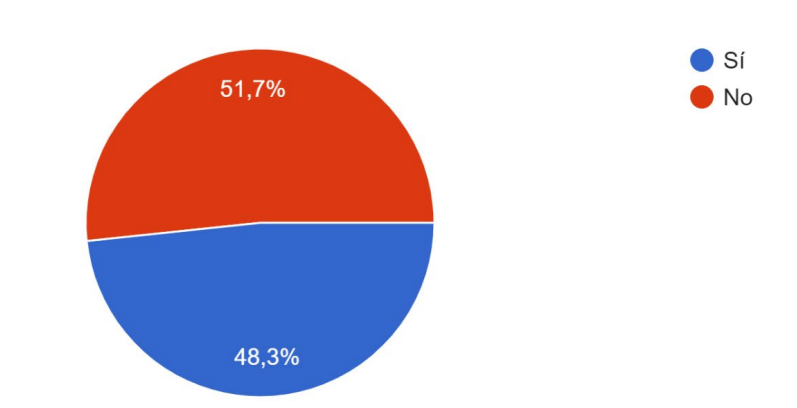

### **5.¿Ha usado videos motion graphics para reforzar algún conocimiento o aprendizaje?**

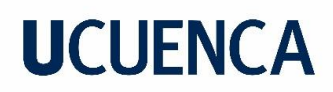

**6.¿Ha revisado material audiovisual que hable sobre vanguardias artísticas?**

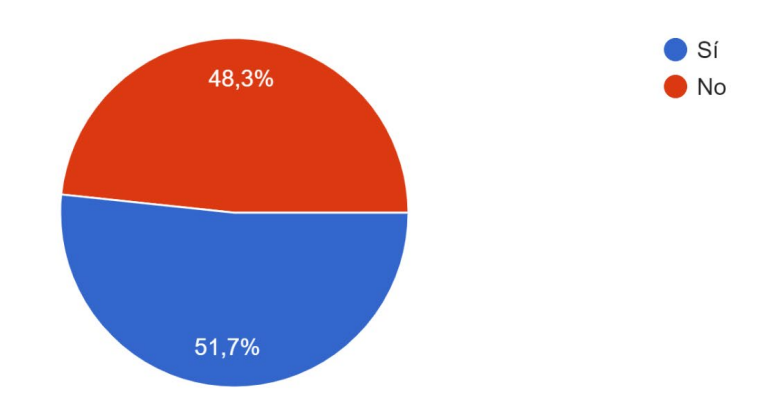

#### **7.¿Considera al motion graphics una herramienta de aprendizaje? Si o no y ¿Por qué?**

El 99% de los estudiantes consideran al motion graphics una herramienta de aprendizaje por su fácil comprensión, porque abarcan temas claros y concisos, porque son más interactivos, innovadores y entretenidos.

### **8.¿Considera que el motion graphics por su corta duración puede ser una herramienta que apoye el conocimiento de la asignatura de historia del Arte II? Si o no y ¿Por qué?**

El 99% de los estudiantes considera que el motion graphics sí sería una herramienta que apoye correctamente a la asignatura ya que el motion graphics tiene un gran potencial, sería más entretenido lo que provocaría una mejor comprensión del que lo mire, resume detalles importantes, etc.

## **9.¿Qué piensa acerca de videos que refuercen los conocimientos sobre las vanguardias artísticas en la asignatura de historia del arte II?**

El 99% de los estudiantes piensa que, bien desarrollados, los videos, serían un buen método de aprendizaje e innovador, puesto que la materia es bastante tediosa y utilizando al motion graphics sería mucho más entretenido y de fácil retención.

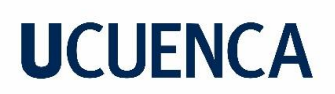

**Anexo 4**

#### **Esquemas de Guión**

#### **Figura 86**

Esquema de Guión

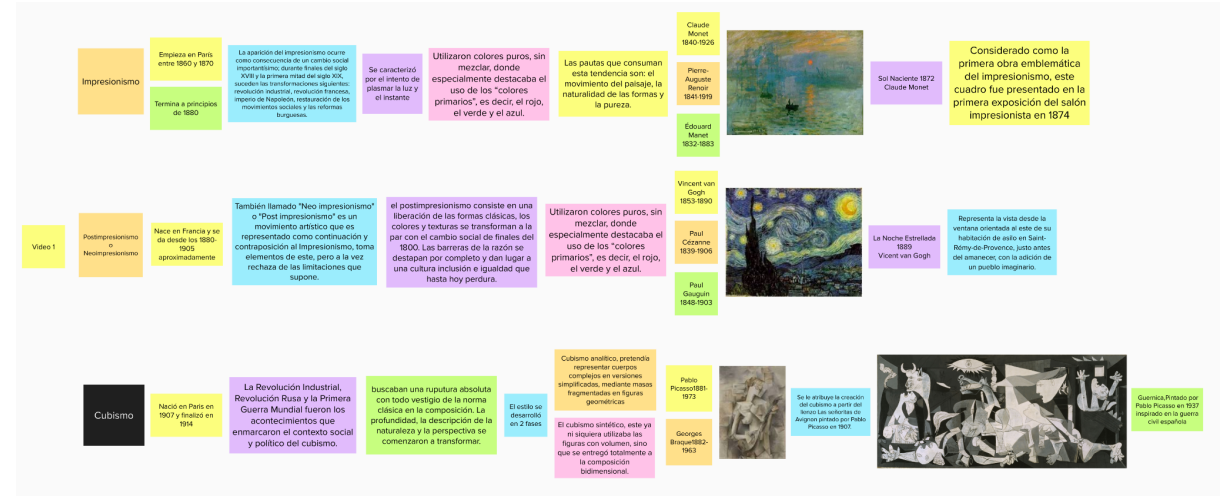

**A.Fajardo, 2022, Esquema de Guión uno, Primer Video.**

#### **Figura 87**

Esquema de Guión

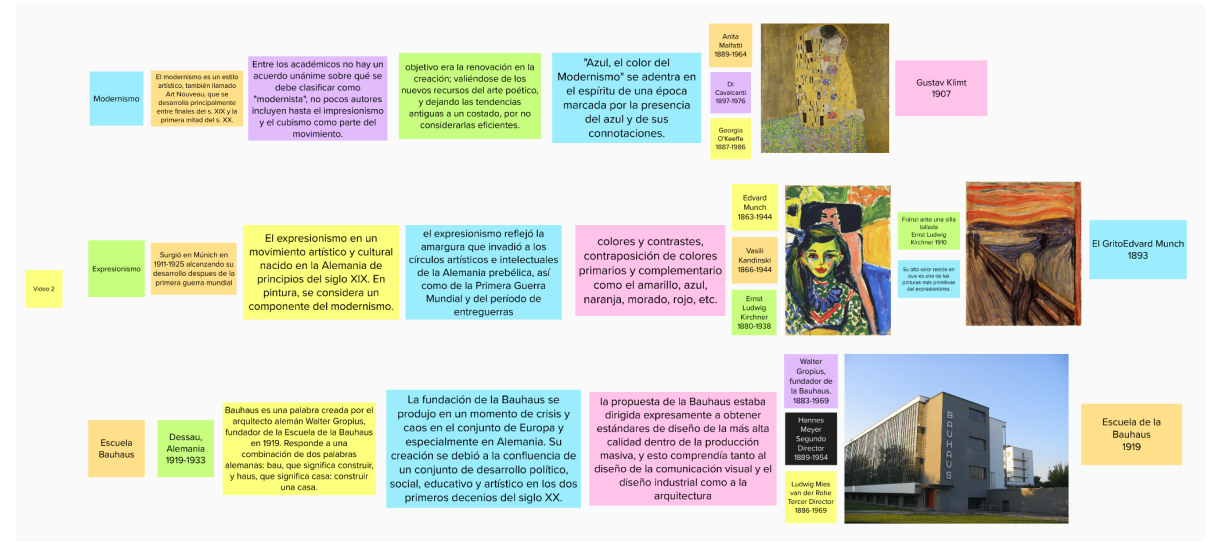

**A.Fajardo, 2022, Esquema de Guión dos, Segundo Video.**

#### **Figura 88**

Esquema de Guión

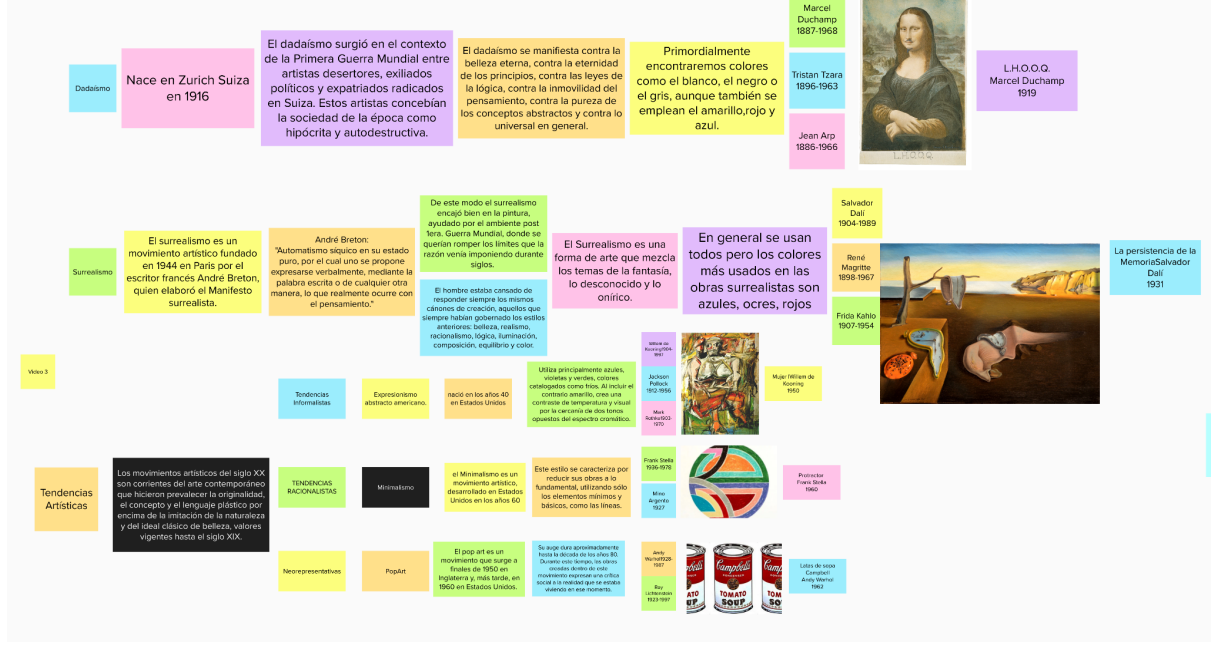

**A.Fajardo, 2022, Esquema de Guión tres, Tercer Video Video.**

### **Anexo 5**

#### **Figura 89**

Moodboard

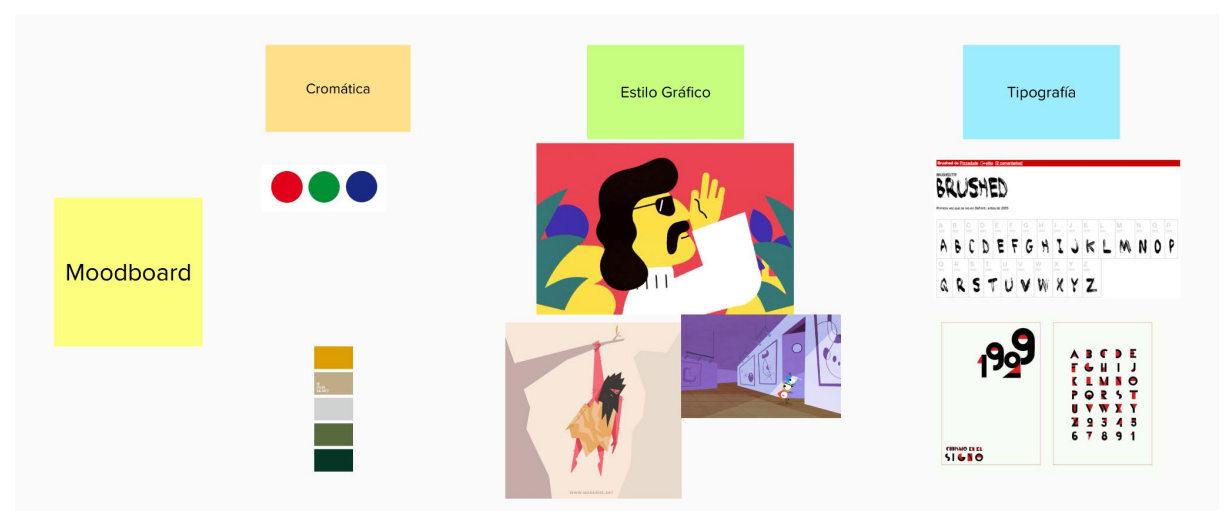

**A.Fajardo, 2022,** *Moodboard* **uno, Primer Video.**

**Figura 90** Moodboard

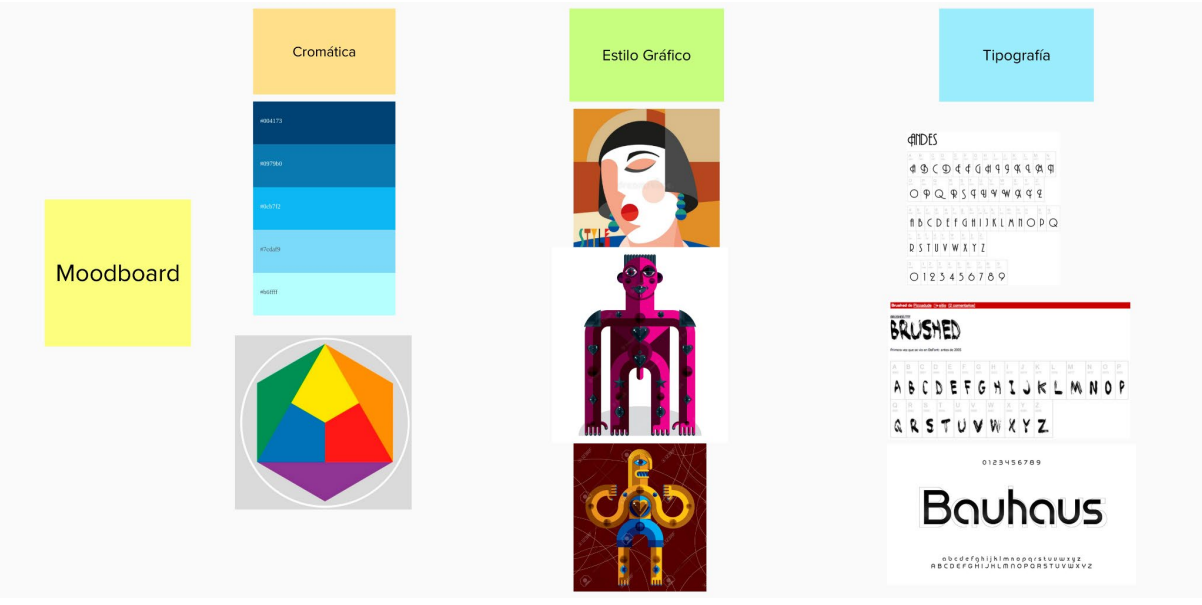

**A.Fajardo, 2022,** *Moodboard* **dos, Segundo Video.**

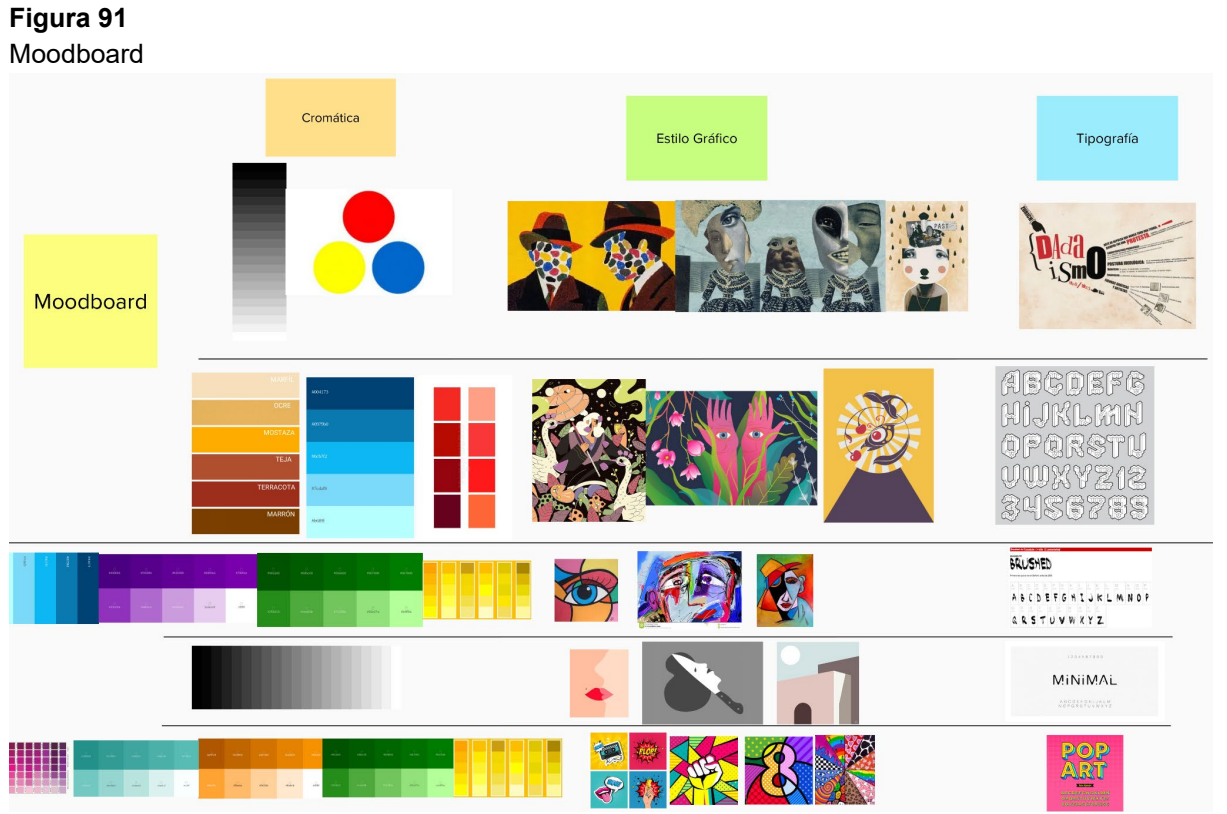

**A.Fajardo, 2022, Moodboard tres, Tercer Video.**

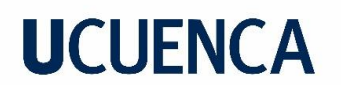

**Anexo 6 Figura 92** Guión Técnico

### **TÍTULO: Video 1**

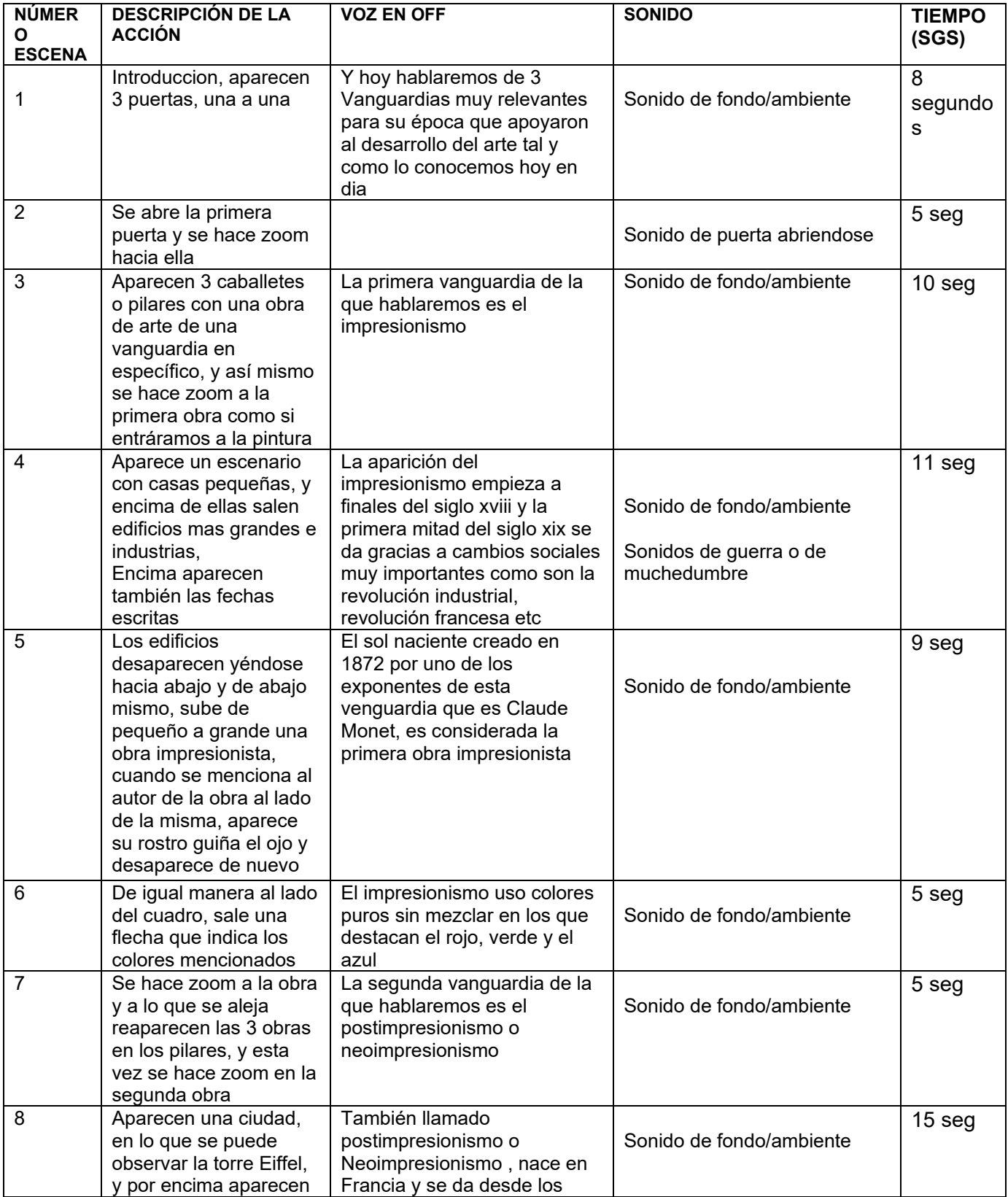

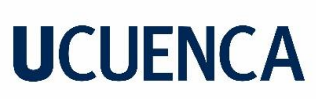

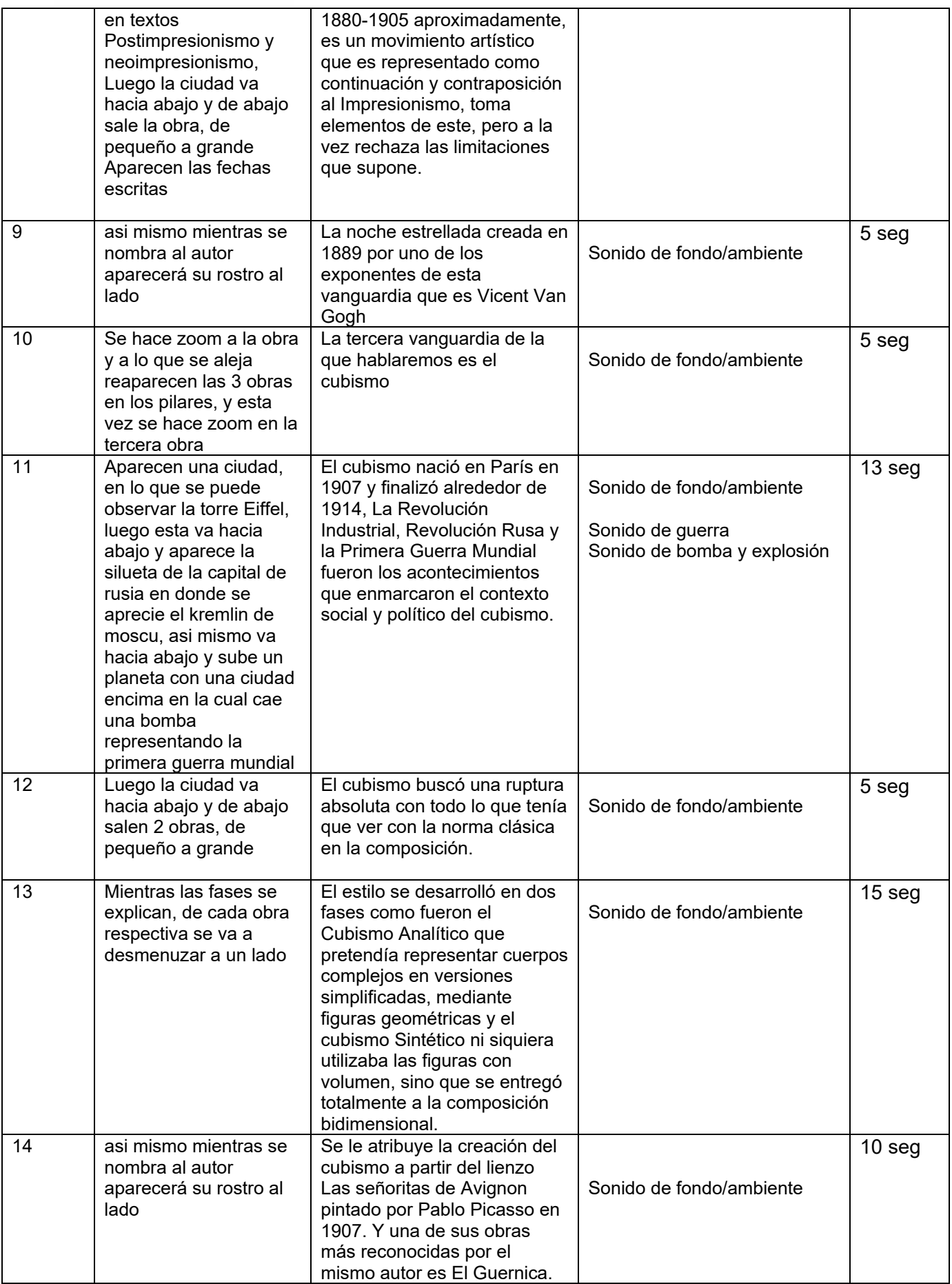

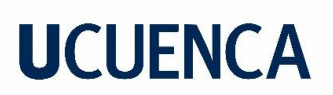

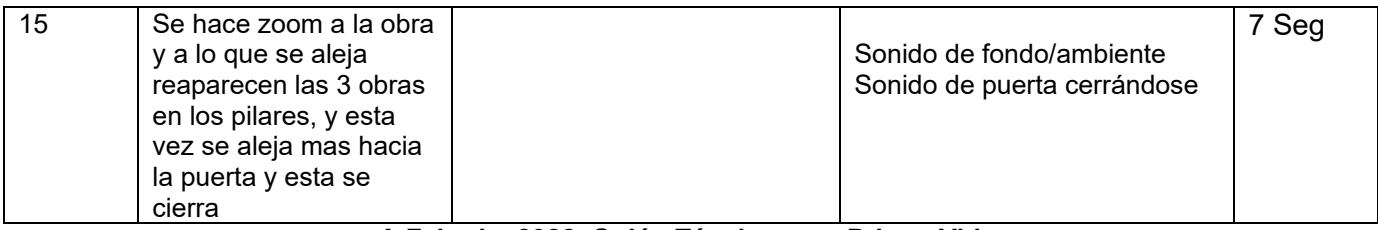

**A.Fajardo, 2022, Guión Técnico uno, Primer Video.**

### **Figura 93** Guión Técnico **TÍTULO: Video 2**

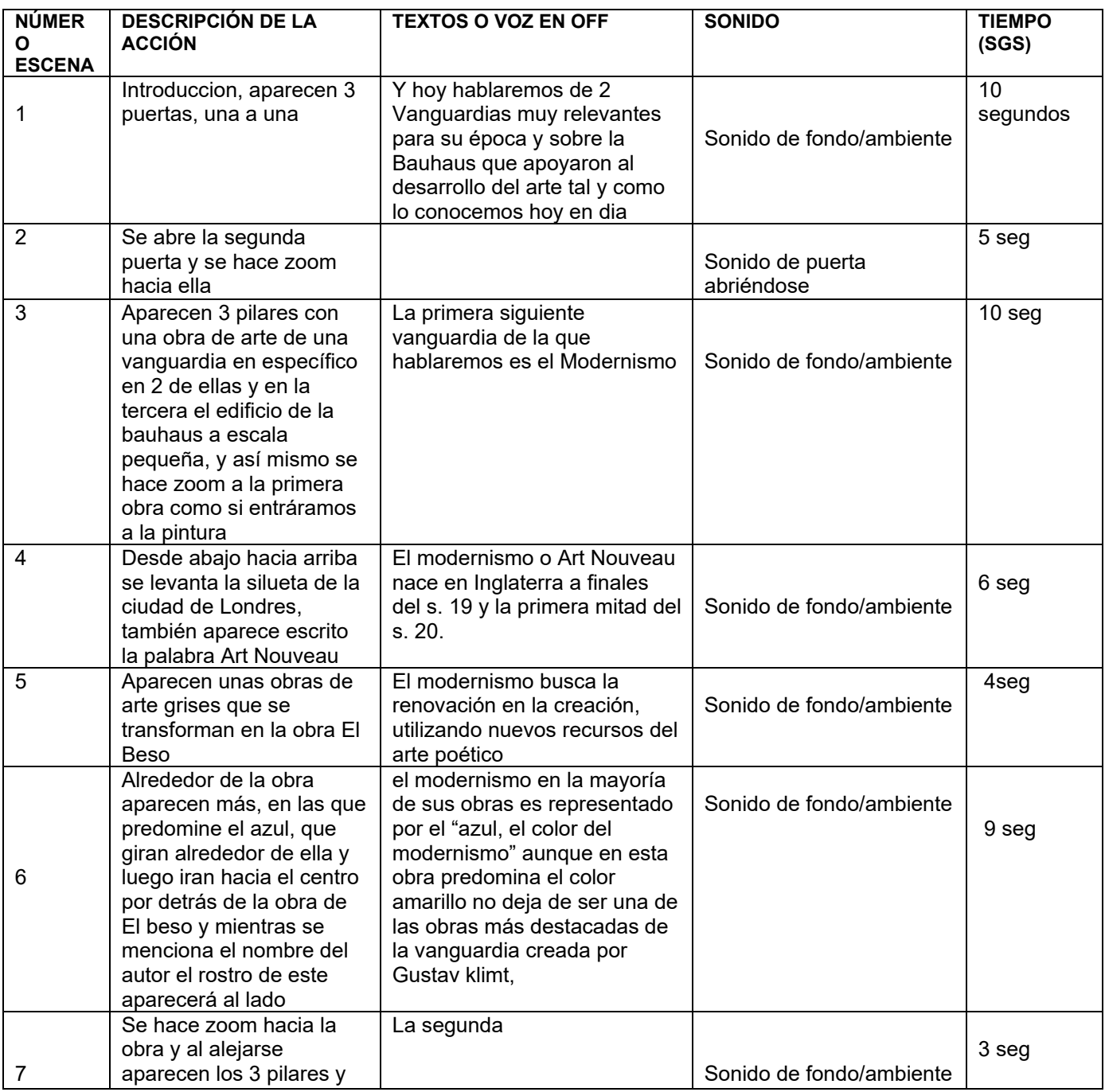

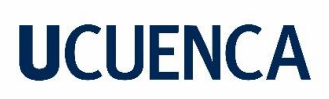

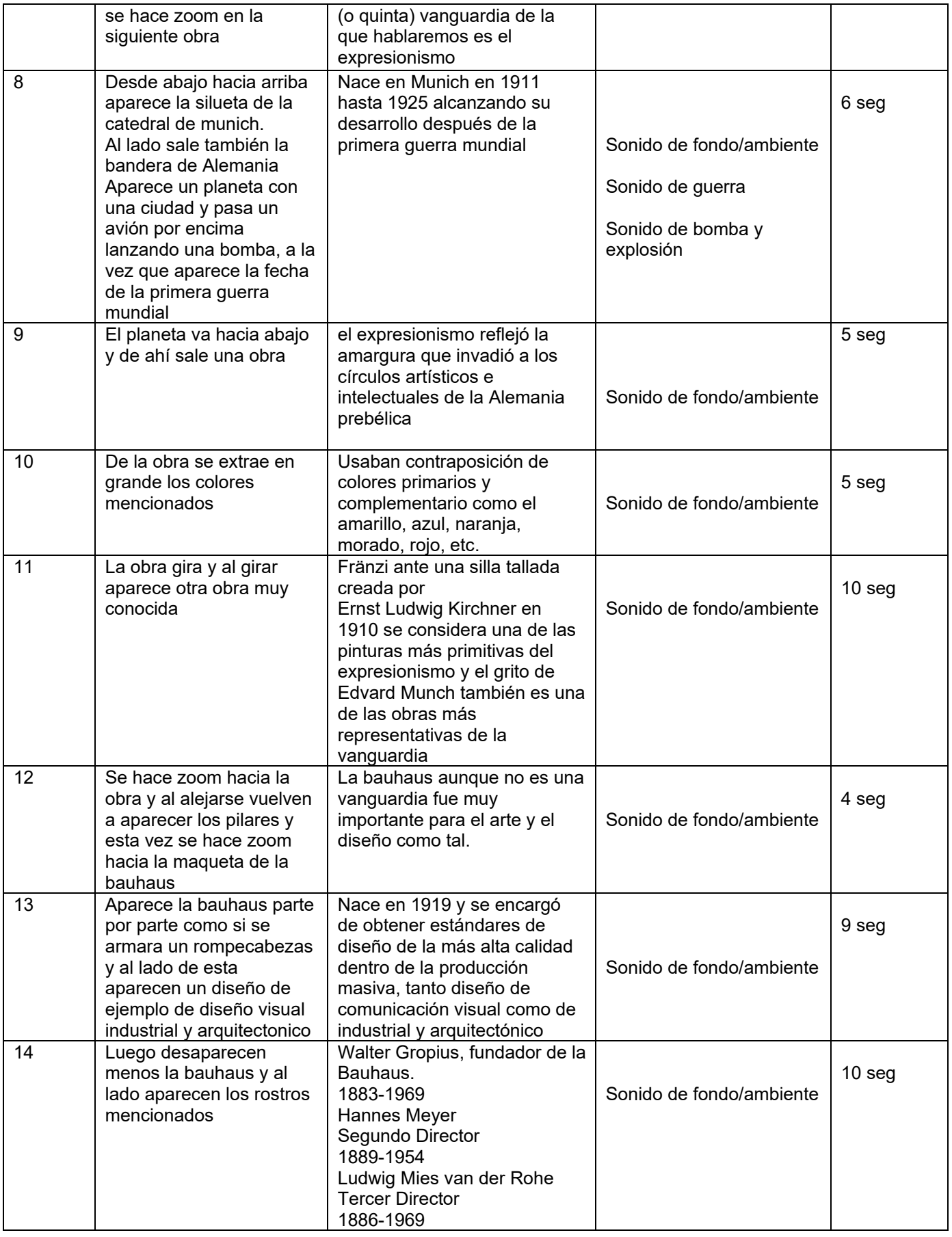

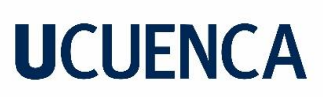

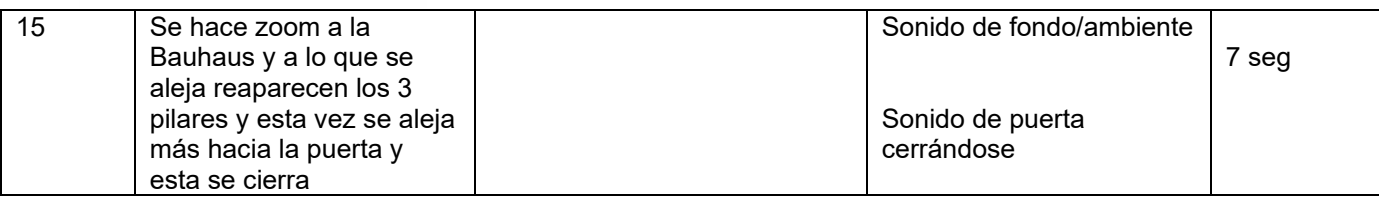

### **A.Fajardo, 2022, Guión Técnico dos, Segundo Video.**

### **Figura 94** Guión Técnico **TÍTULO: Video 3**

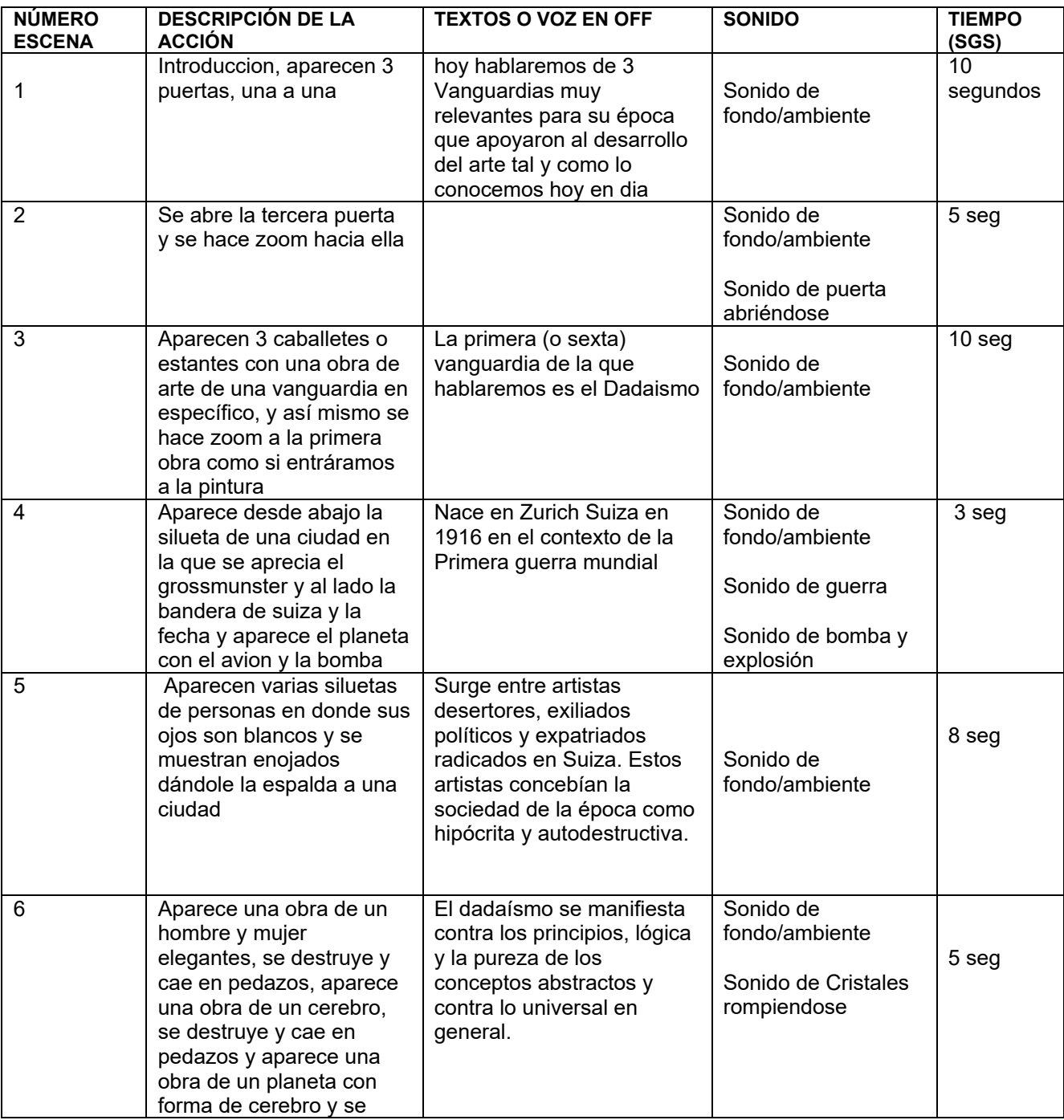

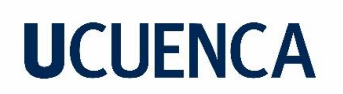

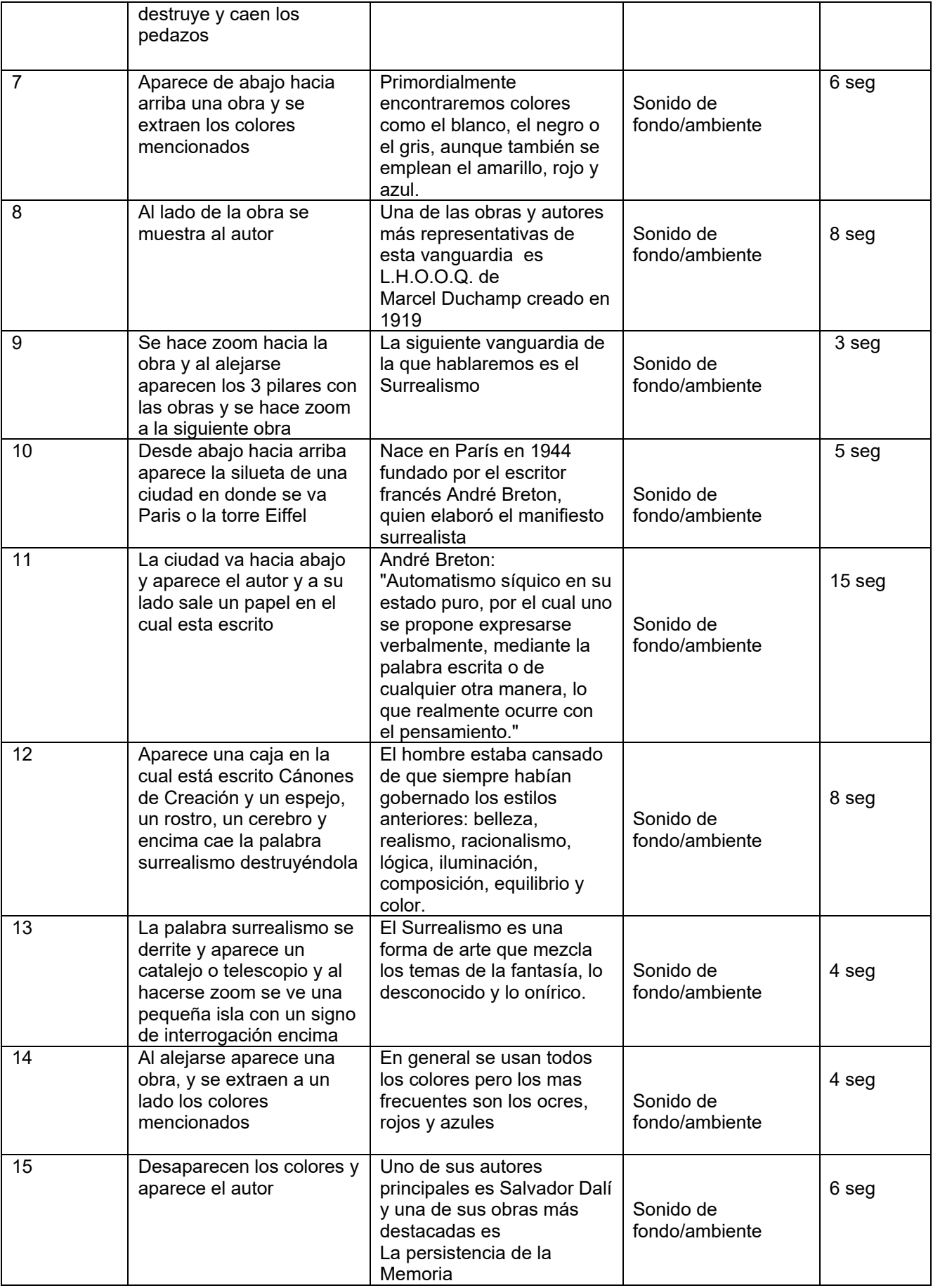

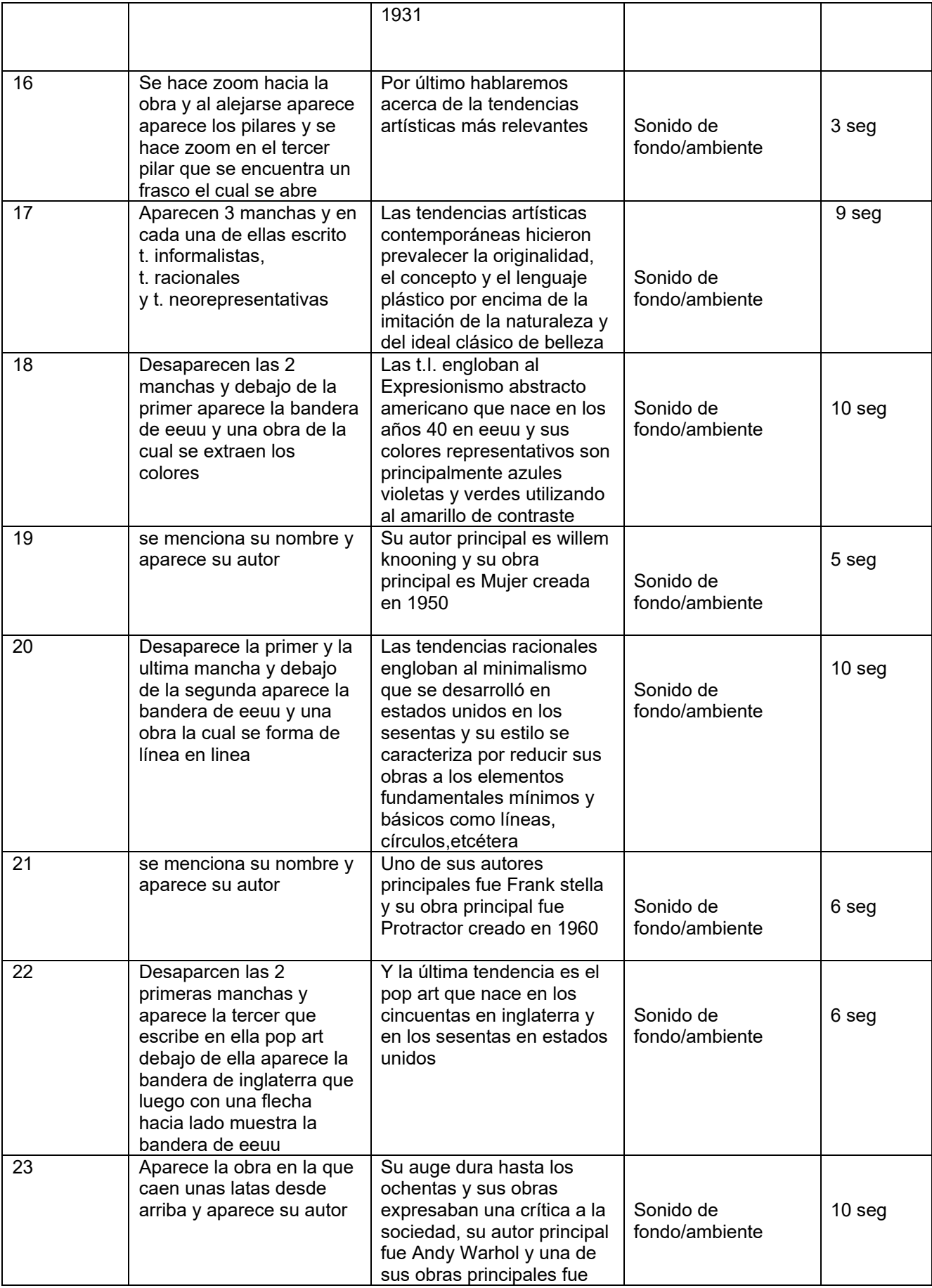

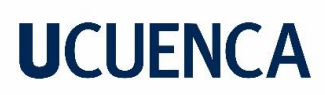

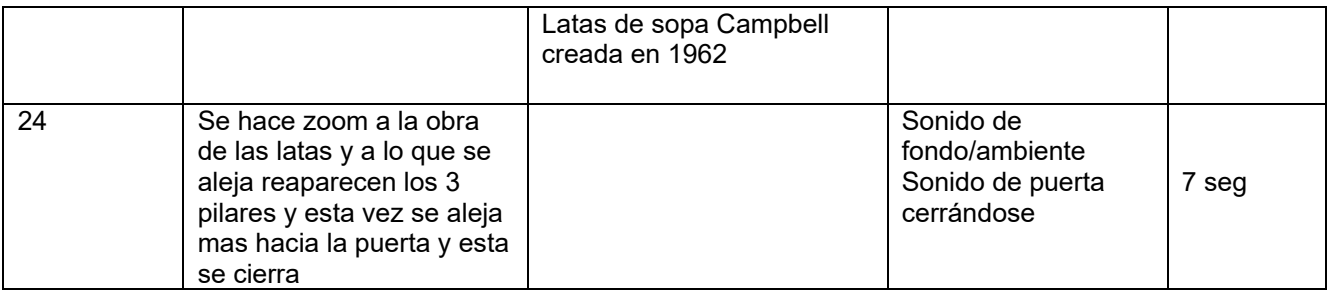

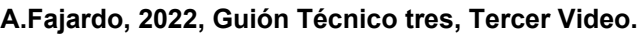

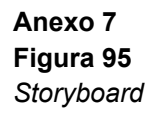

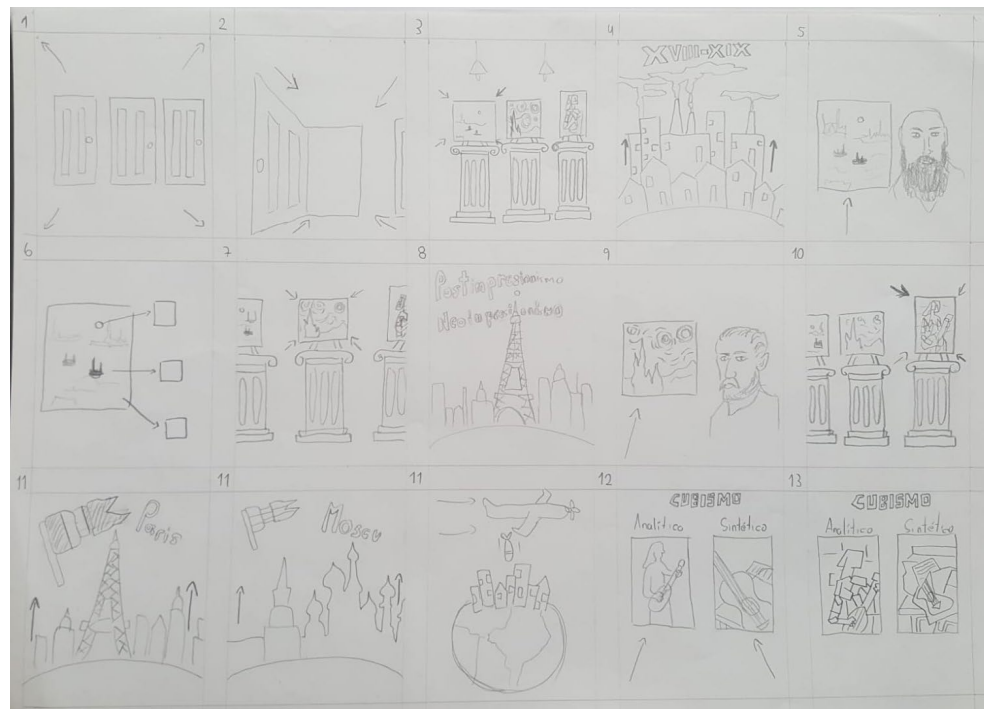

**A.Fajardo, 2022,** *Storyboard***, Primer Video.**

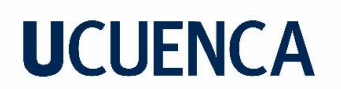

**Figura 96**  *Storyboard* 

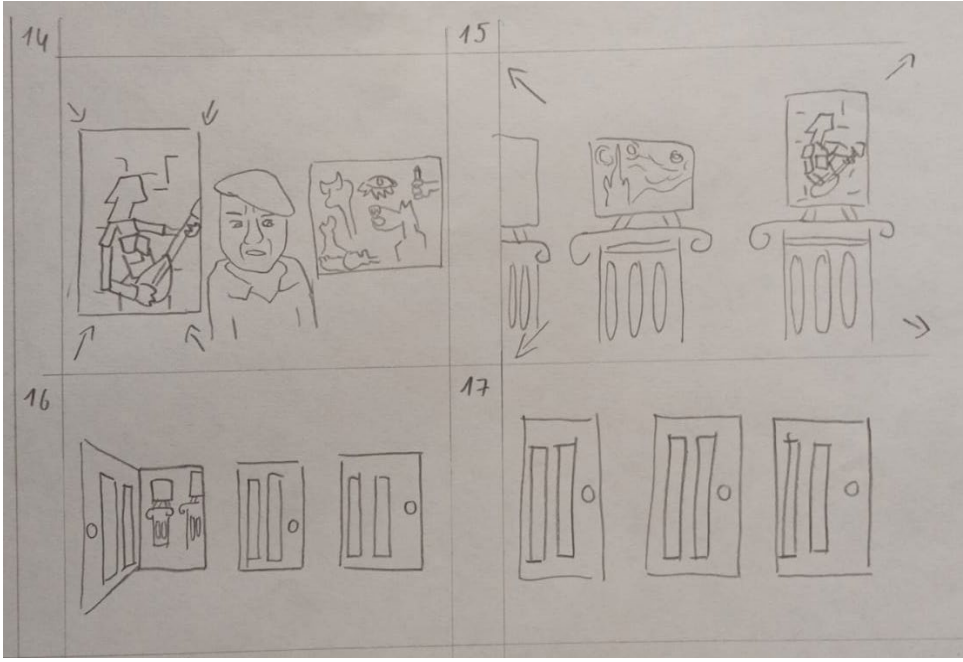

**A.Fajardo, 2022,** *Storyboard* **, Primer Video.**

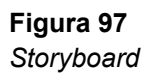

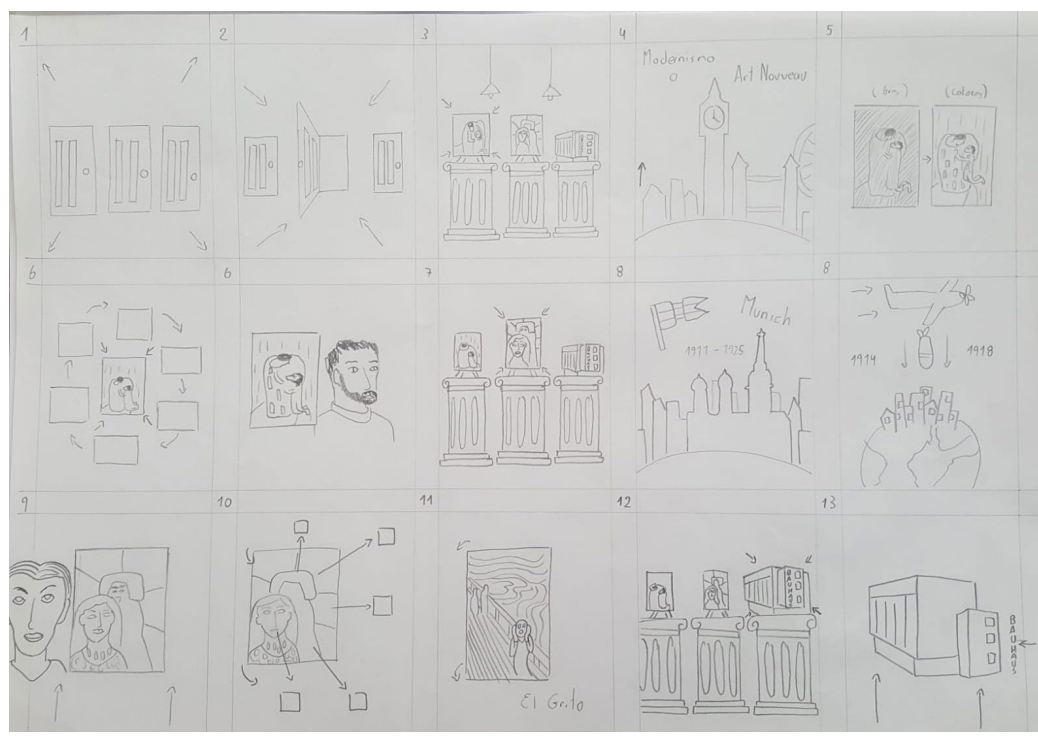

**A.Fajardo, 2022,** *Storyboard* **, Segundo Video.**

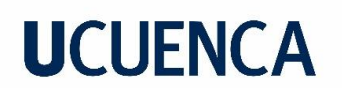

**Figura 98**  *Storyboard* 

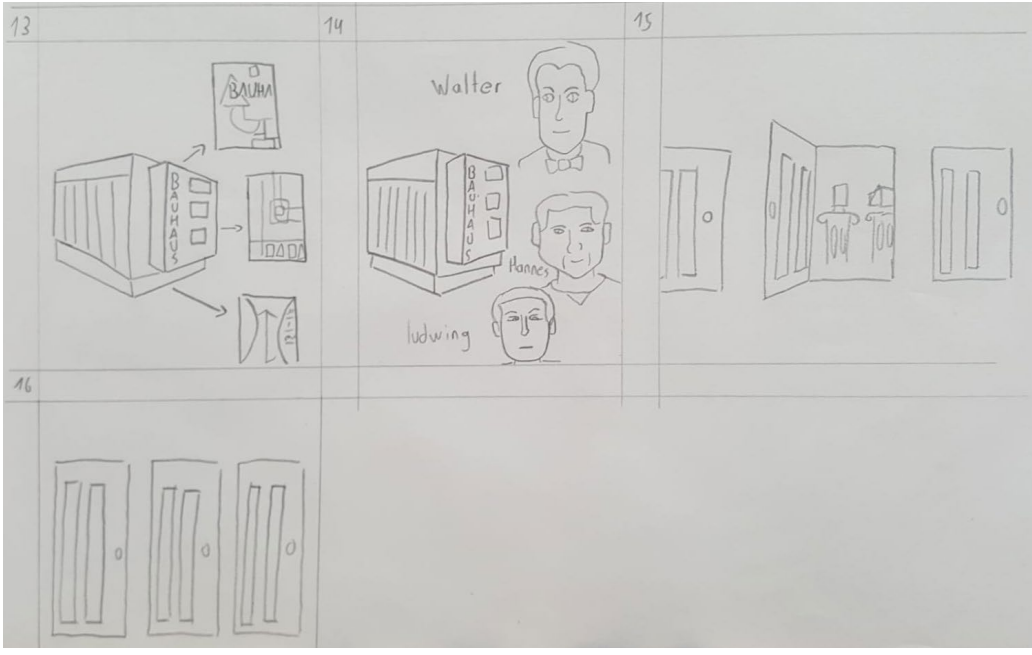

**A.Fajardo, 2022,** *Storyboard* **, Segundo Video.**

### **Figura 99 Storyboard**

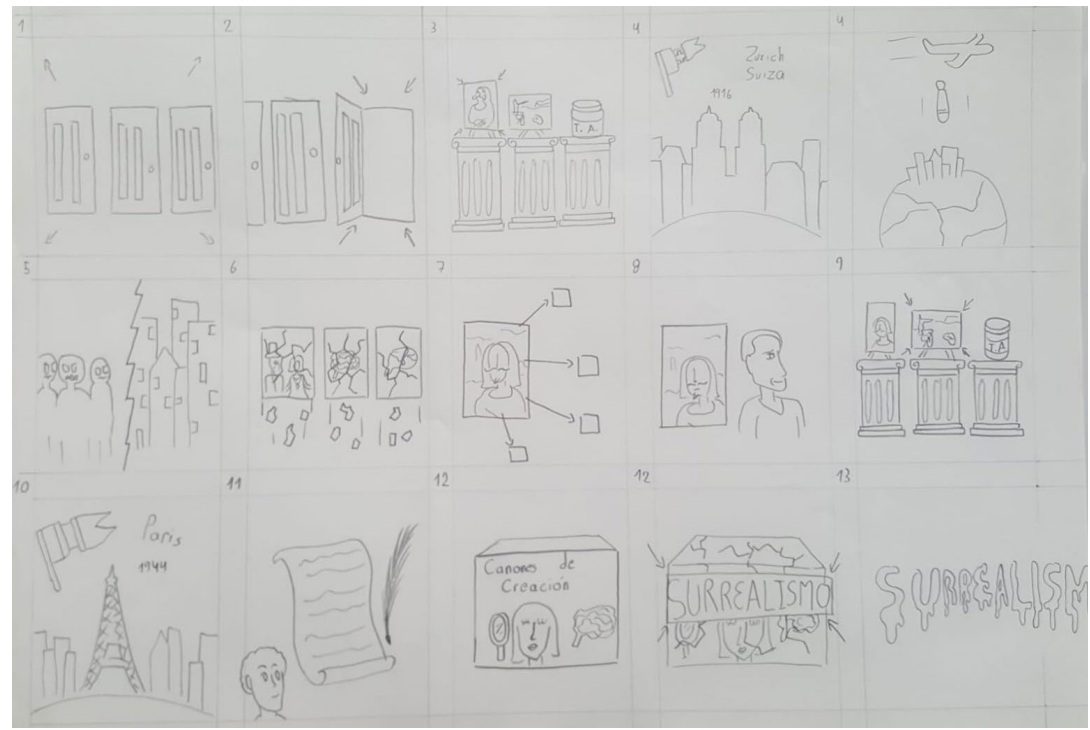

**A.Fajardo, 2022,** *Storyboard* **, Tercer Video.**
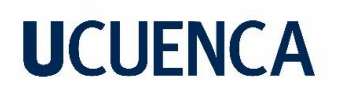

**Figura 100**  Storyboard

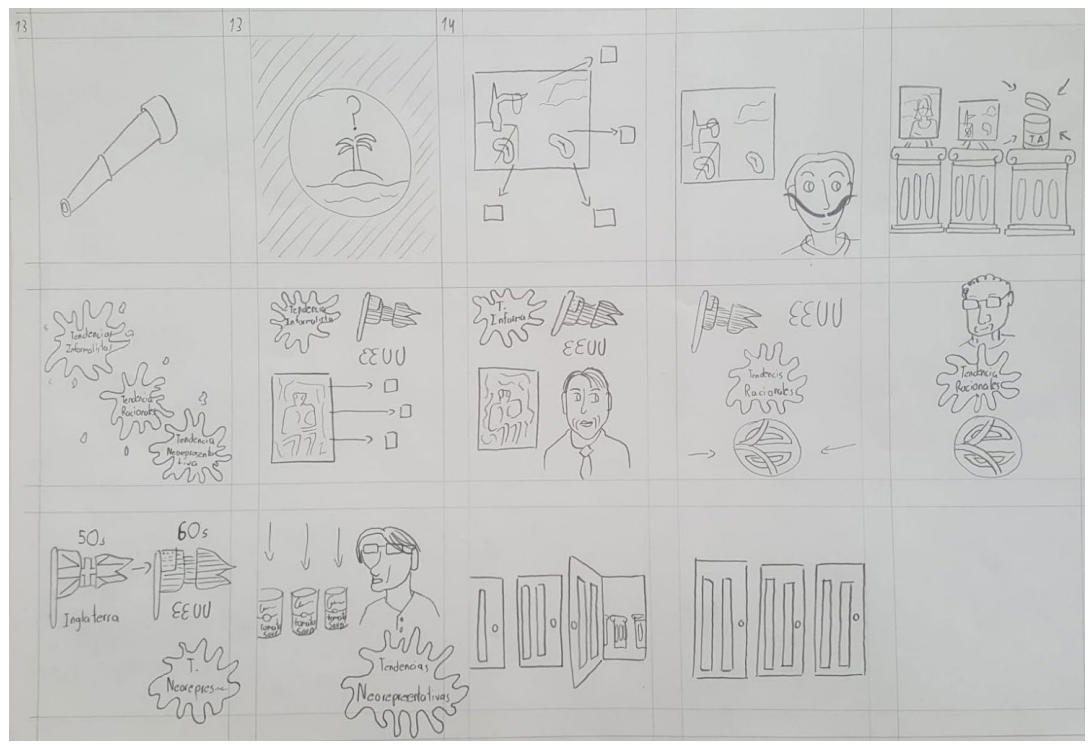

**A.Fajardo, 2022,** *Storyboard ,* **Tercer Video.**